**ARCCONF Command Line Utility User Guide for Adaptec®** MICROCHIP **Smart Storage Controllers**

# **Table of Contents**

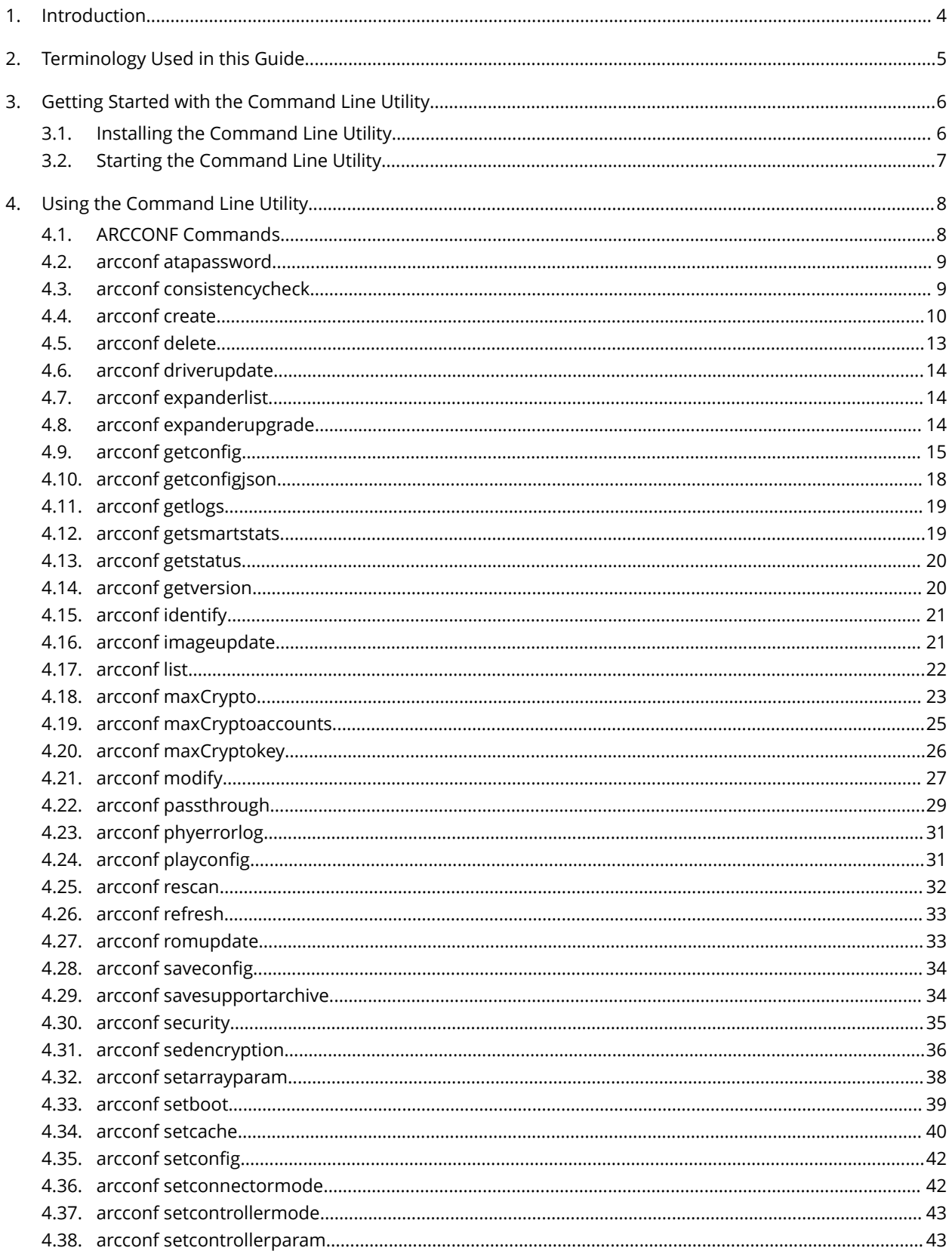

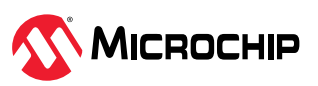

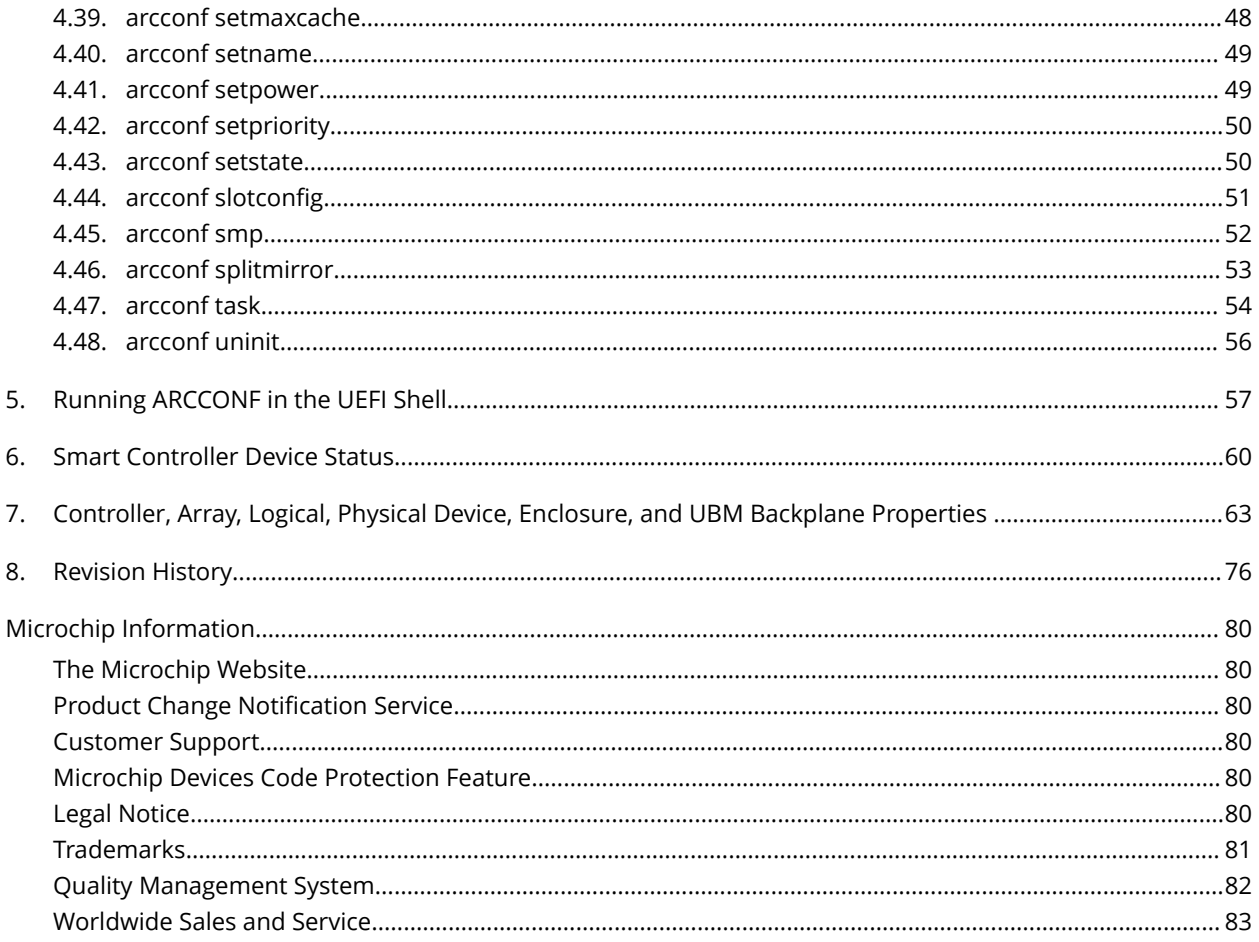

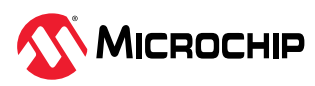

# <span id="page-3-0"></span>**1. Introduction**

This guide focuses on using ARCCONF with Adaptec Smart Storage Controllers (SmartRAID/ SmartHBA/SmartIOC/SmartROC). For information about using ARCCONF with Microchip Adaptec Series 8 (legacy) RAID controllers, see the *Adaptec RAID Controller Command Line Utility User's Guide* (ESC-2160659).

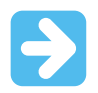

**Important:** All commands in this document may not be supported for your controller. Check the ARCCONF command Help section for controller specific supported commands.

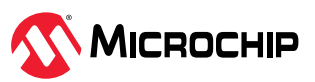

# <span id="page-4-0"></span>**2. Terminology Used in this Guide**

Because this guide provides information that can be used to manage multiple Microchip Smart Storage Controllers in a variety of configurations, the generic term "storage space" is used to refer to the controller(s), disk drives, and systems being managed with maxView Storage Manager.

For efficiency, the term "component" or "components" is used when referring generically to the physical and virtual parts of your storage space, such as systems, disk drives, controllers, and logical drives.

Many of the terms and concepts referred to in this guide are known to computer users by multiple names. In this guide, this terminology is used:

- Controller (also known as adapter, board, or I/O card)
- Disk drive (also known as hard disk, hard drive, or hard disk drive)
- Solid State Drive (also known as SSD or non-rotating storage media)
- Logical drive (also known as a logical device array)
- Array (also known as a storage pool or container)
- System (also known as a server, workstation, or computer)
- Enclosure (also known as a storage enclosure or disk drive enclosure)

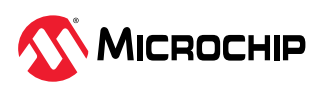

# <span id="page-5-0"></span>**3. Getting Started with the Command Line Utility**

This guide explains how your Microchip Smart Storage controller supports the use of the ARCCONF command line utility.

This utility allows you to:

- Create and delete logical drives
- Encrypt and decrypt logical drive data (if supported by your controller)
- Display configuration settings
- Copy configurations from one computer to another
- Flash new firmware and BIOS onto the controller
- Enable the controller to check the removal and connection of any disk drives
- Provide access to the status and event logs of a controller

**Note:** This guide focuses on using ARCCONF with Adaptec Smart Storage Controllers (SmartRAID/ SmartHBA/SmartIOC/SmartROC). For information about using ARCCONF with Microchip Adaptec Series 8 (legacy) RAID controllers, see the *Microchip Adaptec RAID Controller Command Line Utility User's Guide* (ESC-2160659).

## **3.1 Installing the Command Line Utility**

Follow the instructions in this section to install ARCCONF on the supported operating systems.

## **3.1.1 Downloading the Installation Packages**

Complete these steps to download the ARCCONF installation package for your operating system(s):

- 1. Open a browser window, then type start.adaptec.com in the address bar.
- 2. Navigate to your controller product page, then select Storage Manager downloads.
- 3. Download the ARCCONF Command Line Utility installation package.
- 4. When the download completes, extract the package contents to the installation directory on your machine (Program Files or /opt or /usr, for instance).
- 5. On Linux systems, ensure that arcconf has 'execute' privilege: chmod arcconf +x

## **3.1.2 Installing ARCCONF Command Line Utility on VMware ESXi 7.x and 8.x**

Perform the following steps to install the .zip files for VMware ESXi system. Perform the installation from a remote system running a Telnet/SSH client. Use a terminal emulator to access the ESXi server remotely.

1. Copy the following files from the installer download location to the  $/\text{tmp}$  directory on your local ESXi system. For command line communication, copy the following file:

AdaptecArcconf\_x.xx.xxxxx-MIS.x.x.x.xxxxxxxx\_xxxxxxx.zip

2. Check for existing installation of ARCCONF.

esxcli software vib list | grep arcconf

3. Remove the existing ARCCONF package.

esxcli software vib remove -n arcconf

When you remove the package, you receive the message "Reboot Required: true."

4. Set the installation acceptance level to VMwareAccepted.

esxcli software acceptance set –-level=VMwareAccepted

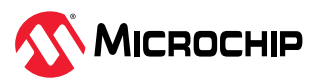

<span id="page-6-0"></span>5. Install the ARCCONF package.

```
esxcli software vib install -d /tmp/AdaptecArcconf x.xx.xxxxx-
MIS.x.x.x.xxxxxxxxxxxxxx.zip
```
When you install the package, you receive the message "Reboot Required: true."

6. Reboot the system.

## **3.2 Starting the Command Line Utility**

**Note:** You can run a subset of ARCCONF commands from the UEFI shell. For more information, see [5. Running ARCCONF in the UEFI Shell.](#page-56-0)

1. To start ARCCONF, enter one of the following commands:

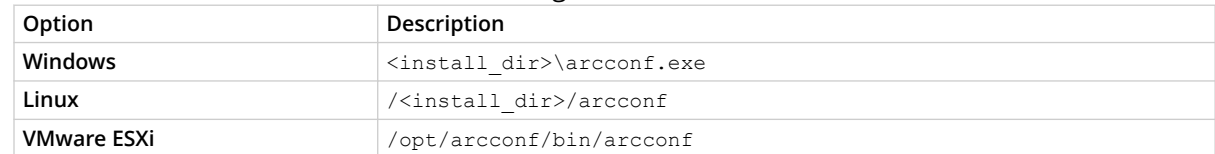

where Install\_dir is the directory where the utility is installed.

2. To see a list of available commands, type ARCCONF at the prompt. For help with a specific command, type ARCCONF <*command\_name*> help.

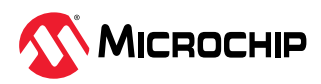

# <span id="page-7-0"></span>**4. Using the Command Line Utility**

This chapter explains how to use the command line utility interactively or in batch mode. With Interactive mode, enter commands at the prompt. In Batch mode, create scripts and run the script in the appropriate shell, as described in the following table:

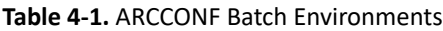

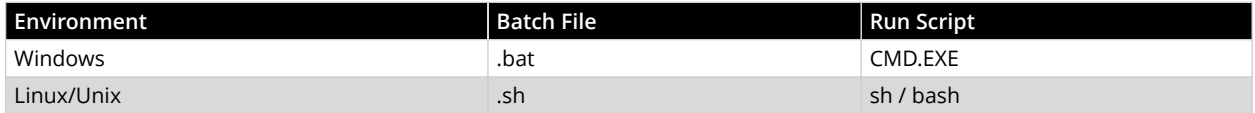

In either mode, if your command fails, you immediately see an error message of command failed. Other script messages that you can get are command completed successfully, or command aborted.

The return values for each command are the same:

0x00: SUCCESS 0x01: FAILURE - The requested command failed 0x02: ABORT - The command was aborted because parameters failed validation 0x03: INVALID ARGUMENTS - The arguments are incorrect. (Displays COMMAND help)

0x06: INVALID\_CARD\_NUM - Unable to find the specified controller ID

To view a list of commands at the command line, type ARCCONF and press Enter.

To view the online help for a specific command, type ARCCONF <*command*>, then press Enter.

## **4.1 ARCCONF Commands**

The following commands are available in ARCCONF for Smart Storage controllers. The commands are described on the following pages, in alphabetical order. In the command descriptions, <> indicates a required parameter and [] indicates an optional parameter.

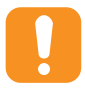

**Attention:** ARCCONF supports commands for other controllers that are not listed in the following table. In addition, not all commands in the following table are supported by all Smart storage controllers. If you attempt to execute any command not listed in the following table, or any unsupported command for your controller, the firmware returns an error.

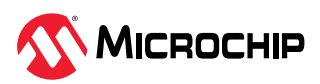

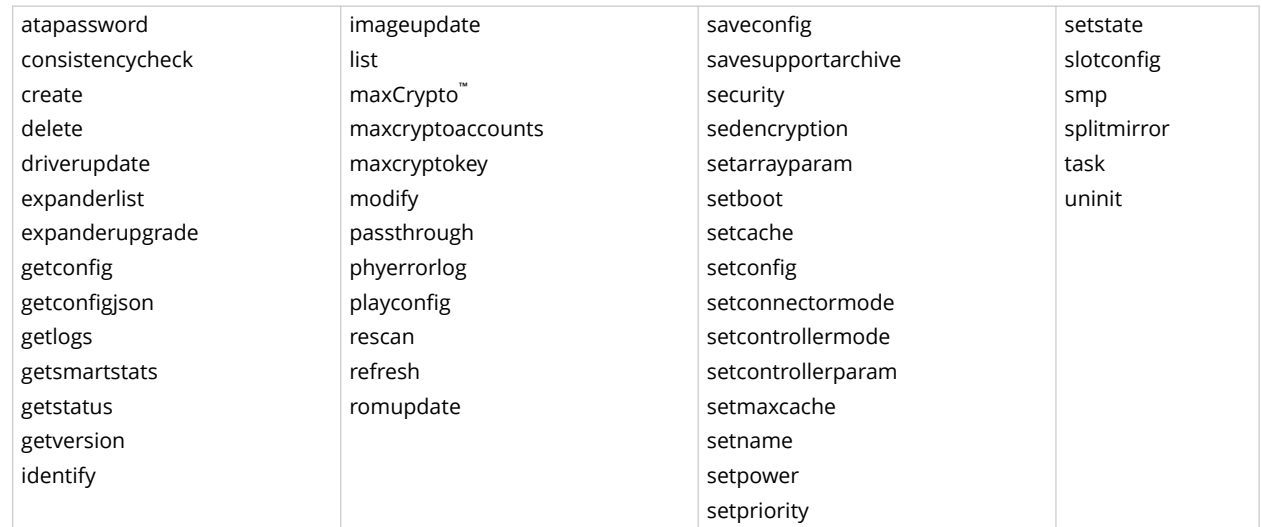

#### <span id="page-8-0"></span>**Table 4-2.** ARCCONF Commands for Smart Storage Controllers

## **4.2 arcconf atapassword**

## **Description**

Sets or clears the password for SATA drives.

### **Syntax**

```
ARCCONF ATAPASSWORD <Controller#> SET <new password> <Channel# ID#> [noprompt] [nologs]
ARCCONF ATAPASSWORD <Controller#> CLEAR <current password> <Channel# ID#> [noprompt] [nologs]
```
#### **Parameters**

### **new password | current password**

New password, current password.

## **Channel/ID**

Lists the space-delimited channel number and device number (ID) pairs for each drive on which to set or clear the password.

#### **SET**

Sets the password for the SATA physical device.

## **CLEAR**

Clears the password for the SATA physical device.

## **noprompt**

An optional parameter that suppresses the user confirmation prompt.

#### **nologs**

An optional parameter that suppresses log output to the log files.

## **Examples**

```
ARCCONF ATAPASSWORD 1 SET uR8ryx 0 1
ARCCONF ATAPASSWORD 1 CLEAR uR8ryx 0 1
```
## **4.3 arcconf consistencycheck**

## **Description**

Toggles the background consistency check modes of the controller.

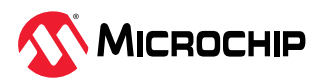

#### <span id="page-9-0"></span>**Syntax**

```
ARCCONF CONSISTENCYCHECK <Controller#> <on [Delay]|off> [nologs]
ARCCONF CONSISTENCYCHECK <Controller#> PARALLELCOUNT <Count> [nologs]
ARCCONF CONSISTENCYCHECK <Controller#> EVENTNOTIFY <Enable | Disable> [nologs]
ARCCONF CONSISTENCYCHECK <Controller#> INCONSISTENCYREPAIRPOLICY <Enable | Disable> [nologs]
```
#### **Parameters**

#### **Controller#**

Controller number.

#### **On [Delay]**

Turns background consistency check on, with optional 0 second–30 second delay period. The delay period sets the controller idle time, after which the consistency check will start. A value of 0 disables the consistency check (effectively the same as setting the parameter to Off). If Delay is unspecified, the consistency check mode is set to HIGH. If Delay is specified, the consistency check mode is set to IDLE for the specified period.

When set to high, the check runs in parallel to host I/O and might have an impact on performance. When set to idle, the check only runs during periods of host inactivity and does not impact performance.

#### **PARALLELCOUNT <Count>**

Sets the parallel consistency check count. A value of 1 disables the parallel consistency check feature. Logical devices are only scanned one at a time.

#### **EVENTNOTIFY <Enable | Disable>**

Sets the inconsistency event notification and serial debug message generation setting for mirrored volumes. The Enable option enables the event notification and serial debug message generation. The Disable option disables the event notification and serial debug message generation.

#### **INCONSISTENCYREPAIRPOLICY <Enable | Disable >**

Sets the alternate inconsistency repair policy for RAID6 and RAID60 logical devices on the controller. The Enable option enables the inconsistency repair policy; the Disable option disables the inconsistency repair policy.

#### **noprompt**

An optional parameter that suppresses the user confirmation prompt.

#### **nologs**

An optional parameter that suppresses log output to the log files.

#### **Examples**

```
ARCCONF CONSISTENCYCHECK 1 OFF 
ARCCONF CONSISTENCYCHECK 1 PARALLELCOUNT 4
ARCCONF CONSISTENCYCHECK 1 EVENTNOTIFY enable
ARCCONF CONSISTENCYCHECK 1 INCONSISTENCYREPAIRPOLICY enable
ARCCONF CONSISTENCYCHECK 1 ON 2
```
## **4.4 arcconf create**

## **Description**

Creates a new encrypted or plaintext logical drive or maxCache logical drive. Refer to the optional parameters to configure the logical device optimally based on your requirements. If the optional parameters are not provided, they are set to default values.

**Note:** Users cannot mix drives of different interface and drive type.

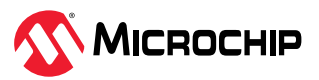

### **Syntax**

ARCCONF CREATE <Controller#> LOGICALDRIVE [Options] <Size> <RAID#> <CHANNEL# ID#> [CHANNEL# ID#] ... [noprompt] [nologs] ARCCONF CREATE <Controller#> LOGICALDRIVE [Options] <Size> <RAID#> ARRAY <Array#> [noprompt] [nologs] ARCCONF CREATE <Controller#> LOGICALDRIVE ENCODE <Enable/Disable> USERROLE <userrole> [PASSWORD <password>] [Options] <Size> <RAID#> ARRAY <Array#> [noprompt] [nologs] ARCCONF CREATE <Controller#> MAXCACHE [Options] DATALD, <LogicalDrive#> <Size> <RAID#> <CHANNEL# ID#> [Channel1# ID#]... [noprompt] [nologs] ARCCONF CREATE <Controller#> MAXCACHE [Options] DATALD, <LogicalDrive#> <Size> <RAID#> ARRAY <maxCache Array#> [noprompt] [nologs] ARCCONF CREATE <Controller#> RAIDZEROARRAY <Channel# ID#> [Channel# ID#] ... [noprompt] [nologs] ARCCONF CREATE <Controller#> RAIDZEROARRAY ALL [noprompt] [nologs]

## **Parameters**

#### **Controller#**

The controller number.

#### **Logical Drive, maxCache**

Indicates a logical drive or maxCache Device, with the following options:

- Stripesize <STRIPE>—Allows the logical device stripe size to be built. Optional parameters for specifying a stripe size. STRIPE is specified in kilobytes 16, 32, 64, 128, 256, 512, and 1024 are supported. The default is 256 kB.
- Legs <LEG>—Optional parameters for specifying number of legs. Value is an integer.
	- LEG—Number of legs for RAID level 50 or 60.
		- Default—2 legs
- Name <NAME>—Optional parameter for specifying the alias name of a logical device that is displayed in the utilities. Value is a string of up to 64 characters.
- Method <METHOD>—Initialization method for the logical drive. Valid options include: BUILD, DEFAULT.
- DEFAULT—Initializes parity blocks while the logical device is available for access by the operating system.
- BUILD—Initializes both the data and parity blocks. The logical device remains invisible and unavailable to the operating system until the parity initialization process completes.
- LDcache—Sets the cache state for the logical device:
	- LON— cache on
	- LOFF—cache off
- SSDIOBYPASS <enable | disable>—Specifies to enable/disable SSD I/O bypass path on an array.
- CacheLineSize <CACHELINESIZE>—Specifies the cache line size in KB for maxCache. Adjusting the cache line size can impact maxCache performance and maximum size supported. The larger cache line size can support the larger maxCache size. The default value for this parameter is 64. Valid options can be 64 or 256 based on controller support.
- Wcache—Sets the logical drive write cache mode for maxCache devices. The default value for this parameter is WB.
	- WT—write-through (disabled)
	- WB—write-back (enabled)

#### **Data Logical Drive #**

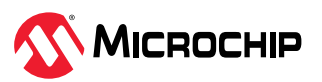

Specifies the existing data logical device number to be associated with the newly created cache logical device.

## **Encode <Enable/Disable>**

Optional parameter for specifying whether to create logical device as plaintext or encrypted.

SED—This option is applicable when the controller SED encryption is enabled and the logical device member drives are all SED drives of the same type (OPAL/Enterprise).

Valid options for encode are Disable and Enable. Default value for this parameter is Disable.

- Enable—Creates a SED encrypted logical device.
- Disable—Creates a plaintext (non-encrypted) logical device.

maxCrypto—Valid options for encode are Enable and Disable. Default value for this parameter is Enable.

- Enable—Creates an encrypted logical device.
- Disable—Creates a plaintext (non-encrypted) logical device.

#### **Note:**

Plaintext logical device creation is valid only if mixed volumes setting is enabled on the controller.

## **Userrole <userrole> [Password <password>]**

maxCrypto user-role and password. Valid values are:

- crypto (maxCrypto administrator)
- user (standard user)

## **Array <Array#>**

Array number on which to create the logical drive.

#### **ARRAY <maxCache Array#>**

The maxCache array number.

### **RAIDZEROARRAY**

Create arrays from list of physical device(s) specified.

Each array will contain exactly one physical device and one RAID 0 logical device.

Default values will be applied for all logical device(s) created.

## **ALL**

Create arrays from list of physical device(s) connected to controller.

## **SSDIOBypass <enable | disable>**

Specifies to enable/disable SSD I/O Bypass path on an array.

#### **SSDOverProvisioningOptimization <enable | disable>**

Specifies to initialize solid state drives that support the rapid parity initialization feature.

**Size**

Indicates the size of the logical device in megabytes. Use MAX to set size to available space. Use MAXMBR to set the size to 2 TB.

## **RAID#**

Indicates the RAID level for the new logical drive: 0, 1, 1 Triple, 10, 10 Triple, 5, 6, 50, and 60 are supported.

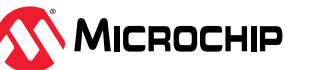

<span id="page-12-0"></span>**Note:** For a complete list of supported RAID levels for your controller, refer to the product release notes.

#### **Channel# ID#**

Lists the space-delimited channel number and device number pairs for each device to add to the logical device.

#### **noprompt**

An optional parameter that suppresses the user confirmation prompt.

#### **nologs**

An optional parameter that suppresses log output to the log files.

#### **Examples**

```
ARCCONF CREATE 1 LOGICALDRIVE STRIPESIZE 64 MAX 0 1 0 2 0 3 2 NOPROMPT 
ARCCONF CREATE 1 LOGICALDRIVE ssdoverprovisioningoptimization enable 1024 0 ARRAY 0
ARCCONF CREATE 1 LOGICALDRIVE 1024 1 ARRAY 0
ARCCONF CREATE 1 LOGICALDRIVE stripesize 16 method build MAX 5 0 0 0 1 0 2
ARCCONF CREATE 1 MAXCACHE Wcache WB datald 0 17000 1 0 0 0 1
ARCCONF CREATE 1 MAXCACHE Wcache WB cachelinesize 64 datald 0 17000 1 0 0 0 1
ARCCONF CREATE 1 MAXCACHE datald 0 17000 0 ARRAY 0
ARCCONF CREATE 1 LOGICALDRIVE ENCODE disable USERROLE crypto PASSWORD Abc@1234 MAX 5 0 0 0 1 
0 2
ARCCONF CREATE 1 RAIDZEROARRAY 0 0 0 1 0 2
ARCCONF CREATE 1 RAIDZEROARRAY ALL
ARCCONF CREATE 1 LOGICALDRIVE encode disable MAX 5 0 0 0 1 0 2
ARCCONF CREATE 1 LOGICALDRIVE encode Enable MAX 5 0 0 0 1 0 2
```
## **4.5 arcconf delete**

#### **Description**

Deletes a logical drive, an array, or maxCache logical device . All data stored on the logical drive will be lost.

#### **Syntax**

```
ARCCONF DELETE <Controller#> LOGICALDRIVE <LD#> [noprompt] [nologs]
ARCCONF DELETE <Controller#> LOGICALDRIVE ALL [noprompt] [nologs]
ARCCONF DELETE <Controller#> ARRAY <arr#> [noprompt] [nologs]
ARCCONF DELETE <Controller#> ARRAY ALL [noprompt] [nologs]
ARCCONF DELETE <Controller#> MAXCACHE <maxCache ld#> [noprompt] [nologs]
ARCCONF DELETE <Controller#> MAXCACHE ALL [noprompt] [nologs]
```
#### **Parameters**

**Controller#**

Controller number

#### **LD#**

LogicalDrive# is the device number of the logical device to be deleted.

#### **arr#**

arr# is the device number of the array to be deleted.

#### **maxCache ld#**

maxCache ld# is the device number of the maxCache logical device to be deleted.

#### **ALL**

Deletes all logical devices or arrays or maxCache.

#### **noprompt**

An optional parameter that suppresses the user confirmation prompt.

#### **nologs**

An optional parameter that suppresses log output to the log files.

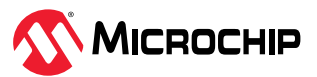

## <span id="page-13-0"></span>**Examples**

ARCCONF DELETE 1 LOGICALDRIVE 1 ARCCONF DELETE 1 ARRAY 0 ARCCONF DELETE 1 ARRAY ALL ARCCONF DELETE 1 LOGICALDRIVE ALL ARCCONF DELETE 1 MAXCACHE 0 ARCCONF DELETE 1 MAXCACHE ALL

## **4.6 arcconf driverupdate**

## **Description**

Updates the Windows device driver for the controller.

**Note:** This command is available on Windows systems only.

#### **Syntax**

ARCCONF DRIVERUPDATE <DirName> [nologs]

#### **Parameters**

## **DirName**

Absolute path to directory containing the Windows driver for the controller.

#### **nologs**

An optional parameter that suppresses log output to the log files.

## **Examples**

ARCCONF DRIVERUPDATE C:\WINDOWSALL

## **4.7 arcconf expanderlist**

## **Description**

Returns a list of disk drive expanders on a controller.

## **Syntax**

ARCCONF EXPANDERLIST <Controller#> [nologs]

## **Parameters**

**Controller#**

Controller number.

#### **Examples**

ARCCONF EXPANDERLIST 1

## **4.8 arcconf expanderupgrade**

## **Description**

Allows new firmware to be flashed to an enclosure or expander.

#### **Syntax:**

```
ARCCONF EXPANDERUPGRADE <Controller#> ENCLOSURE <Connector# Channel# ID#> [ChunkSize#] 
<UpgradeType> <Filename> [Mode#] [noprompt] [nologs] 
ARCCONF EXPANDERUPGRADE <Controller#> ENCLOSURE <ConnectorName Channel# ID#> [ChunkSize#] 
<UpgradeType> [Filename] [Mode#] [noprompt]
```
#### **Parameters**

#### **Controller#**

Controller number.

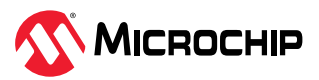

## <span id="page-14-0"></span>**Channel#**

Channel number of the device to be updated.

### **ID#**

Device number of the device to be updated.

## **Connector#**

Connector number of the device to be updated.

## **ConnectorName**

Connector name of the device to be updated.

## **ChunkSize#**

Chunk size in bytes to be used to update the firmware. The default value is 4096 bytes.

#### **Filename**

Absolute path of the firmware update file.

## **UpgradeType**

EXPANDER—update the firmware image on the expander or enclosure.

MFG—update the manufacturing image (BOOT SEEPROM) on the expander or enclosure.

CPLD—update the CPLD image on the expander or enclosure. **Note:** MFG and CPLD upgrade types are supported on the Microchip Adaptec AEC-82885T expander only.

## **Mode#**

The Mode parameter applies to EXPANDER and MFG upgrade types only. Valid values are:

- 2—download microcode only; requires system reset or power cycle to activate (default).
- 6—download microcode with offsets and activate.
- 7—download microcode with offsets, save, and activate.
- E—download microcode with offsets and defer activation.
- F—activate deferred microcode. It does not require the filename as an input.

## **noprompt**

An optional parameter that suppresses the user confirmation prompt.

## **nologs**

An optional parameter that suppresses log output to the log files.

## **Examples**

```
ARCCONF EXPANDERUPGRADE 1 ENCLOSURE 2 0 0 1024 EXPANDER C:\FirmwareImage.bin 7 
ARCCONF EXPANDERUPGRADE 1 ENCLOSURE 2 0 0 512 MFG C:\FirmwareImage.rom 6 
ARCCONF EXPANDERUPGRADE 1 ENCLOSURE 2 0 0 256 CPLD C:\CPLDImage.bin noprompt 
ARCCONF EXPANDERUPGRADE 1 ENCLOSURE CN0 0 0 EXPANDER ados.lod 2
```
## **4.9 arcconf getconfig**

## **Description**

Lists the following information:

- Array status, size and member drives
- Controller type, status, World Wide Name (WWN), manufacturing information, and mode
- Device driver, SEEPROM, CPLD, and firmware versions

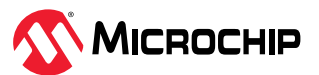

- Logical drive status, RAID level and size
- Logical drive mount points, Consistency Check Information
- RAID 10, 50, 60, 10 Triple segment and group information
- maxCache status, SSD information
- Device type, Device ID, presence of PFA
- Physical device state, mount point (for drives with OS partition) and LUN information.
- Enclosure information: fan, power supply, and temperature status
- UBM backplane Information
- SGPIO virtual SEP information (virtual enclosure device for SGPIO backplanes)
- Connectors backplane discovery protocol
- Connector Information
- Green Backup Information:
	- Backup Power Status
	- Battery/Capacitor Pack Count
	- Hardware Error

If Power type is Supercap the following properties are displayed:

- Power Type
- Current Temperature
- Maximum Temperature
- Threshold Temperature
- Voltage
- Maximum Voltage
- Current
- Health Status
- Relative Charge
- maxCrypto properties: status, mode, number of encrypted logical devices, master key configuration, account configuration
- Out-of-Band interface properties
- PBSI properties
- MCTP properties
- SED encryption properties
- Temperature sensors information
- SPDM properties

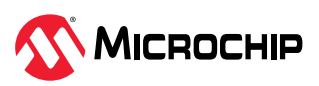

**Notes:** When displaying adapter information (AD keyword), the Controller Status field is set to Ok or Not Ok. Its value is set to Not Ok only if:

- 1. Communication with the controller fails. This occurs when the driver returns an error code after attempting to send a command to the controller.
- 2. A logical drive was created with a newer version of  $arccon f$ . Update to the latest utilities.
- 3. The controller mode (RAID/Mixed/HBA) is supported by the hardware, but not the firmware. Usually, this means that an older version of arcconf is being used against a newer controller. Update to the latest utilities.
- 4. Dirty cache flush failure scenario: Controller status will be set to OK. To repair the dirty cache flush failure errors, reboot the system.

#### **Syntax**

```
ARCCONF GETCONFIG <Controller#> [AD|LD [LD#]| AR[AR#]|PD [Channel# ID# Channel# ID#...]PD 
[Channel# ID# LUN#]|MC|CN| BP|[AL]] [nologs]
ARCCONF GETCONFIG <Controller#> AD [ RAID | CACHE | OOB | SPDM ] [nologs]
```
#### **Parameters**

#### **Controller#**

Controller number

## **LD#**

Display information about the specified logical device

#### **AR#**

Display information about the specified array, including the associated split mirror array, if applicable

#### **AD/PD/AL...**

- AD—Adapter information only (including maxCrypto properties)
- LD—Logical drive information only
- AR—Array information only
- PD—Physical device information only
- BP—Backplane information only
- MC—maxCache information only
- LUN—Physical device LUN ID for Multi-Actuator drive
- CN—Connector information only
- AL—All information
- LD#—Optionally displays information about the specified logical device
- AR#—Optionally displays information about the specified array
- DEBUGTOKEN— Debug token information

## **RAID**

Display raid properties information

## **CACHE**

Display cache properties information

## **OOB**

Display OOB interface properties information

## **SPDM**

Display SPDM properties information

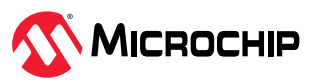

## <span id="page-17-0"></span>**Channel# ID#**

Channel# ID#: The Channel and ID of the physical device to be display

## **Examples**

```
ARCCONF GETCONFIG 1
ARCCONF GETCONFIG 1 AD
ARCCONF GETCONFIG 1 AR
ARCCONF GETCONFIG 1 AR 0
ARCCONF GETCONFIG 1 LD
ARCCONF GETCONFIG 1 LD 0
ARCCONF GETCONFIG 1 PD
ARCCONF GETCONFIG 1 PD 0 0
ARCCONF GETCONFIG 1 PD 0 0 1
ARCCONF GETCONFIG 1 MC
ARCCONF GETCONFIG 1 CN
ARCCONF GETCONFIG 1 AL
ARCCONF GETCONFIG 1 DEBUGTOKEN
ARCCONF GETCONFIG 1 AD RAID
ARCCONF GETCONFIG 1 BP
```
## **4.10 arcconf getconfigjson**

## **Description**

Displays the current system configuration in JSON format.

### **Syntax:**

```
ARCCONF GETCONFIGJSON ALL [FILENAME] [nologs]
ARCCONF GETCONFIGJSON <Controller#> [FILENAME] [nologs]
ARCCONF GETCONFIGJSON <Controller#> LOGICALDRIVE <LogicalDrive#> [FILENAME] [nologs]
ARCCONF GETCONFIGJSON <Controller#> DEVICE <Channel# ID#> [FILENAME] [nologs]
ARCCONF GETCONFIGJSON <Controller#> ARRAY <Array#> [FILENAME] [nologs]
ARCCONF GETCONFIGJSON SCHEMA [SCHEMA FILENAME] [nologs]
```
## **Parameters**

#### **Controller#**

Controller number

#### **Channel#**

The channel number for the drive.

#### **ID#**

Device number for the device.

#### **LogicalDrive#**

Logical drive number

#### **Array#**

Array number

## **FILENAME**

Optional parameter that, if specified, outputs the configuration to a JSON file. The provided filename must be accompanied by a .json extension.

## **ALL**

Displays the configuration in JSON format for all controllers.

## **SCHEMA**

Schema about a connected controller configuration and its associated devices.

#### **SCHEMA FILENAME**

Optional parameter that, if specified, outputs schema to a JSON file. The provided filename must be accompanied by a .json extension.

#### **nologs**

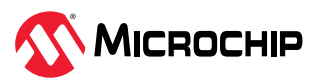

An optional parameter that suppresses log output to the log files.

## <span id="page-18-0"></span>**Examples**

```
ARCCONF GETCONFIGJSON ALL
ARCCONF GETCONFIGJSON 1
ARCCONF GETCONFIGJSON 1 LOGICALDRIVE 0
ARCCONF GETCONFIGJSON 1 DEVICE 2 0
ARCCONF GETCONFIGJSON 1 ARRAY 0
ARCCONF GETCONFIGJSON ALL C:\configuration.json
ARCCONF GETCONFIGJSON ALL /var/log/configuration.json
ARCCONF GETCONFIGJSON SCHEMA
ARCCONF GETCONFIGJSON SCHEMA C:\schema.json
ARCCONF GETCONFIGJSON SCHEMA /var/log/schema.json
```
## **4.11 arcconf getlogs**

## **Description**

Provides access to event logs including:

• A log of special events that may have occurred (rebuilds, LDMs, and so on)

## **Syntax**

```
ARCCONF GETLOGS <Controller#> EVENT[tabular] [nologs]
ARCCONF GETLOGS <Controller#> DEVICE <clear> <Channel# ID#> [nologs]
ARCCONF GETLOGS <Controller#> DEVICE <clear> ALL [nologs]
```
## **Parameters**

#### **Controller#**

Controller number.

#### **EVENT**

Controller event log.

## **Clear**

Clears the error counter for one or all physical drives on a controller.

Clear device error counter is not applicable on 'Not Supported' drives.

## **Channel/ID**

Channel and number of the physical device on the controller.

## **Tabular**

Displays events in tabular (vs XML) format.

## **ALL**

All devices connected to controller.

## **nologs**

An optional parameter that suppresses log output to the log files.

## **Examples**

ARCCONF GETLOGS 1 DEVICE clear 0 0 ARCCONF GETLOGS 1 DEVICE clear ALL ARCCONF GETLOGS 1 EVENT tabular

## **4.12 arcconf getsmartstats**

## **Description**

Displays SMART statistics for the hard drives, Solid State Drives (SSDs), and NVMe on a controller.

## **Syntax**

ARCCONF GETSMARTSTATS <Controller#> [Tabular] [nologs]

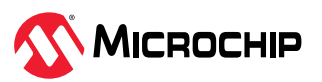

## <span id="page-19-0"></span>**Parameters**

## **Controller#**

Controller number.

## **Tabular**

Creates output in tabular format.

## **nologs**

An optional parameter that suppresses log output to the log files.

## **Examples**

ARCCONF GETSMARTSTATS 1 ARCCONF GETSMARTSTATS 1 TABULAR

## **4.13 arcconf getstatus**

## **Description**

The GETSTATUS function displays the status of any background task that is currently running. The information includes the type of operation, status, logical drive number and logical drive size (for a logical device), channel ID/device ID (for a physical drive), and percentage of the operation completed.

## **Syntax**

ARCCONF GETSTATUS <Controller#> [json] [nologs]

## **Parameters**

## **Controller#**

Controller number.

## **json**

Displays the status of any background task that is currently running in JSON format.

## **nologs**

An optional parameter that suppresses log output to the log files.

## **Examples**

ARCCONF GETSTATUS 1 JSON ARCCONF GETSTATUS 1

## **4.14 arcconf getversion**

## **Description**

Lists version information for all controllers or a specific controller's software components, including information about the version of driver, firmware, SEEPROM, and CPLD.

## **Syntax**

```
ARCCONF GETVERSION [nologs]
ARCCONF GETVERSION <Controller#> [nologs]
```
## **Parameters**

## **Controller#**

Controller number

## **Examples**

ARCCONF GETVERSION ARCCONF GETVERSION 1

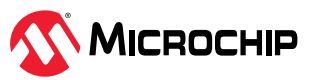

## <span id="page-20-0"></span>**4.15 arcconf identify**

## **Description**

Identifies a physical device by blinking its LEDs. Also, identifies all the physical devices that are used to create a logical drive, maxCache, or array.

## **Syntax**

```
ARCCONF IDENTIFY <Controller#> ALL [TIME <BlinkTime>] [STOP] [nologs]
ARCCONF IDENTIFY <Controller#> LOGICALDRIVE <LogicalDrive#> [TIME <BlinkTime>] [nologs]
ARCCONF IDENTIFY <Controller#> DEVICE <Channel# ID#> ... [TIME <BlinkTime>] [nologs]
ARCCONF IDENTIFY <Controller#> ARRAY <Array#> [TIME <BlinkTime>] [nologs]
ARCCONF IDENTIFY <Controller#> MAXCACHE [TIME <BlinkTime>] [nologs]
```
## **Parameters**

**Controller#**

Controller number

#### **LogicalDrive#**

Device number of the logical drive to be identified

## **Array#**

Array number to be identified

## **MAXCACHE**

maxCache device to be identified

## **Channel# ID#**

Channel number and ID number for the physical device(s) to be identified

## **ALL**

Blinks all physical devices on the controller

## **TIME <BlinkTime>**

Time, in seconds, for the LEDs to continue blinking. Maximum time limit is 86400 seconds.

#### **STOP**

Stops blinking the device

#### **nologs**

An optional parameter that suppresses log output to the log files.

## **Examples**

```
ARCCONF IDENTIFY 1 DEVICE 0 0
ARCCONF IDENTIFY 1 ALL TIME 60
ARCCONF IDENTIFY 1 ALL STOP
ARCCONF IDENTIFY 1 LOGICALDRIVE 0 TIME 60
ARCCONF IDENTIFY 1 LOGICALDRIVE 0
ARCCONF IDENTIFY 1 DEVICE 0 1 TIME 30
ARCCONF IDENTIFY 1 ARRAY 0
ARCCONF IDENTIFY 1 MAXCACHE
```
## **4.16 arcconf imageupdate**

## **Description**

Allows new firmware to be flashed to the hard drive and backplane.

## **Syntax:**

```
ARCCONF IMAGEUPDATE <Controller#> DEVICE <Channel# ID# ChunkSize# Filename> [Mode#]
[BufferID#] [noprompt] [nologs]
ARCCONF IMAGEUPDATE <Controller#> BACKPLANE <BackplaneID# UBMControllerID#|All Filename> 
[noprompt]
```
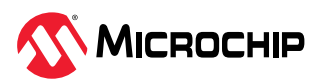

## <span id="page-21-0"></span>**Parameters**

## **Controller#**

Controller number.

## **Channel#**

Channel number of the device or backplane to be updated.

## **ID#**

Device number of the device or backplane to be updated.

## **ChunkSize#**

Chunk size, in bytes, to be used to update the firmware.

**Note:** For SATA drives, the chunk size must be a multiple of 512.

## **Mode#**

Firmware update mode. Valid values for physical drives are:

- 7—Download microcode with offsets, save, and activate
- 5—Download microcode in single transfer and activate
- 14(E)—Download microcode in 'ChunkSize' byte chunks, but do not activate
- 239(E+F)—Download microcode in 'ChunkSize' byte chunks and activate

## **BufferID#**

Mandatory for tape drive firmware update.

## **BackplaneID#**

Backplane ID of UBM controller.

## **UBMControllerID#**

UBM controller ID whose firmware will be updated.

## **All**

All the UBM controllers connected to specified backplane whose firmware will be updated

## **Filename**

Absolute path of the device or backplane firmware update file.

## **noprompt**

Optional parameter that suppresses alert messages.

## **Examples**

```
ARCCONF IMAGEUPDATE 1 DEVICE 0 0 32768 ados.lod 3
ARCCONF IMAGEUPDATE 1 BACKPLANE 2 0 xyz.hex
```
## **4.17 arcconf list**

## **Description**

Lists all controllers in the system, or the configuration of a specific controller.

## **Syntax**

ARCCONF LIST [Controller#] [nologs]

## **Parameters**

## **Controller#**

The controller number.

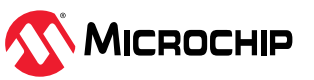

## <span id="page-22-0"></span>**Examples**

ARCCONF LIST ARCCONF LIST 1

## **4.18 arcconf maxCrypto**

## **Description**

Configures maxCrypto settings, including:

- maxCrypto master key
- Mode (enable/disable)
- Administrator account credentials
- Support for mixed encrypted/plaintext volumes

Also toggles the maxCrypto mode, encodes/encrypts arrays and logical drives, and shows the maxCrypto certificate.

## **Syntax**

```
ARCCONF MAXCRYPTO <Controller#> SETUP manual MODE <enable <ACCEPT <yes | no> > | 
disable> KEYMANAGEMENTMODE <local | remote> MIXEDVOLUMES <enable | disable> MASTERKEY 
<masterkeystring> USERROLE crypto [PASSWORD <crypto password>] [noprompt] [nologs]
ARCCONF MAXCRYPTO <Controller#> MODE <enable <ACCEPT <yes | no> > | disable> USERROLE <crypto 
| user> [PASSWORD <crypto/user password>] [nologs]
ARCCONF MAXCRYPTO <Controller#> ENCODE LOGICALDRIVE <logicaldrive#> DATA <preserve/discard> 
USERROLE <crypto | user> [PASSWORD <crypto/user password>] [nologs]
ARCCONF MAXCRYPTO <Controller#> ENCODE ARRAY <array#> DATA <preserve/discard> USERROLE
<crypto | user> [PASSWORD <crypto/user password>] [nologs]
ARCCONF MAXCRYPTO <Controller#> SHOW certificate [nologs]
ARCCONF MAXCRYPTO <Controller#> LOCALKEYCACHE <enable> ATTEMPTS <attempts> RETRYINTERVAL 
<retryintervals> USERROLE <crypto> [PASSWORD <crypto>] [noprompt][nologs]
ARCCONF MAXCRYPTO <Controller#> LOCALKEYCACHE <disable> USERROLE <crypto> [PASSWORD <crypto>] 
[noprompt] [nologs]
ARCCONF MAXCRYPTO <Controller#> VOLATILEKEY <enable> LOGICALDRIVE <logicaldrive#> <withbackup 
| withoutbackup> USERROLE <crypto> [PASSWORD <crypto>] [noprompt] [nologs]
ARCCONF MAXCRYPTO <Controller#> VOLATILEKEY <disable> LOGICALDRIVE <logicaldrive#> USERROLE 
<crypto> [PASSWORD <crypto>] [noprompt] [nologs]
```
## **Parameters**

## **Controller#**

Controller number.

## **SETUP manual**

Enables manual setup; all parameters are required.

## **MODE <enable <ACCEPT <yes | no> > | disable>**

Enables creation of encrypted and plaintext logical devices and allows you to accept the maxCrypto Terms of Use. Valid values are:

- Enable: Authorized users can create encrypted logical devices or plaintext logical devices, based on the value of the MIXEDVOLUMES property.
- Disable: Authorized users can create plaintext (non-encrypted) logical devices only.

## **KEYMANAGEMENTMODE local | remote**

Enables local or remote key management.

## **MIXEDVOLUMES**

Enables mixing of encrypted and plaintext logical devices. Valid values are:

• Enable: Authorized users have the option to create encrypted logical devices or plaintext logical devices.

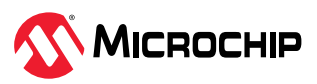

• Disable: New logical devices will be encrypted, with no option to create plaintext logical devices.

#### **MASTERKEY <masterkeystring>**

A 10 to 32 character string, using all printable ASCII characters.

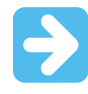

**Important:** Be sure to record the master key and store in a safe place. Once set, the master key cannot be displayed or recovered, only Reset.

#### **USERROLE <userrole> [PASSWORD <password>]**

maxCrypto user role and password. Valid values are:

- crypto (maxCrypto administrator)
- user (standard user)

The password is a 8-16 character string, comprising all printable ASCII characters. It must include at least one uppercase character, one lowercase character, one numeric, and one special character (#,!,@,...). If password is not entered on the command line, a prompt appears during command execution.

#### **ENCODE**

Encrypts an existing array or logical drive, based on the maxCrypto mode and MIXEDVOLUMES property.

#### **DATA <preserve | discard>**

Preserves or discards original data in encoded logical device.

### **SHOW certificate**

Displays the maxCrypto Terms of Use certificate.

#### **nologs**

An optional parameter that suppresses log output to the log files.

## **LOCALKEYCACHE**

Enables the key manager authentication. Encryption keys are stored in a cache locally to allow access to encrypted logical devices, when the remote key server is offline.

The local key cache functionality is only applicable in the remote key management mode.

#### **attempts**

Number of attempts to access the key manager before deleting the local key cache.

Valid range is between 0–10 attempts (0 is set to prevent cache entries).

#### **retryinterval**

Time in minutes between contacting the key manager and verifying the key cache attempts.

Valid range is between 1–15 minutes.

#### **VOLATILEKEY**

Enables volatile key on encrypted volume. Encrypted data keys are stored in the volatile memory instead of the disk. This provides stronger data protection, but it can also cause the data to be inaccessible if there is a power loss.

The volatile key functionality is only applicable in the Remote Key Management mode.

#### **withbackup**

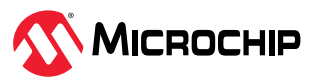

Backup option creates a backup of volatile maxCrypto keys.

### <span id="page-24-0"></span>**withoutbackup**

Volatile maxCrypto keys are not backed up.

#### **noprompt**

An optional parameter that suppresses the user confirmation prompt.

### **Examples**

```
ARCCONF MAXCRYPTO 1 SETUP manual MODE enable ACCEPT yes KEYMANAGEMENTMODE local MIXEDVOLUMES 
enable MASTERKEY xxxxxx USERROLE crypto PASSWORD xxxxxx
ARCCONF MAXCRYPTO 1 SETUP manual MODE disable KEYMANAGEMENTMODE local MIXEDVOLUMES enable 
MASTERKEY xxxxxx USERROLE crypto password xxxxxx
ARCCONF MAXCRYPTO 1 MODE disable USERROLE crypto PASSWORD xxxxxx
ARCCONF MAXCRYPTO 1 ENCODE ARRAY 0 DATA preserve USERROLE crypto
ARCCONF MAXCRYPTO 1 ENCODE LOGICALDRIVE 0 DATA preserve USERROLE crypto PASSWORD XXXXXX 
ARCCONF MAXCRYPTO 1 MODE enable ACCEPT yes USERROLE crypto
ARCCONF MAXCRYPTO 1 LOCALKEYCACHE enable ATTEMPTS 10 RETRYINTERVAL 15 USERROLE crypto
ARCCONF MAXCRYPTO 1 LOCALKEYCACHE disable USERROLE crypto
ARCCONF MAXCRYPTO 1 VOLATILEKEY enable LOGICALDRIVE 0 withbackup USERROLE crypto PASSWORD 
Abc@1234 noprompt
ARCCONF MAXCRYPTO 1 VOLATILEKEY disable LOGICALDRIVE 0 USERROLE crypto
```
## **4.19 arcconf maxCryptoaccounts**

## **Description**

Creates a maxCrypto standard user (non-administrator) account, sets password recovery question/ answer, changes passwords, and recovers passwords.

#### **Syntax**

```
ARCCONF MAXCRYPTOACCOUNTS <Controller#> CREATEUSER [CRYPTOPASSWORD <crypto password> 
USERPASSWORD <user password>][nologs]
ARCCONF MAXCRYPTOACCOUNTS <Controller#> CHANGEPASSWORD USERROLE <crypto | user> [OLDPASSWORD 
<crypto/user password> NEWPASSWORD <crypto/user password>] [nologs] 
ARCCONF MAXCRYPTOACCOUNTS <Controller#> SETRECOVERYPARAM QUESTION <"Question"> ANSWER 
<"Answer"> USERROLE crypto [PASSWORD <crypto password>][nologs]
ARCCONF MAXCRYPTOACCOUNTS <Controller#> RECOVERPASSWORD ANSWER <"Answer"> USERROLE crypto 
[NEWPASSWORD <crypto password>][nologs]
ARCCONF MAXCRYPTOACCOUNTS <Controller#> RECOVERPASSWORD SHOW question [nologs]
```
## **Parameters**

#### **Controller#**

Controller number.

#### **CREATEUSER**

Creates a standard user account, using the maxCrypto Administrator account (crypto).

**Note:** The standard user account is limited to lock/unlock firmware update; see [4.38. arcconf setcontrollerparam.](#page-42-0)

#### **CRYPTOPASSWORD <crypto password>**

maxCrypto Administrator account (crypto) password. If crypto password is not entered on the command line, a prompt appears during command execution.

#### **USERPASSWORD <user password>**

maxCrypto standard account (user) password. The password is a 8-16 character string, comprising all printable ASCII characters. It must include at least one uppercase character, one lowercase character, one numeric, and one special character (#,!,@,...). If user password is not entered on the command line, a prompt appears during command execution.

## **CHANGEPASSWORD**

Changes the password for the standard user or crypto (Administrator) account.

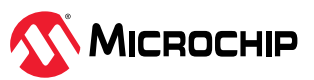

## <span id="page-25-0"></span>**USERROLE <crypto | user>**

The account type: crypto (Administrator) or user (standard user).

#### **OLDPASSWORD <crypto/user password> NEWPASSWORD <crypto/user password>**

The old password and new password for the crypto account or user account. The password is a 8-16 character string, comprising all printable ASCII characters. It must include at least one uppercase character, one lowercase character, one numeric, and one special character (#,!,@,...). If the password is not entered on the command line, a prompt appears during command execution.

#### **SETRECOVERYPARAM QUESTION <"Question"> ANSWER <"Answer">**

Sets the password recovery question and answer for the crypto (Administrator) account. The question and answer must be enclosed in quotes.

#### **RECOVERPASSWORD ANSWER <"Answer"> [NEWPASSWORD <crypto password>]**

Answers the recovery question and sets the new password for the crypto (Administrator) account. If the password is not entered on the command line, a prompt appears during command execution.

### **RECOVERPASSWORD SHOW question**

Shows the recovery question.

#### **nologs**

An optional parameter that suppresses log output to the log files.

#### **Examples**

```
ARCCONF MAXCRYPTOACCOUNTS 1 CHANGEPASSWORD USERROLE crypto OLDPASSWORD Abc@1234 NEWPASSWORD 
Abc@123456
ARCCONF MAXCRYPTOACCOUNTS 1 CREATEUSER CRYPTOPASSWORD Abc@1234 USERPASSWORD Abc@123456
ARCCONF MAXCRYPTOACCOUNTS 1 SETRECOVERYPARAM QUESTION "Which planet are you from?" ANSWER "i 
am from planet earth" USERROLE crypto PASSWORD Abc123456
ARCCONF MAXCRYPTOACCOUNTS 1 RECOVERPASSWORD SHOW question
ARCCONF MAXCRYPTOACCOUNTS 1 RECOVERPASSWORD ANSWER "i am from planet earth" NEWPASSWORD 
Abc@123456
```
## **4.20 arcconf maxCryptokey**

#### **Description**

Performs maxCrypto key management functions, including changing the master key, generating a new key for an encrypted array or logical drive, and importing a master key for a logical drive moved from another controller (allows the controller to access the encrypted data).

## **Syntax**

```
ARCCONF MAXCRYPTOKEY <Controller#> CHANGEMASTERKEY <masterkey> USERROLE <crypto | user> 
[PASSWORD <crypto/user password>][nologs]
ARCCONF MAXCRYPTOKEY <Controller#> REKEY ARRAY <array#> USERROLE <crypto | user> [PASSWORD 
<crypto/user password>][nologs]
ARCCONF MAXCRYPTOKEY <Controller#> REKEY LOGICALDRIVE <logicaldrive# | ALL> USERROLE <crypto 
| user> [PASSWORD <crypto/user password>][nologs]
ARCCONF MAXCRYPTOKEY <Controller#> IMPORT MASTERKEY <masterkey> USERROLE <crypto | user>
[PASSWORD <crypto/user password>][nologs]
```
## **Parameters**

#### **Controller#**

Controller number.

### **CHANGEMASTERKEY <masterkeystring>**

A 10 to 32 character string, using all printable ASCII characters.

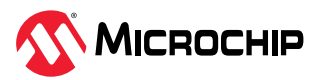

<span id="page-26-0"></span>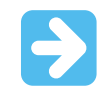

**Important:** Be sure to record the new master key and store in a safe place. Once set, the master key cannot be displayed or recovered, only reset.

## **IMPORT MASTERKEY <masterkeystring>**

Imports the master key for a logical drive moved from another controller. The master key is a 10 to 32 character string, using all printable ASCII characters.

### **REKEY**

Generates a new key for an encrypted array or logical drive.

#### **USERROLE <crypto | user> [PASSWORD <crypto/user password>]**

maxCrypto user role: crypto (Administrator) or user (standard account), with optional password. If password is not entered on the command-line, a prompt appears during command execution.

#### **nologs**

An optional parameter that suppresses log output to the log files.

#### **Examples**

```
ARCCONF MAXCRYPTOKEY 1 CHANGEMASTERKEY Abc@1234567 USERROLE crypto PASSWORD Abc@123456 
ARCCONF MAXCRYPTOKEY 1 REKEY ARRAY 0 USERROLE crypto PASSWORD Abc@123456
ARCCONF MAXCRYPTOKEY 1 IMPORT MASTERKEY Abc@1234567 USERROLE crypto PASSWORD Abc@123456 
ARCCONF MAXCRYPTOKEY 1 CHANGEMASTERKEY Abc@1234567 USERROLE crypto
ARCCONF MAXCRYPTOKEY 1 REKEY ARRAY 0 USERROLE crypto
```
## **4.21 arcconf modify**

## **Description**

Morphs a logical device from one RAID level to another (RAID Level Migration). Expands a logical device from original size to one with larger capacity (Online Capacity Expansion).

Expands, shrinks, heals or moves an array, or moves a logical device to a new array.

**Note:** Do not mix SMR and PMR in an array.

#### **Syntax**

```
ARCCONF MODIFY <Controller#> FROM <LogicalDrive#> TO [Options] <Size> <RAID#> <CHANNEL# ID#> 
[CHANNEL# ID#] ... [noprompt] [nologs]
ARCCONF MODIFY <Controller#> ARRAY <Array#> MOVE <Channel# ID#> [Channel# ID#] ... [nologs]
ARCCONF MODIFY <Controller#> ARRAY <Array#> HEAL <Channel# ID#> [Channel# ID#] ... [nologs]
ARCCONF MODIFY <Controller#> LOGICALDRIVE <LD#> MOVEARRAY <Array#> [nologs]
ARCCONF MODIFY <Controller#> LOGICALDRIVE <LD#> NEWARRAY <Channel# ID#> [Channel# ID#] ... 
[nologs]
ARCCONF MODIFY <Controller#> ARRAY <Array#> EXPAND [modifyparitygroups] <Channel# ID#>
[Channel# ID#] ... [nologs]
ARCCONF MODIFY <Controller#> ARRAY <Array#> SHRINK [modifyparitygroups] <Channel# ID#> 
[Channel# ID#] ...[nologs]
```
## **Parameters**

**Controller#**

The controller number

#### **LogicalDrive#**

The logical drive number to be modified

#### **Array#**

The array ID of the array to be modified

#### **Options**

One of the following:

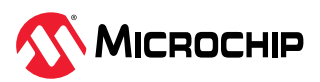

• Stripesize <size>—indicates the stripe size in KB. Options are 16, 32, 64, 128, 256, 512, and 1024. the default is 256KB.

#### **Size**

- Size in MB.
- MAX indicates that you want to use all available space on the disk.

#### **Legs <LEG>**

Optional parameter for specifying number of legs. LEG is the number of legs for RAID level 50 or 60. Default value for this parameter is 2.

#### **RAID#**

RAID level for Migration, Expansion or Move logical device.

### **Channel# ID#**

Channel number and device ID for the device **Note:** The CHANNEL# and ID# parameters are the list of devices that will contain the target modification object. Channel and ID are repeatable parameters.

#### **MOVE**

Moves an array to a new set of physical devices. Number of new physical devices must equal the number of physical devices in the original array.

#### **EXPAND**

Expands an array by adding physical device(s) to it. Only the physical device(s) that need to be added should be specified.

## **SHRINK**

Shrinks an array by removing physical device(s) from it. Only physical device(s) that need to be removed should be specified.

#### **HEAL**

Replaces failed physical devices in the array with the specified devices.

#### **MOVEARRAY**

Moves a logical device to an existing array.

#### **NEWARRAY**

Moves a logical device to a new array created with the specified physical devices.

#### **modifyparitygroups**

Reconfigures the logical device(s) parity groups based on the final number of physical devices in the array.

#### **noprompt**

An optional parameter that suppresses the user confirmation prompt.

#### **nologs**

An optional parameter that suppresses log output to the log files.

#### **Examples**

```
ARCCONF MODIFY 1 FROM 2 TO 2048 0 0 123 0 124 0 117
ARCCONF MODIFY 1 ARRAY 1 MOVE 0 2 0 3
ARCCONF MODIFY 1 ARRAY 1 HEAL 0 0 0 1
ARCCONF MODIFY 1 LOGICALDRIVE 0 MOVEARRAY 1
ARCCONF MODIFY 1 LOGICALDRIVE 0 NEWARRAY 0 4 0 5
ARCCONF MODIFY 1 ARRAY 1 EXPAND 0 0 0 1
ARCCONF MODIFY 1 ARRAY 1 SHRINK 0 0 0 1
ARCCONF MODIFY 1 ARRAY 1 EXPAND MODIFYPARITYGROUPS 0 0 0 1
ARCCONF MODIFY 1 ARRAY 1 SHRINK MODIFYPARITYGROUPS 0 0 0 1
ARCCONF MODIFY 1 FROM 0 TO stripesize 16 1024 1 0 0 0 1
```
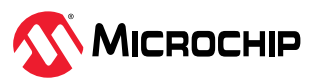

## <span id="page-28-0"></span>**4.22 arcconf passthrough**

## **Description**

Sends a passthrough SCSI command. The CDB bytes are enclosed in square brackets, hex encoded, space-delimited, and must number 6, 10, 12, or 16 bytes. Read data may be redirected to a file. Write data is taken from the specified file. Transfers are limited to 2048 bytes. Transfer lengths are inferred for common SCSI CDBs but may be overridden using the length parameter.

## **Syntax**

```
ARCCONF PASSTHROUGH <Controller#> <Channel# ID#> <read|notransfer> [length] <[> CDB> <]> 
[rawhex] [noprompt] [nologs]
ARCCONF PASSTHROUGH <Controller#> <Channel# ID#> <readwithsense|notransferwithsense> [length] 
<[> <CDB> <]> [rawhex] [noprompt] [nologs]
ARCCONF PASSTHROUGH <Controller#> <Channel# ID#> <write> [length] <[> <CDB> <]> <Filename> 
[rawhex] [noprompt] [nologs]
ARCCONF PASSTHROUGH <Controller#> <Channel# ID#> <writewithsense> [length] <[> <CDB> <]> 
<Filename> [rawhex] [noprompt] [nologs]
ARCCONF PASSTHROUGH <Controller#> <Channel# ID#1-ID#2> <read> [length] <[> <CDB> <]> [rawhex] 
[noprompt] [nologs]
ARCCONF PASSTHROUGH <Controller#> <Channel# ID#1, ID#2, #ID#3> <read> [length] <[> <CDB> <]> 
[rawhex] [noprompt] [nologs]
ARCCONF PASSTHROUGH <Controller#> <Channel# ID#> <read|readwithsense> [length] <[> <CDB> <]> 
[rawhex|rawbinary] [noprompt] [nologs]
ARCCONF PASSTHROUGH <Controller#> <Channel# ID#> <read|readwithsense> [length] <[> <CDB> <]> 
[rawhex|rawbinary] [Filename] [noprompt] [nologs]
```
## **Parameters**

## **CDB**

SCSI Command Descriptor Block. The CDB bytes are enclosed in square brackets, hex encoded, space-delimited, and must be 6, 10, 12, or 16 bytes.

## **length**

Read/write data buffer length.

## **Read**

Command direction is read.

## **Write**

Command direction is write.

## **notransfer**

No command direction (No data to read/write from/to the device).

## **readwithsense**

Command direction is read with sense data.

## **writewithsense**

Command direction is write with sense data.

## **notransferwithsense**

Read only the sense data.

## **rawhex**

Displays Hex data only of the Passthrough response.

## **Controller#**

The controller through which the passthrough CDB is to be sent.

## **Channel# ID#**

The channel and ID of the physical device.

## **FileName**

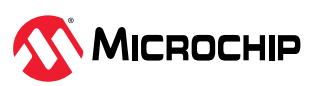

Write the CDB data input file.

## **noprompt**

An optional parameter that suppresses the user confirmation prompt.

## **nologs**

An optional parameter that suppresses log output to the log files.

## **Supported Commands**

Refer to the SCSI primary/block command specification for command format for each of the following commands.

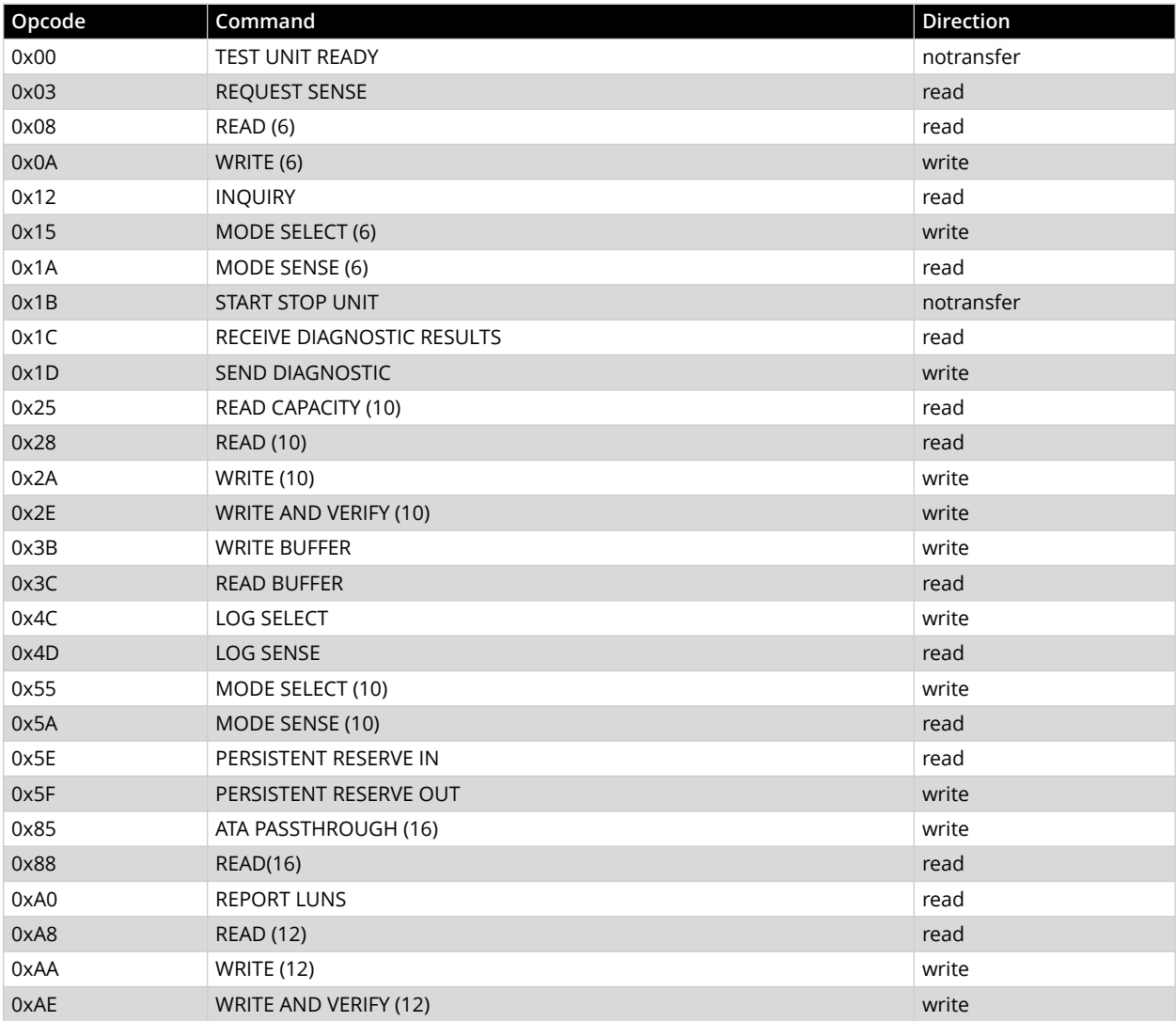

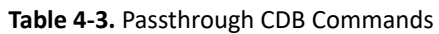

## **Examples**

ARCCONF PASSTHROUGH 1 0 1 read 512 [ 28 00 00 00 00 00 00 02 00 00 ] ARCCONF PASSTHROUGH 1 0 1 readwithsense 512 [ 28 00 00 00 00 00 00 02 00 00 ] ARCCONF PASSTHROUGH 1 0 1 read 512 [ 28 00 00 00 00 00 00 02 00 00 ] rawhex ARCCONF PASSTHROUGH 1 0 1 read 512 [ 28 00 00 00 00 00 00 02 00 00 ] rawbinary ARCCONF PASSTHROUGH 1 0 1 read 512 [ 28 00 00 00 00 00 00 02 00 00 ] rawhex C:\file.txt ARCCONF PASSTHROUGH 1 0 1 write 512 [ 2A 00 00 00 00 00 00 02 00 00 ] C:\file.txt ARCCONF PASSTHROUGH 1 0 1 writewithsense 512 [ 2A 00 00 00 00 00 00 02 00 00 ] C:\file.txt ARCCONF PASSTHROUGH 1 0 1 writewithsense 512 [ 2A 00 00 00 00 00 00 02 00 00 ] /usr/file.txt

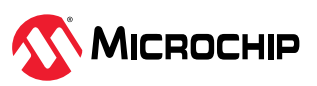

## <span id="page-30-0"></span>**4.23 arcconf phyerrorlog**

## **Description**

Displays PHY error logs for physical devices on a controller .

## **Syntax**

```
ARCCONF PHYERRORLOG <Controller#> DEVICE <Channel# ID#> [nologs]
ARCCONF PHYERRORLOG <Controller#> DEVICE ALL [nologs]
ARCCONF PHYERRORLOG <Controller#> ENCLOSURE <Connector# Channel# ID#> EXPANDER <ExpanderID#> 
PHY <PHY#> [noprompt]
ARCCONF PHYERRORLOG <Controller#> ENCLOSURE <Connector# Channel# ID#> EXPANDER <ExpanderID#> 
PHY ALL [noprompt]
ARCCONF PHYERRORLOG <Controller#> [noprompt]
```
## **Parameters**

## **Controller#**

Controller number.

## **Channel/ID**

Channel and number of the physical device on the controller.

## **ALL**

Displays PHY error log for all physical devices.

## **PHY#**

PHY identifier.

## **Expander#**

Expander ID to whom the command needs to be sent.

## **noprompt**

An optional parameter that suppresses the user confirmation prompt.

## **nologs**

An optional parameter that suppresses log output to the log files.

## **Examples**

```
ARCCONF PHYERRORLOG 1 DEVICE 0 0
ARCCONF PHYERRORLOG 1 DEVICE ALL
ARCCONF PHYERRORLOG 1 ENCLOSURE 0 2 0 EXPANDER 0 PHY 8
ARCCONF PHYERRORLOG 1 ENCLOSURE 0 2 0 EXPANDER 0 PHY ALL
ARCCONF PHYERRORLOG 1
```
## **4.24 arcconf playconfig**

## **Description**

Configures a controller using a XML server template file produced by the SAVECONFIG command (see [4.28. arcconf saveconfig](#page-33-0)). Use this command to deploy the same controller configuration on multiple servers in your storage space.

## **Notes:**

- 1. The XML server template file (default, saveconfig.xml) is editable. For example, you may need to change the disk drive capacity, logical drive size, or RAID level.
- 2. Drives from the same vendor with slightly different capacities (147GB vs 150GB, for instance) are considered interchangeable. If the interchange results in a change in logical drive capacity, the drive is scaled, as needed. For example, if the new drives have 4% more capacity due to vendor or model changes, then all logical drives are increased in size by 4%.
- 3. Be sure to check the log file to verify that the controller was configured successfully. The exit codes, shown in the following table, indicate the success or failure of the operation and if the system needs to be rebooted.

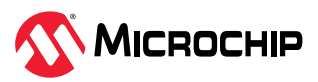

<span id="page-31-0"></span>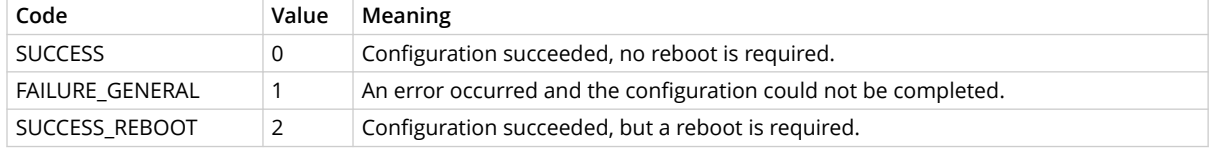

#### **Syntax**

ARCCONF PLAYCONFIG *<Input XML File> [LogFile] [FORCE ALL|LOGICALSIZE] [SLOTID][nologs]*

## **Parameters**

#### **Input XML File**

The pathname of the server template file. The default server template file is available at C:\PMCS\Logs\saveconfig.xml.

#### **LogFile**

Sets the pathname of the error log file. By default, the error log is available at C:\PMCS\Logs\playconfig.log.

#### **FORCE**

Forces deployment of the server even if the controller does not support all features, or the drive capacity does not match the configuration in the input XML file. Use FORCE ALL to force deployment of all features; use FORCE LOGICALSIZE to force deployment of just the logical drives.

## **SLOTID**

Apply the configuration based on Slot ID instead of Device ID.

#### **nologs**

An optional parameter that suppresses log output to the log files.

### **Examples**

ARCCONF PLAYCONFIG server1\_config.xml playconfig.log FORCE ALL

## **4.25 arcconf rescan**

## **Description**

Enables the controller to check for the removal of any disk drives and to check for the connection of any new disk drives to the controller. Controller rescan runs in the background, asynchronously. When rescan is started, a message is displayed stating that the process is running in the background and may take 10 minutes to complete. Another message is displayed if a rescan is started while one is already in progress.

## **Syntax**

```
ARCCONF RESCAN <Controller#> [nologs]
ARCCONF RESCAN ALL [nologs]
```
## **Parameters**

## **Controller#**

The controller number

## **ALL**

Rescans all controllers in the system

### **nologs**

An optional parameter that suppresses log output to the log files.

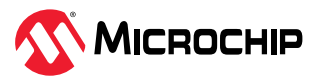

## <span id="page-32-0"></span>**Examples**

ARCCONF RESCAN 1 ARCCONF RESCAN ALL

## **4.26 arcconf refresh**

## **Description**

Refresh the security status of Self Encryption Drive (SED).

### **Syntax**

```
ARCCONF REFRESH <Controller#> SEDSECURITYSTATUS <LockedOnly|ALL> [nologs]
ARCCONF REFRESH <Controller#> SEDSECURITYSTATUS DEVICE <Channel# ID#> [Channel# ID#] ... 
[nologs]
```
## **Parameters**

#### **Controller#**

The controller number

## **SEDSECURITYSTATUS**

SED security status

#### **LockedOnly**

Option to refresh the security status of locked SED drives.

#### **ALL**

Option to refresh the security status of all SED drives.

#### **Channel# ID#**

The Channel and ID of the SED physical device.

#### **nologs**

An optional parameter that suppresses log output to the log files.

#### **Examples**

ARCCONF REFRESH 1 SEDSECURITYSTATUS LockedOnly ARCCONF REFRESH 1 SEDSECURITYSTATUS Device 0 5

## **4.27 arcconf romupdate**

## **Description**

Allows new firmware and BIOS to be flashed to the controller. A reboot is required for the new firmware to take effect.

## **Note:**

1. This command is supported on all OSs that support maxView Storage Manager.

## **Syntax**

ARCCONF ROMUPDATE <Controller#> <ImagePath> [once] [noprompt] [nologs] ARCCONF ROMUPDATE 1 toggle [noprompt] [nologs]

## **Parameters**

#### **Controller#**

The controller number.

#### **ImagePath**

This is the full path of the ROM image file.

#### **toggle**

Toggles active ROM image to backup ROM image.

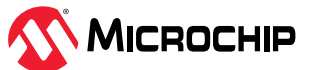

<span id="page-33-0"></span>**once\***

If specified, only the backup ROM is flashed with the new image.

### **noprompt**

An optional parameter that suppresses the user confirmation prompt.

### **nologs**

An optional parameter that suppresses log output to the log files.

## **Examples**

```
ARCCONF ROMUPDATE 1 C:\firmwareImage\SmartFW.bin noprompt 
ARCCONF ROMUPDATE 1 toggle 
ARCCONF ROMUPDATE 1 C:\firmwareImage\SmartFW.bin once
```
## **4.28 arcconf saveconfig**

## **Description**

**Note:** This command is supported on all OSs that support arcconf/maxView Storage Manager.

Saves the controller configuration to a XML server template file, including the controller type, operational settings, physical drive size, logical drive size, RAID level, and more. Use this file with the PLAYCONFIG command to deploy the same controller configuration to other servers in your storage space; see [4.24. arcconf playconfig](#page-30-0) for more information.

**Note:** Be sure to check the log file to verify that the configuration XML file was created successfully. The exit codes, shown in the following table, indicate the success or failure of the operation.

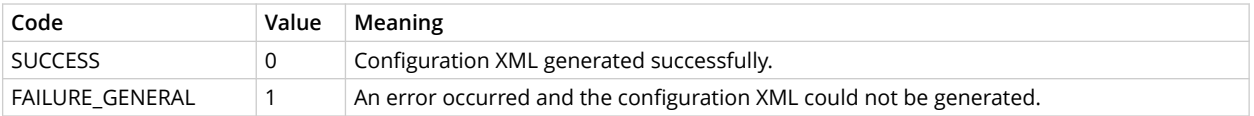

## **Syntax**

```
ARCCONF SAVECONFIG [Input XML File] [LogFile] [nologs]
```
## **Parameters**

## **Input XML File**

The pathname of the server template file. The default name (if you omit this parameter) is C:\PMCS\Logs\saveconfig.xml.

## **LogFile**

The pathname of the error log file. By default, the error log is available at C:\PMCS\Logs\saveconfig.log.

#### **nologs**

An optional parameter that suppresses log output to the log files.

## **Examples**

ARCCONF SAVECONFIG server1\_config.xml C:\LOGS\SERVER1.LOG

## **4.29 arcconf savesupportarchive**

## **Description**

Saves configuration and status information to help diagnose a problem with your system. Saved information includes device logs, event logs, error logs, controller logs, basecode logs, and SMART statistics.

By default, the log files are saved in the Support folder in the standard logs directory for your operating system (/var/log for Linux, and so on).

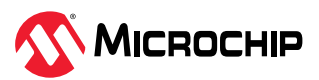

## <span id="page-34-0"></span>**Syntax**

```
ARCCONF SAVESUPPORTARCHIVE [Path] [Firmware|Arcconf|Storlib|Basecode|GUI|Redfish] [Firmware 
Uartlog|Diagnostics] [nologs]
```
## **Parameters**

#### **Path**

Path to store the log files.

## **Log type:**

One of these options:

- Firmware: saves Firmware logs
- Type
	- Uartlog—saves controller serial logs
	- Diagnostics—saves controller debug logs
- Arcconf: saves Arcconf logs
- Storlib: saves StorLib logs
- Basecode: saves basecode logs
- GUI: saves GUI logs
- Redfish: saves Redfish logs

## **nologs**

An optional parameter that suppresses log output to the log files.

## **Examples**

```
ARCCONF SAVESUPPORTARCHIVE
ARCCONF SAVESUPPORTARCHIVE Firmware
ARCCONF SAVESUPPORTARCHIVE C:\Adaptec\maxView Firmware
ARCCONF SAVESUPPORTARCHIVE firmware diagnostics
```
## **4.30 arcconf security**

## **Description**

Operations for SPDM certificate feature for controller. Some controllers do not support this operation.

## **Syntax**

```
ARCCONF SECURITY <Controller#> SPDM GETCERTIFICATE SLOT <slot# | all> [filename] [nologs]
ARCCONF SECURITY <Controller#> SPDM SETCERTIFICATE SLOT <slot# | all> <filename> [nologs]
ARCCONF SECURITY <Controller#> SPDM INVALIDATE SLOT <slot# | all> [nologs]
```
## **Parameters**

**SPDM**

Security Protocol and Data Model.

## **GETCERTIFICATE**

Retrieves and stores certificate chains from specific slot.

## **SETCERTIFICATE**

Import a certificate chain to a slot.

## **INVALIDATE**

Invalidate certificate chain on the slot.

**SLOT**

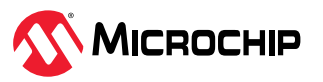

<span id="page-35-0"></span>SPDM certificate chain slots.

- slot#: SPDM certificate slot ID. Valid range is 0 7.
- all: Will apply the operation to all SPDM certificate chain slots.

#### **filename**

Absolute file path of the certificate chain to set or get on the controller.

#### **nologs**

An optional parameter that suppresses log output to the log files.

### **Examples**

```
ARCCONF SECURITY 1 SPDM GETCERTIFICATE SLOT 0 spdm_certificate_slot_0.bin
ARCCONF SECURITY 1 SPDM GETCERTIFICATE SLOT ALL
ARCCONF SECURITY 1 SPDM SETCERTIFICATE SLOT 0 spdm_certificate_slot_0.bin
ARCCONF SECURITY 1 SPDM SETCERTIFICATE SLOT ALL spdm certificate slot 0.bin
ARCCONF SECURITY 1 SPDM INVALIDATE SLOT 0
ARCCONF SECURITY 1 SPDM INVALIDATE SLOT ALL
```
## **4.31 arcconf sedencryption**

## **Description**

Sets up the SED encryption feature for controller.

#### **Syntax**

```
ARCCONF SEDENCRYPTION <Controller#> MODE enable KEYMANAGEMENTMODE local MASTERKEY 
<masterkeystring> [MASTERKEYIDENTIFIER <masterkeyidentifierstring>] [CONTROLLERPASSWORD 
controllerpasswordstring] [noprompt] [nologs] 
ARCCONF SEDENCRYPTION <Controller#> MODE enable KEYMANAGEMENTMODE remote [noprompt] [nologs]
ARCCONF SEDENCRYPTION <Controller#> MODE disable [noprompt] [nologs] 
ARCCONF SEDENCRYPTION <Controller#> CONTROLLERPASSWORD < set | update > 
<controllerpasswordstring> MASTERKEY <masterkeystring> [noprompt] [nologs]
ARCCONF SEDENCRYPTION <Controller#> CONTROLLERPASSWORD unlock <controllerpasswordstring> 
[noprompt] [nologs]
ARCCONF SEDENCRYPTION <Controller#> CONTROLLERPASSWORD clear MASTERKEY <masterkeystring> 
[noprompt] [nologs]
ARCCONF SEDENCRYPTION <Controller#> CHANGEMASTERKEY NEWMASTERKEY <newmasterkeystring> 
MASTERKEY <masterkeystring> [noprompt] [nologs]
ARCCONF SEDENCRYPTION <Controller#> CHANGEMASTERKEYIDENTIFIER NEWMASTERKEYIDENTIFIER 
<newmasterkeyidentifierstring> MASTERKEY <existingmasterkeystring> [noprompt] [nologs]
ARCCONF SEDENCRYPTION <Controller#> TAKEOWNERSHIP device all [noprompt] [nologs]
ARCCONF SEDENCRYPTION <Controller#> TAKEOWNERSHIP device <Channel# ID#> [Channel# ID#] ... 
[noprompt] [nologs]
ARCCONF SEDENCRYPTION <Controller#> REVERTTOOFS device all [noprompt] [nologs]
ARCCONF SEDENCRYPTION <Controller#> REVERTTOOFS device <Channel# ID#> [Channel# ID#] ... 
[noprompt] [nologs]
ARCCONF SEDENCRYPTION <Controller#> REVERTTOOFS device <Channel# ID#> PSID 
physicalsecureidstring [noprompt] [nologs]
ARCCONF SEDENCRYPTION <Controller#> IMPORT array <array ID#> FOREIGNKEY <foreignkeystring>
[FOREIGNRESETKEY <foreignresetkeystring>] [noprompt] [nologs]
ARCCONF SEDENCRYPTION <Controller#> IMPORT device <Channel# ID#> [Channel# ID#] ... 
FOREIGNKEY <foreignkeystring> [FOREIGNRESETKEY <foreignresetkeystring>] [noprompt] [nologs]
ARCCONF SEDENCRYPTION <Controller#> IMPORT FOREIGNKEY <foreignkeystring> [FOREIGNRESETKEY 
<foreignresetkeystring>] [noprompt] [nologs]
```
#### **Parameters**

#### **MODE**

Enable or disable SED encryption

#### **KEYMANAGEMENTMODE**

This mode sets local and remote key management mode for SED encryption according to a parameter specified.

#### **MASTERKEY**

To set the master key.

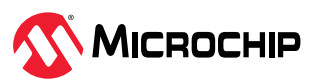
Valid master key must be 8 to 32 characters long with ASCII characters only. It must be a combination of alphanumeric characters including, at least one upper-case character, at least one lower-case character, at least one numeric character, and one non-alphanumeric character (such as "#"or "\$").

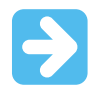

**Important:** Record the master key. After the value is set, the master key cannot be recovered or displayed. Failure to provide the master key might result in encrypted data becoming inaccessible.

#### **MASTERKEYIDENTIFIER**

To set the master key identifier.

The master key identifier is a hint to the master key used for encryption. The master key identifier must be 0 to 32 characters long for Local Key Management mode, using only ASCII characters.

### **CONTROLLERPASSWORD**

When controller password is enabled, the controller does not use the master key to unlock any SEDs until the password is supplied and validated.

#### **set**

Sets the controller password.

The controller password must be 8 to 32 characters long, using only ASCII characters.

#### **Update**

Updates the controller password.

#### **clear**

Removes the controller password.

#### **unlock**

This operation provides the option to unlock the SED locked offline logical device, which might occur when the controller password is not entered or an invalid controller password is entered at boot time. This option is only applicable when a controller password is configured, and the SED encryption status is "Waiting on Controller Password".

### **CHANGEMASTERKEY**

Sets new masterkey.

#### **NEWMASTERKEY**

New masterkey to be applied.

#### **MASTERKEY**

Existing master key of the controller.

#### **CHANGEMASTERKEYIDENTIFIER**

Sets new masterkey identifier.

### **NEWMASTERKEYIDENTIFIER**

New master key identifier to be applied.

#### **TAKEOWNERSHIP**

The controller will take the ownership of the selected SED drives and manage their encryption settings.

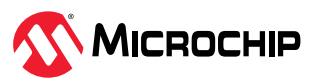

### <span id="page-37-0"></span>**REVERTTOOFS**

Returns the SED to original factory state.

### **PSID**

Physical Secure ID of the device.

### **IMPORT**

Import foreign device or array with foreign key and foreign reset key, value must be in ASCII or HEX string with prefix '0x'.

### **FOREIGNKEY**

Foreign SED is a Self Encrypting Drive (SED), which is imported from the different controller, where SED based encryption was setup using a different master key. To unlock this device, the foreign SED master key is required.

### **FOREIGNRESETKEY**

SED was removed from a system where the device was undergoing a rekey or rekey was queued. Importing such SED also requires the old master key before the rekey.

### **noprompt**

An optional parameter that suppresses the user confirmation prompt.

#### **nologs**

An optional parameter that suppresses log output to the log files.

**Note:** Some controller(s) supports only Local Key Management mode with masterkeyidentifier length 8 to 32 characters.

### **Examples**

```
ARCCONF SEDENCRYPTION 1 mode enable keymanagementmode local masterkey Abc@1234567 
masterkeyidentifier helloworld
ARCCONF SEDENCRYPTION 1 mode enable keymanagementmode local masterkey Abc@1234567 
CONTROLLERPASSWORD Xyz@1234567 masterkeyidentifier helloworld
ARCCONF SEDENCRYPTION 1 mode enable keymanagementmode local masterkey Abc@1234567 
CONTROLLERPASSWORD Xyz@1234567
ARCCONF SEDEncryption 1 mode enable keymanagementmode remote
ARCCONF SEDENCRYPTION 1 mode disable
ARCCONF SEDENCRYPTION 1 CONTROLLERPASSWORD set Xyz@1234567 masterkey Abc@1234567
ARCCONF SEDENCRYPTION 1 CONTROLLERPASSWORD update Xyz@1234567 masterkey Abc@1234567
ARCCONF SEDENCRYPTION 1 CONTROLLERPASSWORD clear masterkey Abc@1234567
ARCCONF SEDENCRYPTION 1 CONTROLLERPASSWORD unlock Xyz@1234567
ARCCONF SEDENCRYPTION 1 CHANGEMASTERKEY newmasterkey Mchp@1234567 masterkey Abc@1234567
ARCCONF SEDENCRYPTION 1 CHANGEMASTERKEYIDENTIFIER newmasterkeyidentifier mysecuredkey 
masterkey Mchp@1234567
ARCCONF SEDENCRYPTION 1 TAKEOWNERSHIP device all
ARCCONF SEDENCRYPTION 1 TAKEOWNERSHIP device 0 1 0 2
ARCCONF SEDENCRYPTION 1 REVERTTOOFS device all
ARCCONF SEDENCRYPTION 1 REVERTTOOFS device 0 1 0 2
ARCCONF SEDENCRYPTION 1 REVERTTOOFS device 0 1 PSID 6A1CD2C0349789FFAB5D034766DD9C66
ARCCONF SEDENCRYPTION 1 IMPORT array 0 FOREIGNKEY Xyz@1234567 
SEDENCRYPTION 1 IMPORT array 0 FOREIGNKEY 0x58797A4031323334353637 FOREIGNRESETKEY 
0x4162634031323334353637
ARCCONF SEDENCRYPTION 1 IMPORT array 0 FOREIGNKEY Xyz@1234567 FOREIGNRESETKEY Abc@1234567
ARCCONF SEDENCRYPTION 1 IMPORT device 0 1 0 2 FOREIGNKEY Xyz@1234567 FOREIGNRESETKEY 
Abc@1234567
ARCCONF SEDENCRYPTION 1 IMPORT FOREIGNKEY Xyz@1234567 FOREIGNRESETKEY Abc@1234567
```
## **4.32 arcconf setarrayparam**

### **Description**

Changes a parameter of an array.

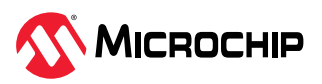

### <span id="page-38-0"></span>**Syntax**

```
ARCCONF SETARRAYPARAM <Controller#> <Array#> SPARETYPE <Type> [noprompt] [nologs] 
ARCCONF SETARRAYPARAM <Controller#> <Array#> SSDIOBYPASS <enable/disable> [nologs]
```
### **Parameters**

#### **Controller#**

Controller number

#### **Array#**

Array number to be modified

### **SPARETYPE**

Sets the spare type for the array:

- 1—Dedicated—A spare that replaces a failed drive in the array, and is shareable between arrays.
- 2—Autoreplace—A spare that replaces a failed drive in the array, and is *not* sharable between arrays.

### **SSDIOBYPASS**

Enables or disables I/O bypass for all logical devices in the array. Default is enabled.

- Enable—I/O bypass on array will be enabled.
- Disable—I/O bypass on array will be disabled.

#### **noprompt**

An optional parameter that suppresses the user confirmation prompt.

#### **nologs**

An optional parameter that suppresses log output to the log files.

### **Examples**

```
ARCCONF SETARRAYPARAM 1 0 SPARETYPE 1
ARCCONF SETARRAYPARAM 1 0 SSDIOBYPASS enable
```
## **4.33 arcconf setboot**

### **Description**

Sets the logical or physical device as a boot device for the system.

### **Syntax**

```
ARCCONF SETBOOT <Controller#> LOGICALDRIVE <LogicalDrive#> [TYPE <Boot Type>] [noprompt] 
[nologs]
ARCCONF SETBOOT <Controller#> DEVICE <Channel# ID#> TYPE <Boot Type> [noprompt] [nologs]
```
### **Parameters**

### **Controller#**

Controller number

### **LogicalDrive#**

Logical drive number to mark as the boot device

### **Channel# ID#**

Channel and ID of the physical device to mark as the boot device.

### **TYPE <Boot Type>**

Boot type of the logical or physical device:

• Primary—Primary boot logical/physical device

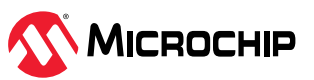

- <span id="page-39-0"></span>• Secondary—Secondary boot logical/physical device
- All—Primary and secondary boot logical/physical device.
- None—Makes logical/physical device non-bootable.

### **noprompt**

An optional parameter that suppresses the user confirmation prompt.

### **nologs**

An optional parameter that suppresses log output to the log files.

### **Examples**

ARCCONF SETBOOT 1 LOGICALDRIVE 0 TYPE primary ARCCONF SETBOOT 1 DEVICE 0 5 TYPE secondary

## **4.34 arcconf setcache**

### **Description**

Changes the cache settings, cache mode for a logical drive, or the write cache mode for drives of different drive type on a controller.

### **Syntax**

```
ARCCONF SETCACHE <Controller#> LOGICALDRIVE <LogicalDrive# | All> <logical mode> [noprompt] 
[nologs]
ARCCONF SETCACHE <Controller#> DRIVEWRITECACHEPOLICY <DriveType> <CachePolicy> [noprompt] 
[nologs]
ARCCONF SETCACHE <Controller#> CACHERATIO <read#> <write#> [nologs]
ARCCONF SETCACHE <Controller#> WAITFORCACHEROOM <enable | disable> [nologs]
ARCCONF SETCACHE <Controller#> NOBATTERYWRITECACHE <enable | disable> [noprompt] [nologs]
ARCCONF SETCACHE <Controller#> WRITECACHEBYPASSTHRESHOLD <threshold size> [nologs]
ARCCONF SETCACHE <Controller#> RECOVERCACHEMODULE [nologs]
```
### **Parameters**

### **Controller#**

The controller number

### **LogicalDrive#**

The number of the logical drive whose cache will be altered

### **Logical mode**

Logical drive cache mode:

- con—cache enabled
- coff—cache disabled

### **DRIVETYPE**

- Configured—drive write cache policy for configured drives
- Unconfigured—drive write cache policy for unconfigured drives
- HBA—drive write cache policy for HBA drives

### **CachePolicy**

Write cache policy setting; choose any of the following values

- 0—default
- 1—enable
- 2—disable
- 3—Unchanged

**Note:** "Unchanged" write cache policy is only applicable for configured drives.

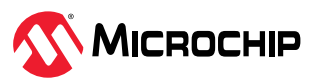

### **CACHERATIO <read#> <write#>**

Sets the cache ratio for the controller:

- read#—read cache percentage
- write#—write cache percentage

**Note:** Some controllers support 8 GB DDR but only 4 GB can be backed up by the backup power source. In such scenario, write cache ratio can be configured to a maximum of 50 percent.

### **WAITFORCACHEROOM**

Wait for room in the read/write cache when full instead of automatically bypassing it in favor of higher performance. Enabling this feature prevents RAID 1 inconsistencies that occur whenever the host changes buffer contents during write operations.

- Enable—wait for room in the read/write cache
- Disable—do not wait for room in the read/write cache

### **NOBATTERYWRITECACHE**

Enables write caching when a battery or supercapacitor is not present or fully charged. This setting applies to all logical drives on the controller; at least one logical drive must exist before usage.

- Enable—enable write caching on controller without fully charged battery or supercapacitor
- Disable—disable write caching on controller without fully charged battery or supercapacitor

**The CAUTION** Enabling write caching without a fully charged battery/supercapacitor may cause data loss in the event of a power failure.

### **WRITECACHEBYPASSTHRESHOLD**

Sets the write cache bypass threshold for the controller. This allows you to choose a value to bypass the cache when the large write reaches that threshold and will be written directly to the disk for non-parity RAID volumes. Units are in KB and the value must be a multiple of 16 KB. The target can be any valid controller.

• Threshold size—the valid threshold size is between 16 KB and 1040 KB.

### **RECOVERCACHEMODULE**

Recovers the failed cache module.

### **noprompt**

An optional parameter that suppresses the user confirmation prompt.

### **nologs**

An optional parameter that suppresses log output to the log files.

### **Examples**

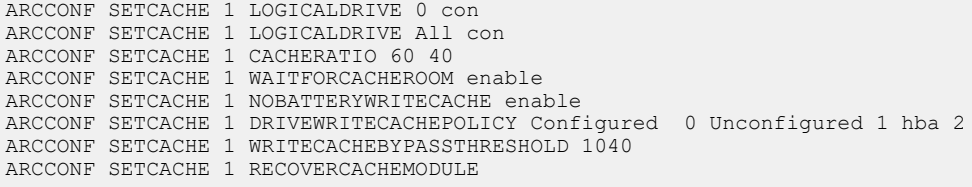

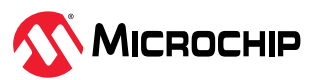

## <span id="page-41-0"></span>**4.35 arcconf setconfig**

### **Description**

Clears the controller configuration. Boot volumes are cleared, logical drives are deleted, hard disks are reset to the READY state. Optionally, you can clear the maxCrypto configuration, including all keys, passwords, and maxCrypto users (administrator and standard user).

### **Syntax**

ARCCONF SETCONFIG <Controller#> <DEFAULT | CLEARMAXCRYPTOCONFIG> [noprompt] [nologs]

### **Parameters**

### **Controller#**

The controller number.

### **Default**

Clears the controller's configuration. Boot volumes, Logical devices, arrays, maxCache Logical devices and array are deleted, and hard drives are reset to the ready state.

### **Clearmaxcryptoconfig**

Clears all secret keys and passwords from the controller, including the crypto user password.

### **noprompt**

An optional parameter that suppresses the user confirmation prompt.

### **nologs**

An optional parameter that suppresses log output to the log files.

### **Examples**

```
ARCCONF SETCONFIG 1 DEFAULT
ARCCONF SETCONFIG 1 CLEARMAXCRYPTOCONFIG
```
## **4.36 arcconf setconnectormode**

### **Description**

Use this command to configure controller connectors to different operating modes:

- HBA Mode—Allows the connector to act and be used as a Host Bus Adapter. RAID functions of the controller are disabled. All attached drives are surfaced as RAW devices.
- RAID: Hide RAW—All RAID functions of the controller are enabled for the connector, but RAW devices are not exposed to the operating system.
- Mixed—RAID volumes and RAW drives on the connector are exposed to operating system.

### **Syntax:**

```
ARCCONF SETCONNECTORMODE <Controller#> <Connector #> <Functional Mode#> <Connector #> 
<Functional Mode#> ... [noprompt] [nologs]
```
### **Parameters**

### **Controller#**

Controller number.

### **Connector#**

Connector number.

### **Functional Mode#**

One of the following values:

• 1—HBA Mode

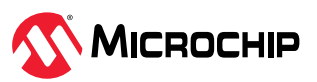

- <span id="page-42-0"></span>• 2—RAID: Hide RAW
- 3—Mixed

### **noprompt**

An optional parameter that suppresses the user confirmation prompt.

### **nologs**

An optional parameter that suppresses log output to the log files.

### **Examples**

```
ARCCONF SETCONNECTORMODE 1 1 1
ARCCONF SETCONNECTORMODE 1 3 3
```
## **4.37 arcconf setcontrollermode**

### **Description**

Use this command to configure the controller operating mode for all connectors:

- HBA Mode—Allows the controller to act and be used as a Host Bus Adapter. RAID functions of the controller are disabled. All attached drives are surfaced as RAW devices.
- RAID: Hide RAW—All RAID functions of the controller are enabled, but RAW devices are not exposed to the operating system.
- Mixed—RAID volumes and RAW drives are exposed to operating system.

### **Syntax**

ARCCONF SETCONTROLLERMODE <Controller#> <Controller Mode> [nologs]

### **Parameters**

### **Controller Mode**

Change a controller's mode.

- 2—HBA Mode
- 3—RAID: Hide RAW
- 5—Mixed

### **nologs**

An optional parameter that suppresses log output to the log files.

### **Examples**

ARCCONF SETCONTROLLERMODE 1 2

## **4.38 arcconf setcontrollerparam**

### **Description**

Changes a parameter of a controller.

### **Syntax**

```
ARCCONF SETCONTROLLERPARAM <Controller#> QUEUEDEPTH <QDepth> [nologs]
ARCCONF SETCONTROLLERPARAM <Controller#> SPAREACTIVATIONMODE <Mode> [nologs]
ARCCONF SETCONTROLLERPARAM <Controller#> ELEVATORSORT <Enable | Disable> [nologs]
ARCCONF SETCONTROLLERPARAM <Controller#> LATENCY <Latency> [nologs]
ARCCONF SETCONTROLLERPARAM <Controller#> SANITIZELOCK <sanitizeLock> [nologs]
ARCCONF SETCONTROLLERPARAM <Controller#> MIXEDVOLUMES <Enable | Disable> USERROLE <userrole> 
PASSWORD <password> [nologs]
ARCCONF SETCONTROLLERPARAM <Controller#> FWLOCK <Enable | Disable> USERROLE <userrole> 
PASSWORD <password> [nologs]
ARCCONF SETCONTROLLERPARAM <Controller#> DISCOVERYPROTOCOL <All discoveryProtocol> [noprompt] 
[nologs]
ARCCONF SETCONTROLLERPARAM <Controller#> DISCOVERYPROTOCOL <Connector# discoveryProtocol>
```
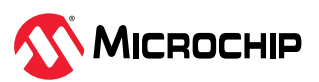

```
[Connector# discoveryProtocol] ... [noprompt] [nologs]
ARCCONF SETCONTROLLERPARAM <Controller#> DISCOVERYPROTOCOL <All DirectAttachedCable 
NUMBEROFTARGETS NumberOfTargets#> [noprompt] [nologs]
ARCCONF SETCONTROLLERPARAM <Controller#> DISCOVERYPROTOCOL <Connector# DirectAttachedCable 
NUMBEROFTARGETS NumberOfTargets#> [Connector# DirectAttachedCable NUMBEROFTARGETS 
NumberOfTargets#]... [noprompt] [nologs]
ARCCONF SETCONTROLLERPARAM <Controller#> QUEUEDEPTH <QDepth> [nologs]
ARCCONF SETCONTROLLERPARAM <Controller#> ELEVATORSORT <Enable | Disable> [nologs]
ARCCONF SETCONTROLLERPARAM <Controller#> LATENCY <Latency> [nologs] ARCCONF 
SETCONTROLLERPARAM <Controller#> OOBINTERFACE <OOBinterface> [nologs]
ARCCONF SETCONTROLLERPARAM <Controller#> OOBINTERFACE PBSI I2CADDRESS <i2cAddress> 
I2CCLOCKSPEED <i2cClockSpeed> I2CCLOCKSTRETCH <i2cClockStretch> [nologs]
ARCCONF SETCONTROLLERPARAM <Controller#> OOBINTERFACE MCTP I2CADDRESS <i2cAddress> 
SMBUSDEVICETYPE <SMBusDeviceType> SMBUSCHANNEL <SMBusChannel> STATICEID <StaticEID> 
VDMNOTIFICATION<VDMNotification> [nologs]
ARCCONF SETCONTROLLERPARAM <Controller#> EXPANDERSCANDURATION <duration> [nologs]
ARCCONF SETCONTROLLERPARAM <Controller#> PERSISTENTEVENTPOLICY <policy> [nologs]
ARCCONF SETCONTROLLERPARAM <Controller#> MRRS <size>[nologs]
ARCCONF SETCONTROLLERPARAM <Controller#> UEFIHEALTHREPORTINGMODE <Enable/Disable> [nologs]
ARCCONF SETCONTROLLERPARAM <Controller#> SPINDOWNSPARESPOLICY <Enable/Disable> [nologs]
ARCCONF SETCONTROLLERPARAM <Controller#> DPO <Enable/Disable> [nologs]
```
### **Parameters**

### **Controller#**

Controller number

### **QUEUEDEPTH <QDepth>**

Sets the queue depth for the controller. Valid values are 0, 2, 4, 8, 16, and 32. A value of 0 indicates automatic queue depth.

#### **SPAREACTIVATIONMODE <mode>**

Sets the spare activation mode from activation on failure to predictive spare activation. Valid values are:

- 0—Activate on failure (default)
- 1-Activate on predictive failure

#### **ELEVATORSORT**

Sets the behavior of the controller cache write Elevator sort algorithm.

- Enable—Enables elevator sort
- Disable—Disables elevator sort

#### **LATENCY**

Sets the flexible latency scheduler. Valid values are:

- 0—Disable (default).
- 1—Low. Sets value to 250.
- 2—Medium. Sets value to 100.
- 3—High. Sets value to 50.
- 4—Aggressive level 1. Sets value to 30.
- 5—Aggressive level 2. Sets value to 10.

#### **SANITIZELOCK**

Sets the Sanitize lock on the controller.

- sanitizeLock
	- None—No freeze lock or anti-freeze lock commands are sent to any physical device.
	- Freeze—Supported physical devices are freeze locked and sanitize is not allowed.

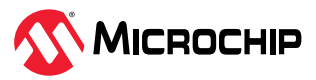

– AntiFreeze—Supported physical devices are anti-freeze locked and freezing the physical devices is not allowed.

### **MIXEDVOLUMES**

Enables mixing of encrypted and plaintext logical devices. Valid values are:

- Enable—Authorized users have the option to create encrypted logical devices or plaintext logical devices (not encrypted).
- Disable—New logical devices will be encrypted, with no option to create plaintext logical devices.

### **FWLOCK**

Locks/unlocks controller firmware update. Valid values are:

- Enable—Authorized users can update the controller firmware.
- Disable—Controller firmware cannot be updated.

### **USERROLE <userrole> PASSWORD <password>**

maxCrypto user-role and password. Valid values are:

- crypto (maxCrypto administrator)
- user (standard user)

### **OOBINTERFACE**

Sets the Out-of-band interface settings for the controller. Parameters for configuring OOB interface:

- PBSI
- MCTP

### **PBSI**

Sets the Out-of-band interface as PBSI.

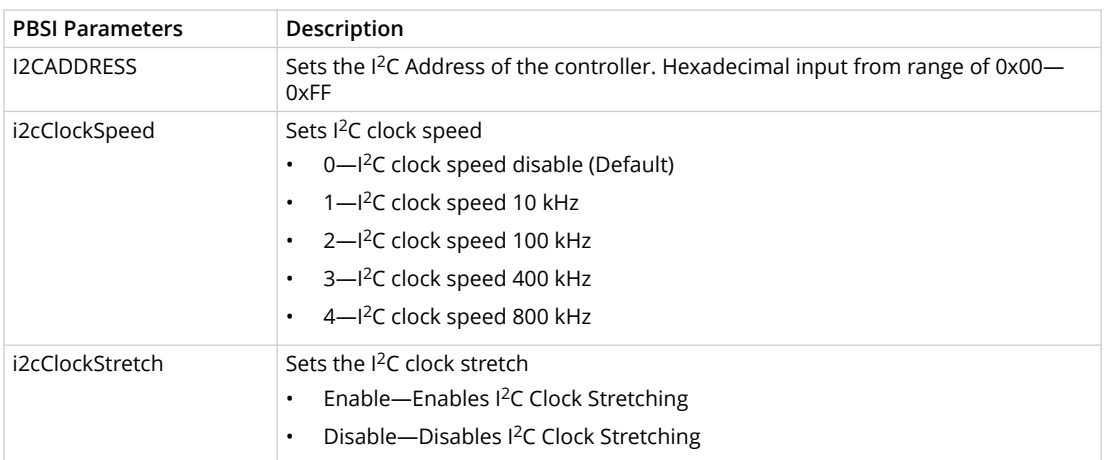

### **MCTP**

Sets the Out-of-band interface as MCTP.

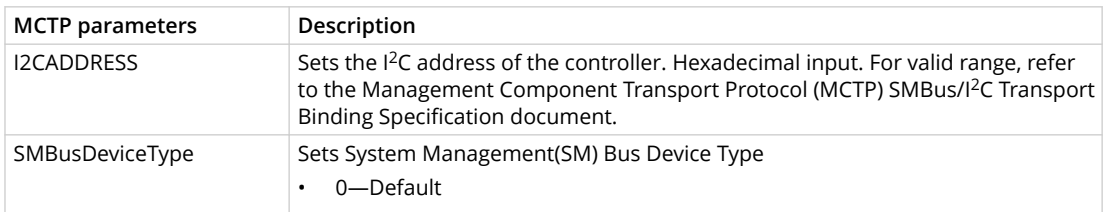

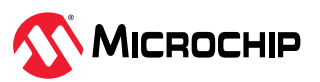

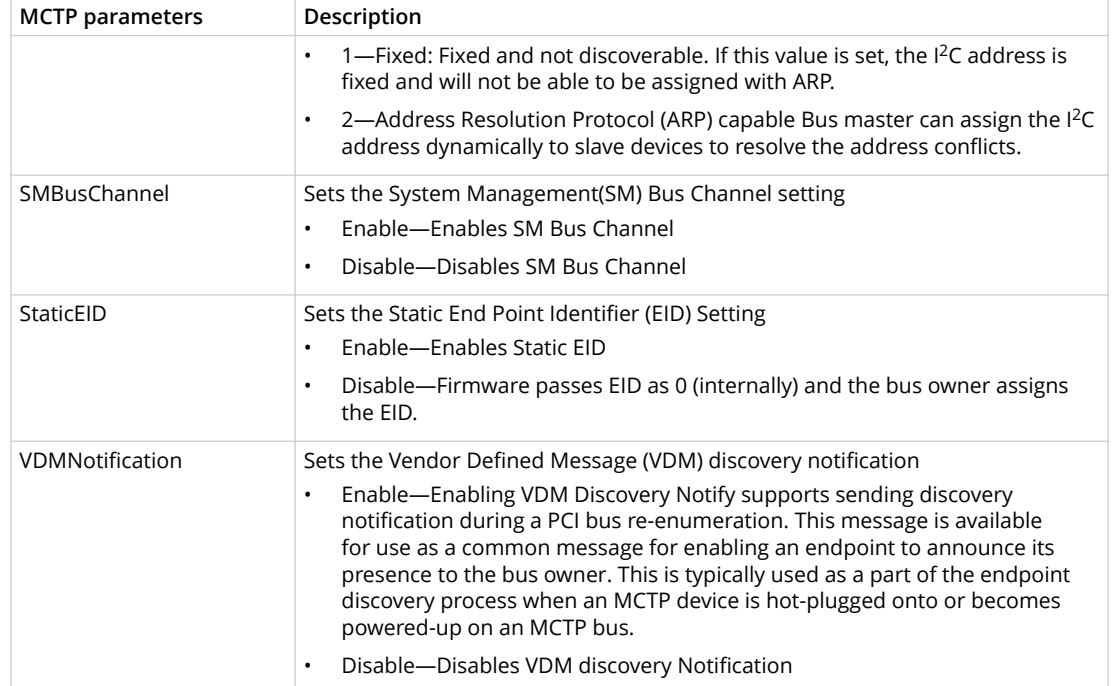

### **DISABLE**

Sets the Out-of-band interface as Disable

### **RESET**

Resets the Out-of-band interface

### **DISCOVERYPROTOCOL**

Sets the protocol of a connector to discover the connected backplane. Available connector discovery protocols are: Autodetect, UBM, SGPIO, VPP and DIRECTATTACHEDCABLE.

- All: Sets the discovery protocol for all the connectors
- DiscoveryProtocol:
	- AutoDetect\*: The controller attempts to automatically detects the discovery protocol of the backplane attached to the connector.
	- UBM: The controller uses the UBM protocol to communicate with the backplane attached to the connector.
	- SGPIO: The controller uses the SGPIO protocol to communicate with the backplane attached to the connector.
	- VPP: The controller uses the VPP protocol to communicate with the backplane attached to the connector.
	- DIRECTATTACHEDCABLE : The controller firmware uses the direct-attached cable protocol to communicate with direct attached drives. Number of targets (Physical devices) must be set to match the cable's supported target.
		- NUMBEROFTARGETS: Sets the maximum number of physical devices that can be attached to the connector.
		- NumberOfTargets# : This option is applicable and mandatory for directattached cable. If the number of targets is not configured correctly, the target drives may not be discovered. The possible values are 2, 4, and  $8^1$ . **Note:** 1. Default parameter in most circumstances.

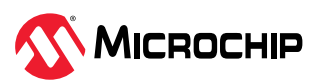

#### **EXPANDERSCANDURATION**

Controller waits for the specified seconds to scan/discover the drives attached to the expander on the next power cycle. Set this to a nonzero value if some devices do not appear in the topology after controller boot or on rescan requests.

• duration: Time duration a controller will wait for during expander discovery. Time duration should be in seconds.

#### **PERSISTENTEVENTPOLICY**

Policy setting for persistent event log of the controller.

#### **PersistentEventPolicy**

0—Event policy setting to persist the oldest events.

1—Event policy setting to persist the newest events.

#### **MRRS**

PCIe Maximum Read Request Size (MRRS) for the controller. This option enables optimization of data flow to improve the controller performance.

#### **size**

PCIe MRRS in bytes. The valid values are 128, 256, 512, 1024, 2048, and 0. The value '0' indicates to use the server's default MRRS setting.

#### **UEFIHEALTHREPORTINGMODE**

UEFI Health Reporting mode setting for the controller. Enable—Enables UEFI Health Reporting mode. All the errors related to the controller configuration is reported in UEFI.

Disable—Disables UEFI Health Reporting mode. No errors related to the controller configuration is reported in UEFI.

#### **SPINDOWNSPARESPOLICY**

Spindown spares policy setting for controller. Enable—Enables spindown spares policy. All the inactive spares in the configuration are spundown.

Disable—Disables spindown spares policy. No spares in the configuration are spundown.

#### **DPO**

The Degraded Performance Optimization (DPO) setting applies to RAID 5/RAID 50/RAID 6/RAID 60 logical drives that are in a degraded state.

Enable—Directs the controller to attempt to improve the performance of large read requests by buffering physical drive requests.

Disable—Directs the controller to read from the same physical drives multiple times.

#### **noprompt**

An optional parameter that suppresses log output to the log files.

### **nologs**

An optional parameter that suppresses the user confirmation prompt.

#### **Examples**

```
ARCCONF SETCONTROLLERPARAM 1 FWLOCK enable USERROLE crypto
ARCCONF SETCONTROLLERPARAM 1 QUEUEDEPTH 16
ARCCONF SETCONTROLLERPARAM 1 SPAREACTIVATIONMODE 0
ARCCONF SETCONTROLLERPARAM 1 ELEVATORSORT disable
ARCCONF SETCONTROLLERPARAM 1 LATENCY 2
ARCCONF SETCONTROLLERPARAM 1 MIXEDVOLUMES enable USERROLE crypto PASSWORD Abc@1234
```
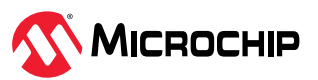

<span id="page-47-0"></span>ARCCONF SETCONTROLLERPARAM 1 MIXEDVOLUMES enable USERROLE crypto ARCCONF SETCONTROLLERPARAM 1 SANITIZELOCK Freeze ARCCONF SETCONTROLLERPARAM 1 MIXEDVOLUMES enable USERROLE crypto PASSWORD Abc@1234 ARCCONF SETCONTROLLERPARAM 1 FWLOCK enable USERROLE crypto PASSWORD Abc@1234 ARCCONF SETCONTROLLERPARAM 1 OOBINTERFACE Disable ARCCONF SETCONTROLLERPARAM 1 OOBINTERFACE PBSI I2CAddress 0xD0 I2CCLOCKSPEED 3 I2CCLOCKSTRETCH Enable ARCCONF SETCONTROLLERPARAM 1 OOBINTERFACE MCTP I2CAddress 0xD0 SMBUSDEVICETYPE 1 SMBUSCHANNEL Enable STATICEID Enable VDMNotification Enable ARCCONF SETCONTROLLERPARAM 1 OOBINTERFACE Reset ARCCONF SETCONTROLLERPARAM 1 DISCOVERYPROTOCOL ALL UBM ARCCONF SETCONTROLLERPARAM 1 DISCOVERYPROTOCOL 0 SGPIO 1 UBM 2 SGPIO ARCCONF SETCONTROLLERPARAM 1 DISCOVERYPROTOCOL 0 VPP ARCCONF SETCONTROLLERPARAM 1 EXPANDERSCANDURATION 5 ARCCONF SETCONTROLLERPARAM 1 PERSISTENTEVENTPOLICY 0 ARCCONF SETCONTROLLERPARAM 1 DISCOVERYPROTOCOL 0 SGPIO 1 UBM 2 AutoDetect 3 DirectAttachedCable NUMBEROFTARGETS 8 ARCCONF SETCONTROLLERPARAM 1 DISCOVERYPROTOCOL ALL DirectAttachedCable NUMBEROFTARGETS 8 ARCCONF SETCONTROLLERPARAM 1 DISCOVERYPROTOCOL 1 DirectAttachedCable NUMBEROFTARGETS 8 ARCCONF SETCONTROLLERPARAM 1 DISCOVERYPROTOCOL 0 SGPIO 1 UBM 2 AutoDetect 3 DirectAttachedCable NUMBEROFTARGETS 8 ARCCONF SETCONTROLLERPARAM 1 DISCOVERYPROTOCOL ALL DirectAttachedCable NUMBEROFTARGETS 8 ARCCONF SETCONTROLLERPARAM 1 DISCOVERYPROTOCOL 1 DirectAttachedCable NUMBEROFTARGETS 8 ARCCONF SETCONTROLLERPARAM 1 MRRS 2048 ARCCONF SETCONTROLLERPARAM 1 UEFIHEALTHREPORTINGMODE Enable ARCCONF SETCONTROLLERPARAM 1 SPINDOWNSPARESPOLICY Enable ARCCONF SETCONTROLLERPARAM 1 DPO Enable

### **4.39 arcconf setmaxcache**

#### **Description**

Updates the maxCache write cache policy for one or more logical drives.

#### **Syntax: Write Caching**

ARCCONF SETMAXCACHE <Controller#> LOGICALDRIVE <LD#> MAXCACHEWRITEPOLICY <Policy> [nologs]

#### **Parameters**

#### **Controller#**

The controller number.

#### **LogicalDrive#**

The number of the logical device whose cache will be altered.

#### **MAXCACHEWRITEPOLICY**

Changes the MaxCache Write Cache policy on the logical device.

- Policy MaxCache Write Cache Policy
	- WB Write Back Cache Policy
	- WT Write Through Policy

#### **nologs**

An optional parameter that suppresses log output to the log files.

#### **Examples**

ARCCONF SETMAXCACHE 1 LOGICALDRIVE 0 MAXCACHEWRITEPOLICY wt

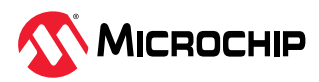

## <span id="page-48-0"></span>**4.40 arcconf setname**

### **Description**

Renames a logical drive.

**Note:** ARCCONF does not allow a duplicate name for logical devices in the configuration.

### **Syntax**

ARCCONF SETNAME <Controller#> LOGICALDRIVE <LogicalDrive#> <New Name> [nologs]

### **Parameters**

### **Controller#**

Controller number

### **LogicalDrive#**

Logical device ID to be renamed

### **New Name**

The new name of the logical drive, and must be of 1 to 64 characters long, using only ASCII characters.

### **nologs**

An optional parameter that suppresses log output to the log files.

### **Examples**

ARCCONF SETNAME 1 LOGICALDRIVE 1 BACKUP\_A

## **4.41 arcconf setpower**

### **Description**

Modifies the power management settings.

### **Syntax**

ARCCONF SETPOWER <Controller#> POWERMODE <mode>[nologs] ARCCONF SETPOWER <Controller#> SURVIVALMODE <mode>[nologs]

### **Parameters**

**Controller#**

The controller number.

### **POWERMODE**

Specifies the power mode for the controller.

- $1$ —Minimum power<sup>1</sup>-Set static settings to lowest possible values and reduce power dynamically based on workload.
- 2—Balanced power<sup>1</sup>-Set static settings based on configuration and reduce power dynamically based on workload.
- 3—Maximum performance-Set static settings to highest possible values and do not reduce power dynamically.

### **Note:**

1. Some controllers do not support this mode.

### **SURVIVALMODE**

Survival mode allows the controller to throttle back dynamic power settings to their minimum when temperatures exceed the warning threshold.

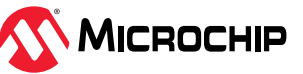

<span id="page-49-0"></span>This allows the server to continue running in more situations, but performance may decrease.

- Enable—Survival mode enabled.
- Disable—Survival mode disabled.

#### **nologs**

An optional parameter that suppresses log output to the log files.

#### **Examples**

```
 ARCCONF SETPOWER 1 POWERMODE 2
 ARCCONF SETPOWER 1 SURVIVALMODE Enable
```
### **4.42 arcconf setpriority**

#### **Description**

Changes a controller's rebuild or expand priority.

#### **Syntax**

ARCCONF SETPRIORITY <Controller#> <REBUILD|EXPAND> <New Priority> [nologs]

#### **Parameters**

#### **Controller#**

The controller number

#### **New Priority**

LOW, MEDIUM, or HIGH. For REBUILD only: MEDIUMHIGH (if rapid rebuild priority is supported on the controller).

#### **REBUILD**

Sets the controller's rebuild priority. Rebuild priority will default to MEDIUM if the new priority specified is not supported.

#### **EXPAND**

Sets the controller's capacity expansion (OCE) priority.

#### **nologs**

An optional parameter that suppresses log output to the log files.

#### **Examples**

ARCCONF SETPRIORITY 1 EXPAND LOW ARCCONF SETPRIORITY 1 REBUILD MEDIUM

## **4.43 arcconf setstate**

### **Description**

Changes the state of a physical device or logical device or maxcache from its current state to the designated state.

#### **Syntax**

```
ARCCONF SETSTATE <Controller#> DEVICE <Channel# ID#> <State> [noprompt] [nologs]
ARCCONF SETSTATE <Controller#> DEVICE <Channel#> <Device#> <State> [ARRAY <AR#> [AR#] ... ]
[SPARETYPE <TYPE>][noprompt] [nologs]
ARCCONF SETSTATE <Controller#> LOGICALDRIVE <LD#> OPTIMAL [ADVANCED <option>] [noprompt] 
[nologs]
ARCCONF SETSTATE <Controller#> MAXCACHE <LD#> OPTIMAL [noprompt] [nologs]
```
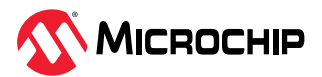

### <span id="page-50-0"></span>**Parameters**

**Controller#**

The controller number

### **Channel#**

The channel number for the drive.

### **Device#**

Device number for the device.

### **LD#**

Logical drive number.

### **AR#**

Array number.

### **State**

- HSP—Create a hot spare from a ready drive. Dedicates the HSP to one or more .
- RDY—Remove a hot spare designation. Attempts to change a drive from Failed to Ready.
- DDD—Force a drive offline (to Failed).
- EED—Enable the erased drive.

### **MAXCACHE**

Optional keyword for maxCache devices only. Include if State is HSP or RDY, and the hot spare is for a maxCache device.

• maxCache ld#—maxCache logical Device ID to be forced optimal.

### **SPARETYPE**

Sets the sparetype for the array.

- Type
	- 1—Dedicated—A dedicated spare temporarily takes over for a failed drive and can be shared between arrays.
	- 2—Autoreplace—An autoreplace spare replaces a failed drive and cannot be shared between arrays.

### **noprompt:**

An optional parameter that suppresses the user confirmation prompt.

### **nologs**

An optional parameter that suppresses log output to the log files.

### **Examples**

```
ARCCONF SETSTATE 1 DEVICE 0 0 HSP ARRAY 0
ARCCONF SETSTATE 1 MAXCACHE 0 OPTIMAL
ARCCONF SETSTATE 1 DEVICE 0 0 DDD
ARCCONF SETSTATE 1 DEVICE 0 0 RDY
ARCCONF SETSTATE 1 DEVICE 0 0 HSP ARRAY 0 SPARETYPE 2
ARCCONF SETSTATE 1 LOGICALDRIVE 1 OPTIMAL
```
# **4.44 arcconf slotconfig**

## **Description**

Lists the channel ID and device ID of the devices in each slot of an enclosure. A slot with no devices marked as EMPTY.

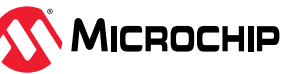

#### <span id="page-51-0"></span>**Syntax**

```
ARCCONF SLOTCONFIG <Controller#> <ConnectorID# EnclosureID#|BackplaneID#> <Slot#> [nologs]
ARCCONF SLOTCONFIG <Controller#> <ConnectorID# EnclosureID#|BackplaneID#> MAP [nologs]
ARCCONF SLOTCONFIG <Controller#> <ConnectorName EnclosureID#|BackplaneID#> <Slot#> [nologs]
ARCCONF SLOTCONFIG <Controller#> <ConnectorName EnclosureID#|BackplaneID#> MAP [nologs]
ARCCONF SLOTCONFIG <Controller#> ALL MAP [nologs]
```
#### **Parameters**

#### **Controller#**

The controller for which slot configuration is required.

#### **ConnectorID#**

The connector ID of enclosure or UBM backplane whose slot configuration is needed.

#### **ConnectorName**

The connector name of enclosure or UBM backplane whose slot configuration is needed.

### **EnclosureID#**

The enclosure where slot configuration is required.

### **BackplaneID#**

The UBM backplane whose slot configuration is needed.

#### **Slot#**

The slot number of the drive where information is required.

#### **ALL**

Display the slot configuration of all enclosures and UBM backplanes connected to controller.

#### **MAP**

Display the slot configuration of enclosures and UBM backplanes.

#### **nologs**

An optional parameter that suppresses log output to the log files.

### **Examples**

```
ARCCONF SLOTCONFIG 1 0 2 2
ARCCONF SLOTCONFIG 1 CN0 1 0
ARCCONF SLOTCONFIG 1 CN0 2 MAP
ARCCONF SLOTCONFIG 1 ALL MAP
```
## **4.45 arcconf smp**

### **Description**

Sends a SAS Management Protocol (SMP) function request to a SMP target device.

### **Syntax:**

```
ARCCONF SMP <Controller#> Enclosure <Connector# Channel# Device#> Expander <Expander#> 
<CommandType1> [ASCII] [nologs]
ARCCONF SMP <Controller#> Enclosure <Connector# Channel# Device#> Expander <Expander#> 
<CommandType2> PHY <PHY#> [ASCII] [nologs]
```
### **Parameters**

#### **Controller#**

Controller number.

### **Connector# Channel# ID#**

Connector ID, Channel ID and Device ID of the enclosure that contains the expander.

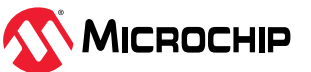

### <span id="page-52-0"></span>**Expander#**

Expander number on the controller (SMP target device).

### **PHY#**

The PHY Identifier (valid only for for Discover and PHY Error Log Request).

### **CommandType#**

CommandType1:

- RGR—Report General Request
- RMR—Report Manufacturer Request

CommandType2:

- DR—Discover Request
- RPELR—Report PHY Error Log Request

### **ASCII**

Displays the SMP response in ASCII format along with Hex formatted output.

### **nologs**

An optional parameter that suppresses log output to the log files.

### **Examples**

ARCCONF SMP 1 Enclosure 1 2 0 Expander 0 RGR ARCCONF SMP 1 Enclosure 1 2 0 Expander 1 DR PHY 0

## **4.46 arcconf splitmirror**

### **Description**

Splits an array consisting of one or more RAID 1, RAID 10, RAID 1 Triple or RAID10 Triple logical devices into two new arrays with identical contents.

### **Syntax**

ARCCONF SPLITMIRROR <Controller#> ARRAY <Array#> SPLITWITHBACKUP [noprompt] [nologs] ARCCONF SPLITMIRROR <Controller#> ARRAY <Array#> REMIRROR [noprompt] [nologs] ARCCONF SPLITMIRROR <Controller#> ARRAY <Array#> ROLLBACK [noprompt] [nologs] ARCCONF SPLITMIRROR <Controller#> ARRAY <Array#> ACTIVATEBACKUP [noprompt] [nologs]

### **Parameters**

**Controller#**

Controller number

### **Array#**

Array number

### **SPLITWITHBACKUP**

Splits the array into two new arrays: a primary array and a backup array, with the following characteristics:

- If the original array contained RAID 1 or RAID 10 drives, the primary array will contain RAID 0 drives.
- If the original array contained RAID 1 Triple drives, the primary array will contain RAID 1 drives.
- If the original array contained RAID 10 Triple drives, the primary array will contain RAID 1+0 drives.

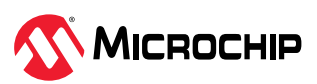

<span id="page-53-0"></span>The backup array always contains RAID 0 logical drives. The primary array continues to be fully accessible to the operating system while the backup array is hidden from the operating system.

#### **REMIRROR**

Remirrors the array by preserving the existing data and discarding the backup array. This option re-creates the original mirrored array with the contents of the primary array.

#### **ROLLBACK**

Remirrors the array by rolling back to the contents of the backup array and discarding existing data. This option re-creates the mirrored array but restores its contents to the point in time when the backup array was created.

**A CAUTION** We do not recommend using this option while the array is online, or while the logical drive to be rolled back is mounted or in use by the operating system.

#### **ACTIVATEBACKUP**

Activates the backup array and makes it fully accessible to the operating system.

#### **noprompt**

An optional parameter that suppresses the user confirmation prompt.

#### **nologs**

An optional parameter that suppresses log output to the log files.

#### **Examples**

```
ARCCONF SPLITMIRROR 1 ARRAY 0 SPLITWITHBACKUP
ARCCONF SPLITMIRROR 1 ARRAY 0 REMIRROR
ARCCONF SPLITMIRROR 1 ARRAY 0 ROLLBACK
ARCCONF SPLITMIRROR 1 ARRAY 0 ACTIVATEBACKUP
```
## **4.47 arcconf task**

#### **Description**

Performs a task on a logical drive, physical drive, array, or maxCache logical device. Uninitializes physical drives on a controller. Erases an encrypted logical drive or array, encodes (encrypts) a plaintext logical drive, and creates a new key for an encrypted logical device.

#### **Syntax:**

```
ARCCONF TASK START <Controller#> DEVICE <Channel# ID#> <secureerase> PATTERN <erasePattern> 
[Unrestricted] [noprompt] [nologs]
ARCCONF TASK START <Controller#> DEVICE ALL UNINITIALIZE [nologs]
ARCCONF TASK START <Controller#> DEVICE <Channel# ID#>UNINITIALIZE [nologs]
ARCCONF TASK STOP <Controller#> DEVICE <Channel#> <ID#> [nologs]
```
#### **Syntax: maxCrypto Usage**

```
ARCCONF TASK START <Controller#> LOGICALDRIVE <LogicalDrive#> CRYPTOERASE USERROLE <userrole> 
PASSWORD <password>
ARCCONF TASK START <Controller#> ARRAY <Array#> CRYPTOERASE USERROLE <userrole> PASSWORD 
<password>
ARCCONF TASK START <Controller#> LOGICALDRIVE <LogicalDrive#> ENCODE DATA <Preserve | 
Discard> USERROLE <userrole> PASSWORD <password>
ARCCONF TASK START <Controller#> LOGICALDRIVE <LogicalDrive#> REKEY USERROLE <userrole> 
PASSWORD <password>
ARCCONF TASK START <Controller#> ARRAY <Array#> REKEY USERROLE <userrole> PASSWORD <password>
```
#### **Parameters**

#### **Controller#**

The controller number

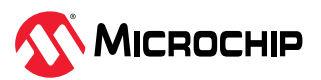

### **Channel# ID#**

Channel number and device ID for the device

### **Options:**

- Physical device options:
	- secureerase PATTERN <pattern>—removes all data from the drive in a secure fashion to prevent any possible recovery of the erased data. Erase patterns:
		- 1—Zero Initializes all blocks to zero.
		- 2—Random Zero This erase method writes random data on the drive for the first pass then writes zeros for the second pass.
		- 3—Random Random Zero This erase method writes random data on the drive for the first and second passes and then zeros for the third pass.
	- Sanitize erase patterns
		- 4—Crypto Scramble Sanitize Method HDDs and SSDs. Causes the physical device to change encryption keys to prevent correct decryption of previously stored information, which may cause protection information, if any, to be indeterminate.
		- 5—Block Erase Sanitize Method SSDs only. Erase voltage is applied to all NAND cells.
		- 6—Overwrite Sanitize Method HDDs only. Initializes blocks using complex multibyte data pattern.
	- Unrestricted—Applicable only to the sanitize erase methods (Crypto Scramble/ Block Erase/Overwrite). With the Sanitize Erase option, the physical device is available for configuration if sanitize erase fails or could not complete. If not provided, value defaults to 'Restricted'. With the default option, if Sanitize Erase fails, the only operation allowed is to start another sanitize.
	- UNINITIALIZE—When specified with ALL, clears meta-data from all drives on the controller; existing data on the drive is destroyed.

### **Cryptoerase**

Erases an encrypted logical drive or array. (After erasing, the logical device remains encrypted.)

### **Encode Data <Preserve | Discard>**

Encrypts a logical drive or array, with option of preserving or discarding the original data.

### **Rekey**

Generates a new key for encrypted devices.

### **noprompt**

An optional parameter that suppresses the user confirmation prompt.

### **nologs**

An optional parameter that suppresses log output to the log files.

### **USERROLE <userrole> PASSWORD <password>**

maxCrypto user-role and password. Valid values are:

- crypto (maxCrypto administrator)
- user (standard user)

### **Examples**

```
ARCCONF TASK START 1 DEVICE 0 0 SECUREERASE PATTERN 1
ARCCONF TASK STOP 1 DEVICE 0 0
```
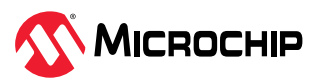

<span id="page-55-0"></span>ARCCONF TASK START 1 DEVICE ALL UNINITIALIZE ARCCONF TASK START 1 LOGICALDRIVE 0 CRYPTOERASE USERROLE crypto password Abc@1234 ARCCONF TASK START 1 LOGICALDRIVE 0 ENCODE DATA preserve USERROLE crypto password Abc@1234 ARCCONF TASK START 1 ARRAY 0 REKEY USERROLE crypto password Abc@1234

### **4.48 arcconf uninit**

### **Description**

Firmware reserves 32 MiB at the end of each disk for storing configuration information. Storing the configuration on the drives allows for controller replacement or drive movement without configuration loss. In the HBA mode, physical drives with RAID configuration data are masked from the operating system. Uninitializing the drives clears the Smart configuration (Reserve Information Sector) data and allows the drive to be exposed to the operating system.

#### **Syntax:**

```
ARCCONF UNINIT <Controller#> <Channel# Drive#> [Channel# Drive#] ... [nologs]
ARCCONF UNINIT <Controller#> ALL [nologs]
```
#### **Parameters**

### **Controller#**

Controller number.

#### **Channel#**

The channel number of the device to be uninitialized.

#### **Drive#**

The drive number of the device to be uninitialized.

### **ALL**

Uninitializes all physical devices on the controller.

### **nologs**

An optional parameter that suppresses log output to the log files.

#### **Examples**

```
ARCCONF UNINIT 1 0 12 0 13
ARCCONF UNINIT 1 ALL
```
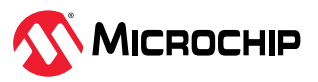

# **5. Running ARCCONF in the UEFI Shell**

This appendix describes how to run ARCCONF in the UEFI shell. UEFI/ARCCONF supports a subset of commands available on the command-line. Most commands have the same form and syntax as their command-line counterparts, with the exceptions noted in 5. UEFI/ARCCONF Commands. Additionally, some commands are supported in UEFI/ARCCONF only.

## **Prerequisites**

To run UEFI/ACCONF, ensure that your system meets these requirements:

- System is running UEFI Shell v2.2 or higher
- MSCC UEFI driver is installed:
	- a. Boot the machine to the UEFI shell prompt.
	- b. Type: drivers
	- c. Verify that 'MSCC UEFI Driver (version)' is listed.

## **Starting UEFI/ARCCONF**

To start UEFI/ARCCONF:

- 1. Boot the machine to the UEFI shell prompt.
- 2. At the prompt, enter a command in the form:

```
arcconf <command_name> <parameters> ...
```
3. To see a list of supported commands, type  $ARCCONF$  at the prompt; to include pagebreaks, type ARCCONF -b. For help with a specific command, type ARCCONF <*command\_name*> help.

## **UEFI/ARCCONF Commands**

The following table lists the commands supported in UEFI/ARCCONF. Follow the link in the **Usage** column for command forms and syntax. Where syntax differs from the command line, a separate usage statement is listed.

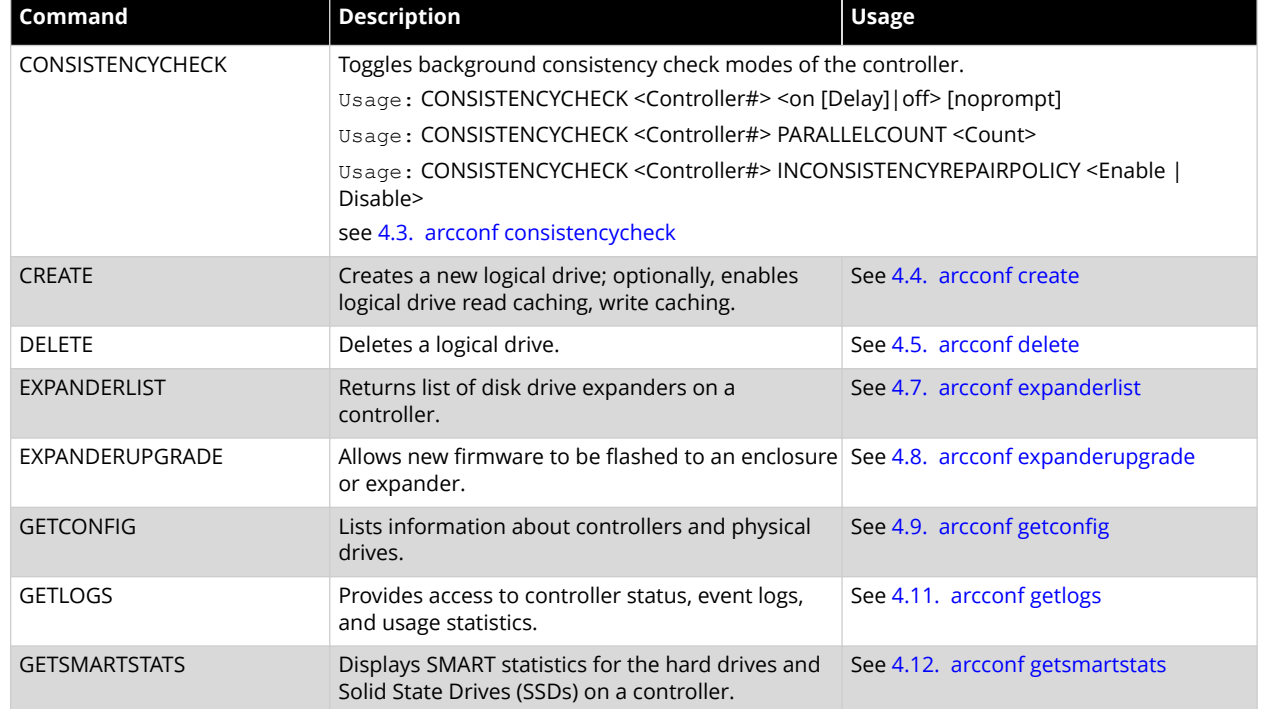

### **Table 5-1.** UEFI/ARCCONF Commands

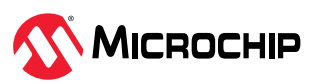

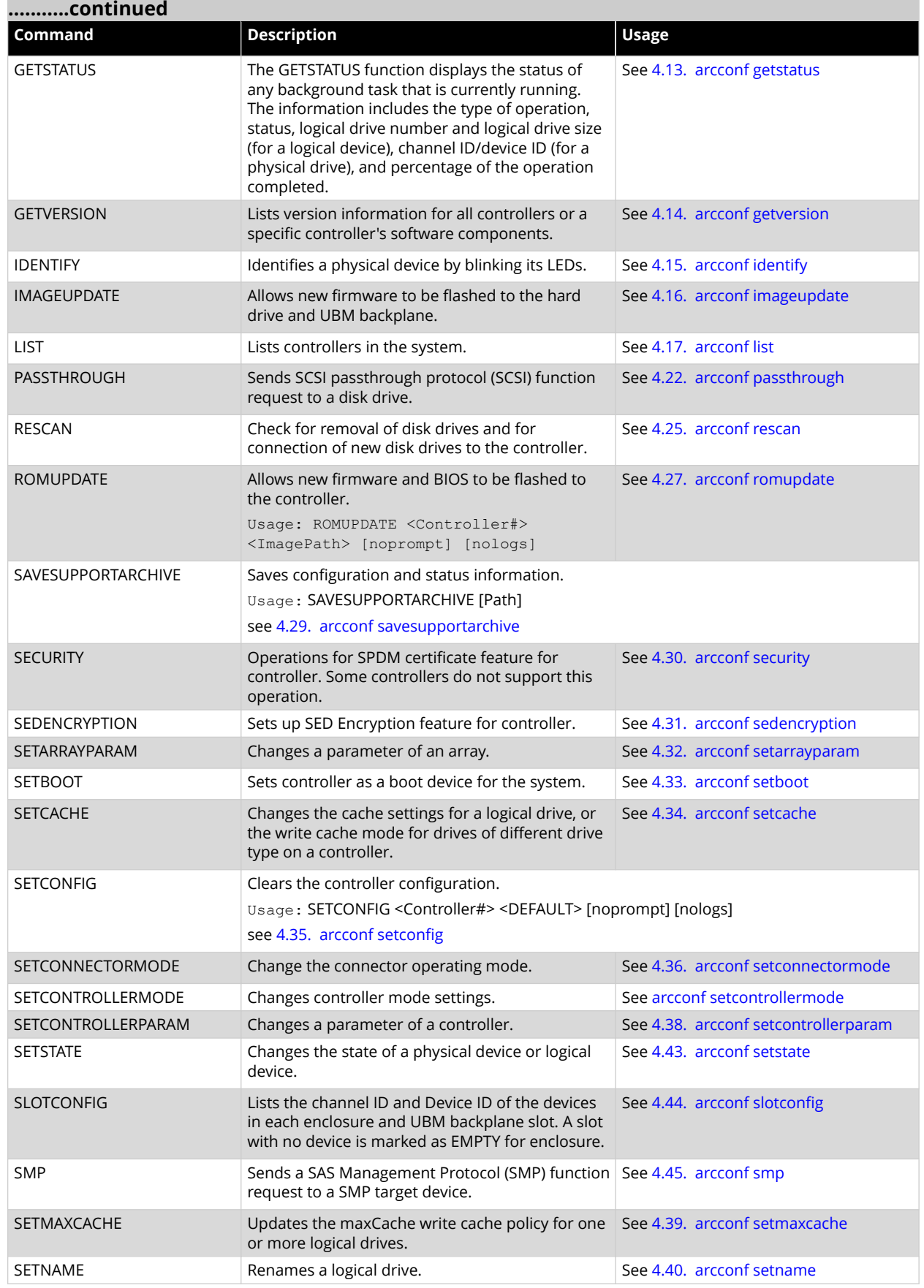

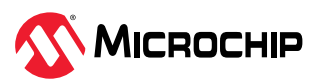

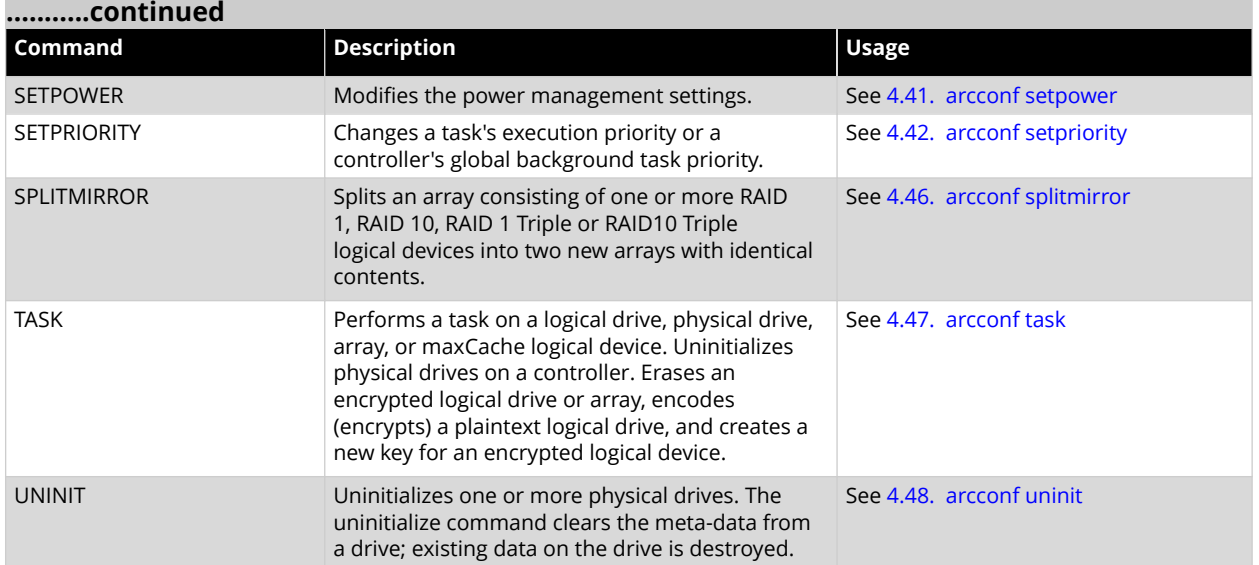

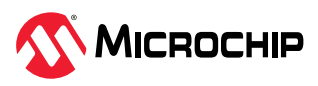

# **6. Smart Controller Device Status**

The following tables provide the status and their description of the controller, array, logical device, and physical device.

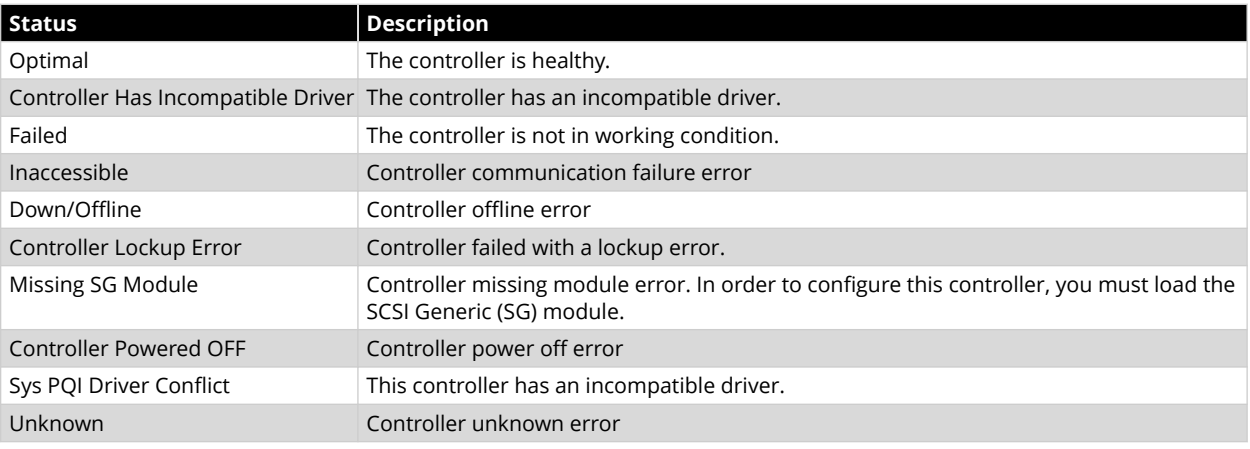

### **Table 6-1.** Status Details of the Controller

### **Table 6-2.** Status Details of the Array

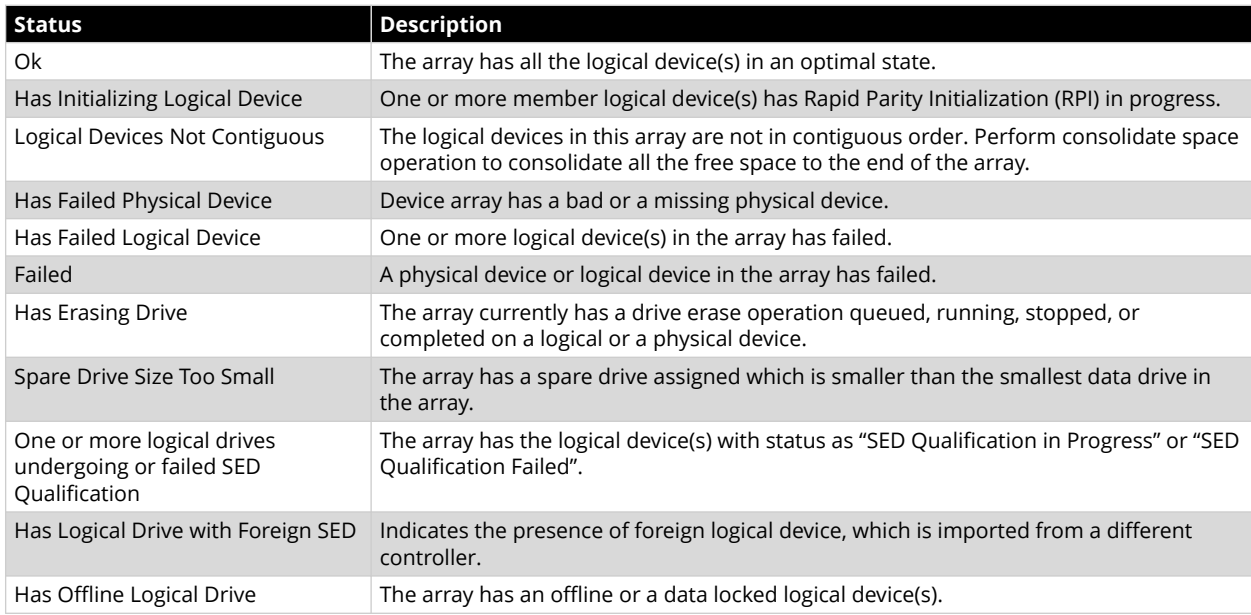

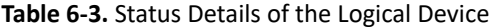

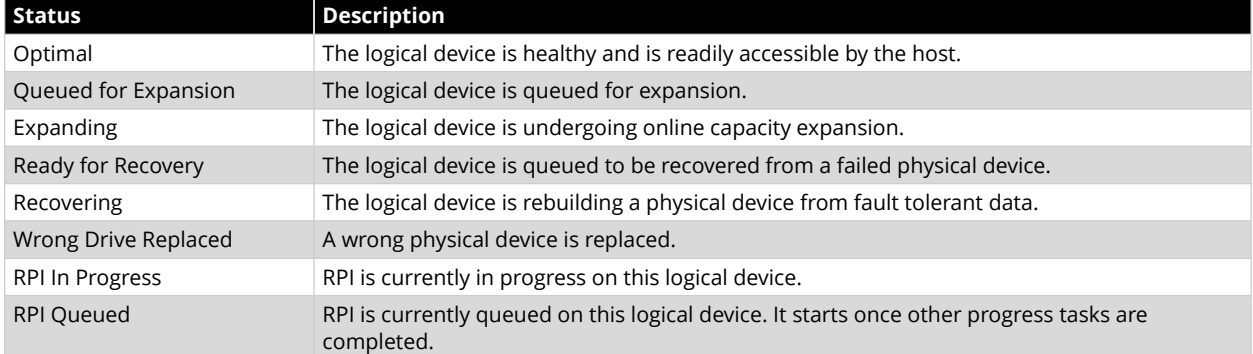

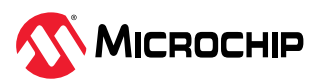

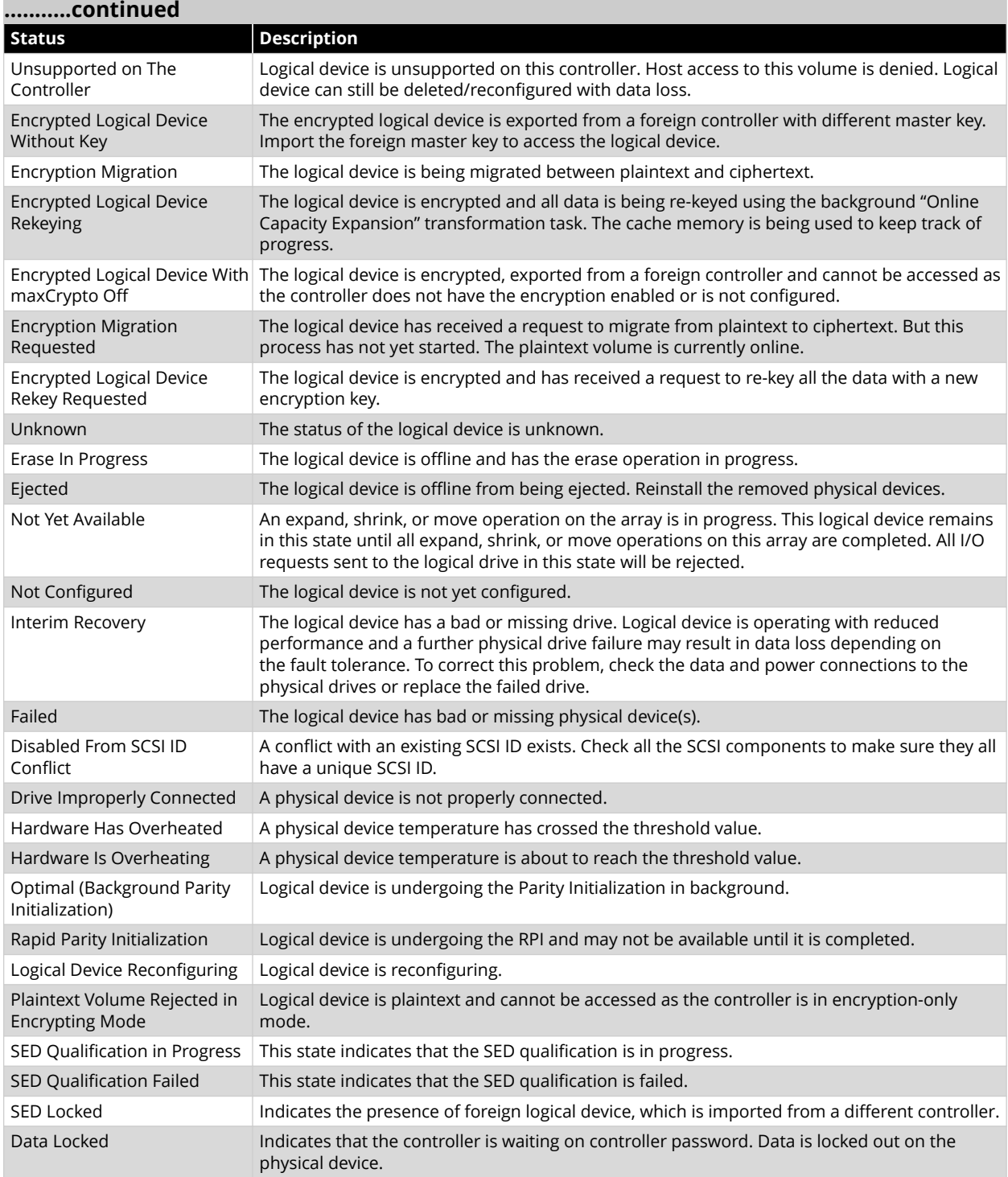

## **Table 6-4.** Status Details of the Physical Device

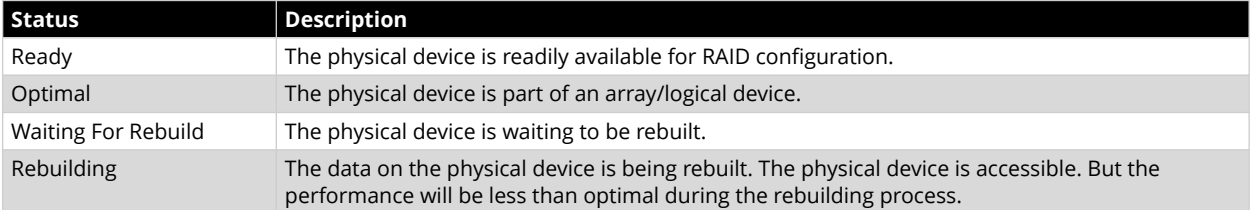

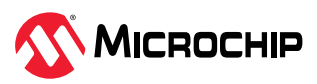

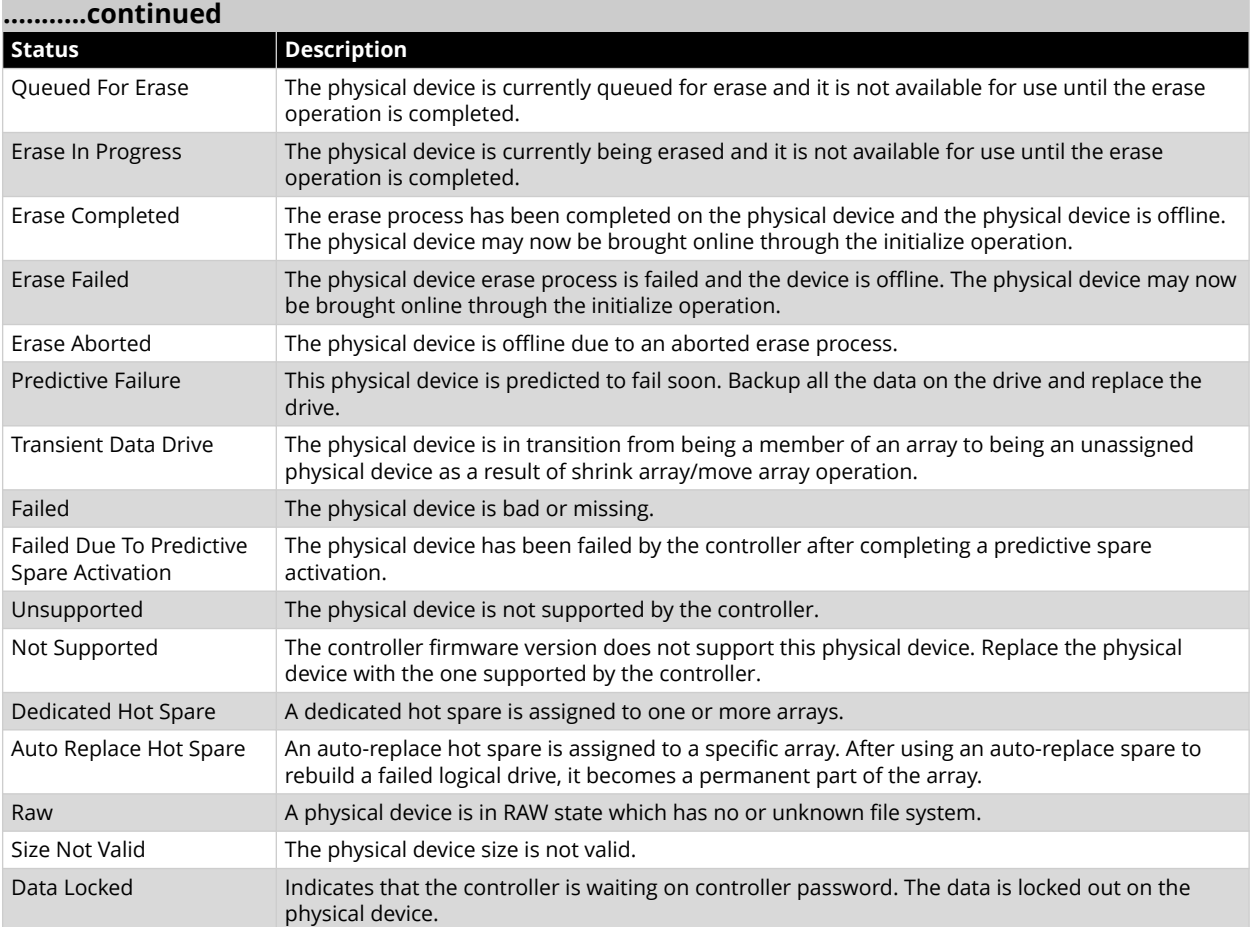

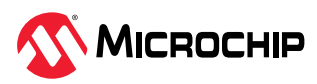

# **7. Controller, Array, Logical, Physical Device, Enclosure, and UBM Backplane Properties**

This appendix provides detailed description of the controller, array, logical, physical device, enclosure, and UBM backplane properties of ARCCONF in the command-line.

| <b>Properties</b>                                  | <b>Description</b>                                                                                                    |
|----------------------------------------------------|----------------------------------------------------------------------------------------------------|
| <b>Controller Status</b>                           | Overall status of the controller based on its resources.                                                                                                    |
| <b>Controller Mode</b>                             | Operating mode of the controller.                                                                                                    |
| Channel description                                | Channel description of the controller.                                                                                                    |
| <b>Controller Model</b>                            | Model name of the controller connected to the system.                                                                                                    |
| Vendor ID                                          | Vendor ID of the controller                                                                                                    |
| Device ID                                          | Device ID of the controller                                                                                                    |
| Subsystem Vendor ID                                | Subsystem Vendor ID of the controller                                                                                                    |
| Subsystem Device ID                                | Subsystem Device ID of the controller                                                                                                    |
| <b>Controller Serial Number</b>                    | A unique number assigned to the controller, used for identification and inventory<br>purposes.                                                                                                    |
| Controller World Wide Name                         | A World Wide Name (WWN) is an unique identifier of the controller.                                                                                                    |
| Physical Slot                                      | PCI slot number to which the controller is connected.                                                                                                    |
| Temperature                                        | Current temperature of the controller.                                                                                                    |
| Negotiated PCIe Data Rate                          | Negotiated PCIe data-rate of the controller.                                                                                                    |
| <b>PCI Address</b><br>(Domain:Bus:Device:Function) | PCI address describes the PCI address for the controller.                                                                                                    |
| Number of Ports                                    | Describes number of internal and external ports of the controller.                                                                                                    |
| <b>Internal Port Count</b>                         | Describes number of internal ports of the controller.                                                                                                    |
| <b>External Port Count</b>                         | Describes number of external ports of the controller.                                                                                                    |
| Defunct disk drive count                           | Number of failed drive.                                                                                                    |
| <b>NCQ status</b>                                  | Native Command Queuing, or NCQ, lets SATA disk drives arrange commands into the<br>most efficient order for optimum performance.                                                                                                    |
| Queue Depth                                        | Queue Depth controls the behavior of the cache write queue. This option is used to<br>tune controller performance for video applications. The valid values are 2, 4, 8, 16, 32,<br>or Automatic.                                                                                                    |
| Monitor and Performance Delay                      | This option controls the behavior of the controller Monitor and Performance Analysis<br>Delay and is expressed in values ranging from 0 to 1440 minutes. This option is<br>primarily used to tune the controller's performance for video applications.                                                                                                    |
| <b>Elevator Sort</b>                               | This option controls the behavior of the controller cache write elevator sort<br>algorithm. This option is used to tune controller performance for video applications.<br>The possible options are Enable or Disable.                                                                                                    |
| Degraded Mode Performance<br>Optimization          | Degraded Mode Performance Optimization setting applies to RAID 5 logical devices<br>in Degraded mode only. Enabling this setting directs the controller to improve<br>performance of large read requests by buffering physical drive requests. Disabling<br>this feature forces the controller to read from the same drives multiple times. This<br>option is used to tune controller performance for video applications. The possible<br>options are Enable or Disable. |

**Table 7-1.** Controller

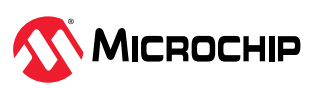

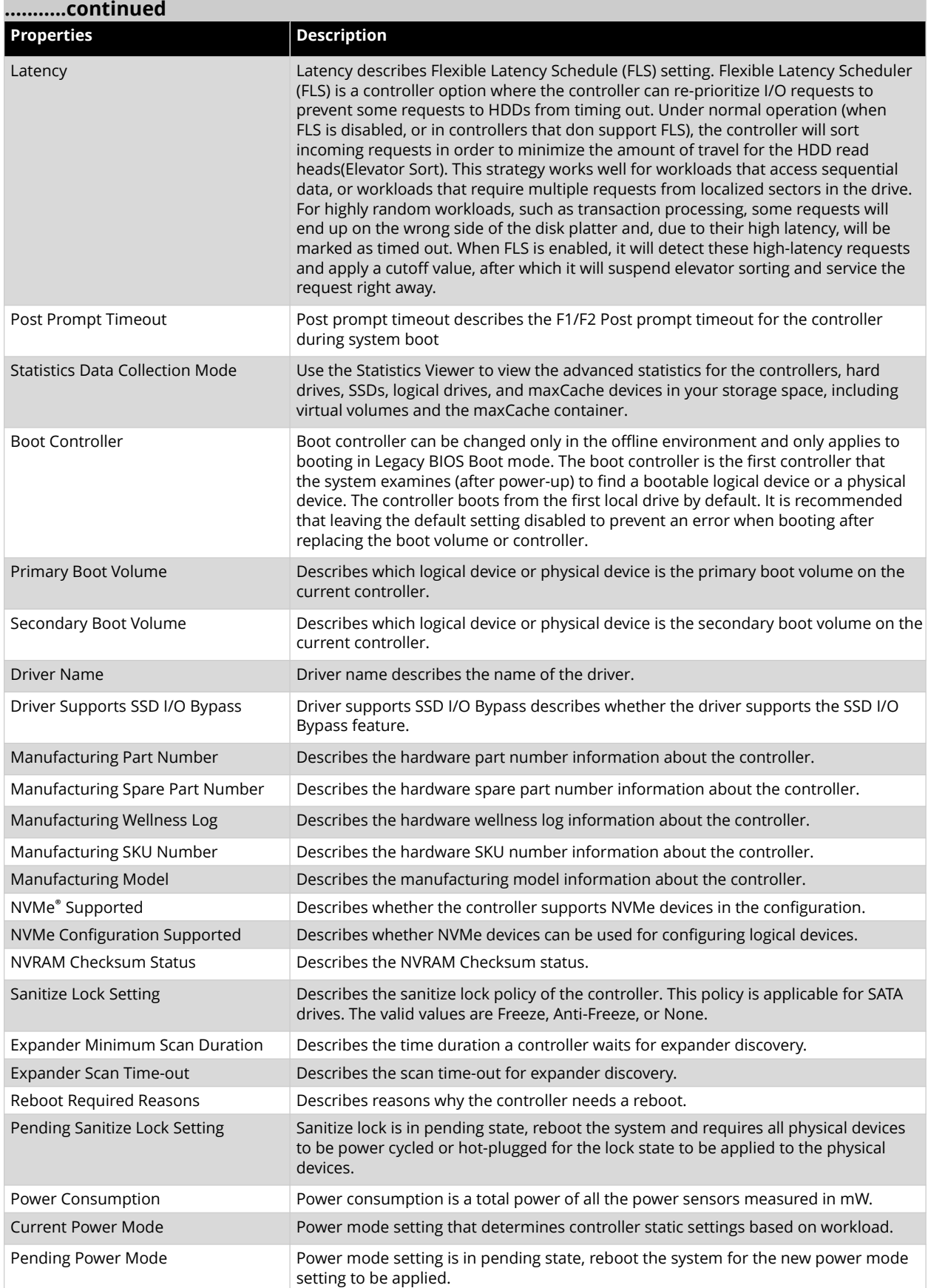

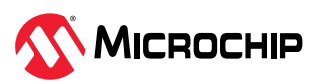

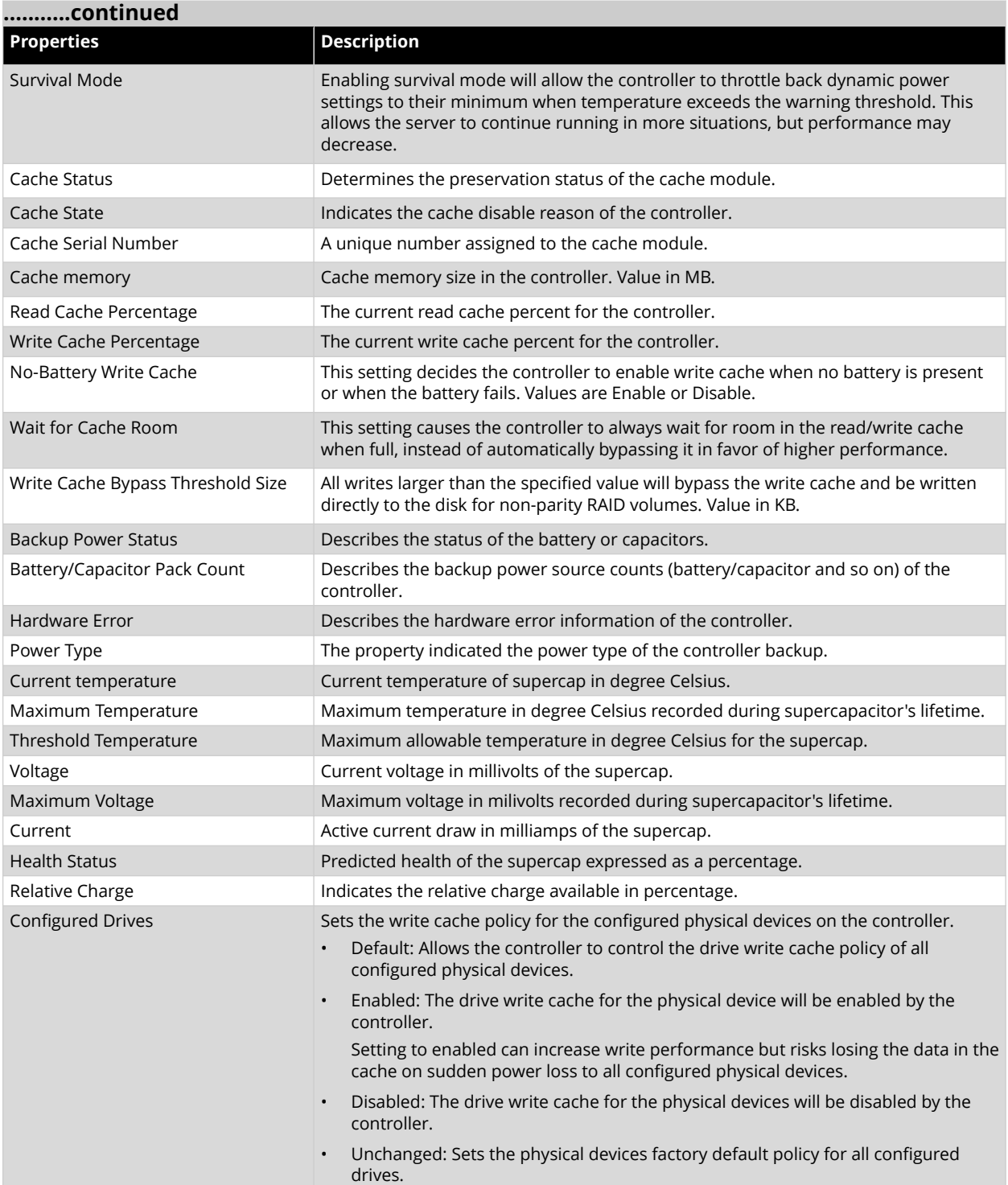

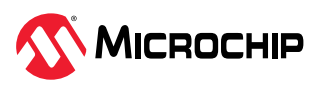

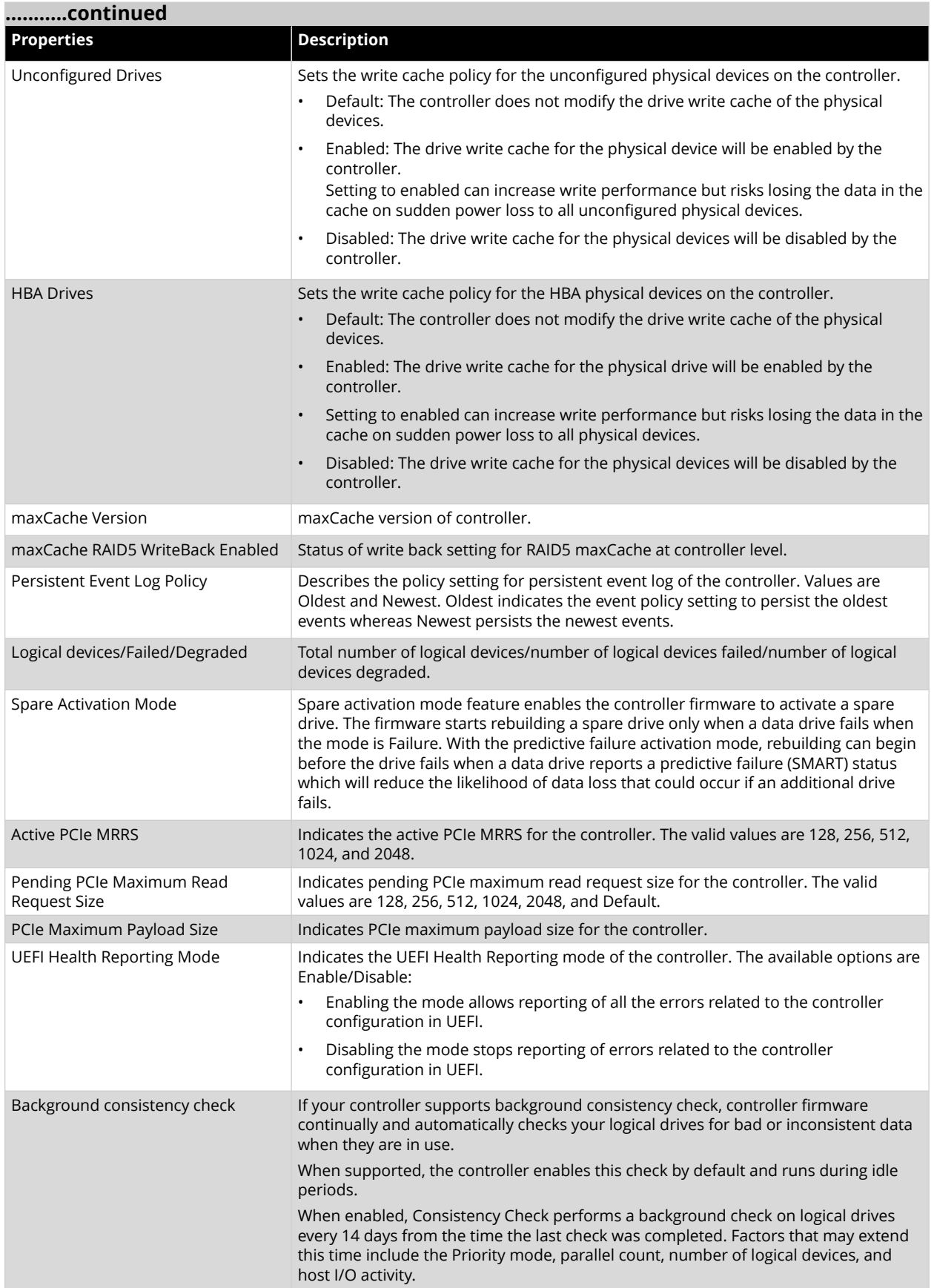

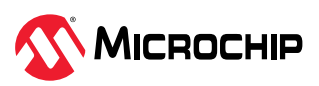

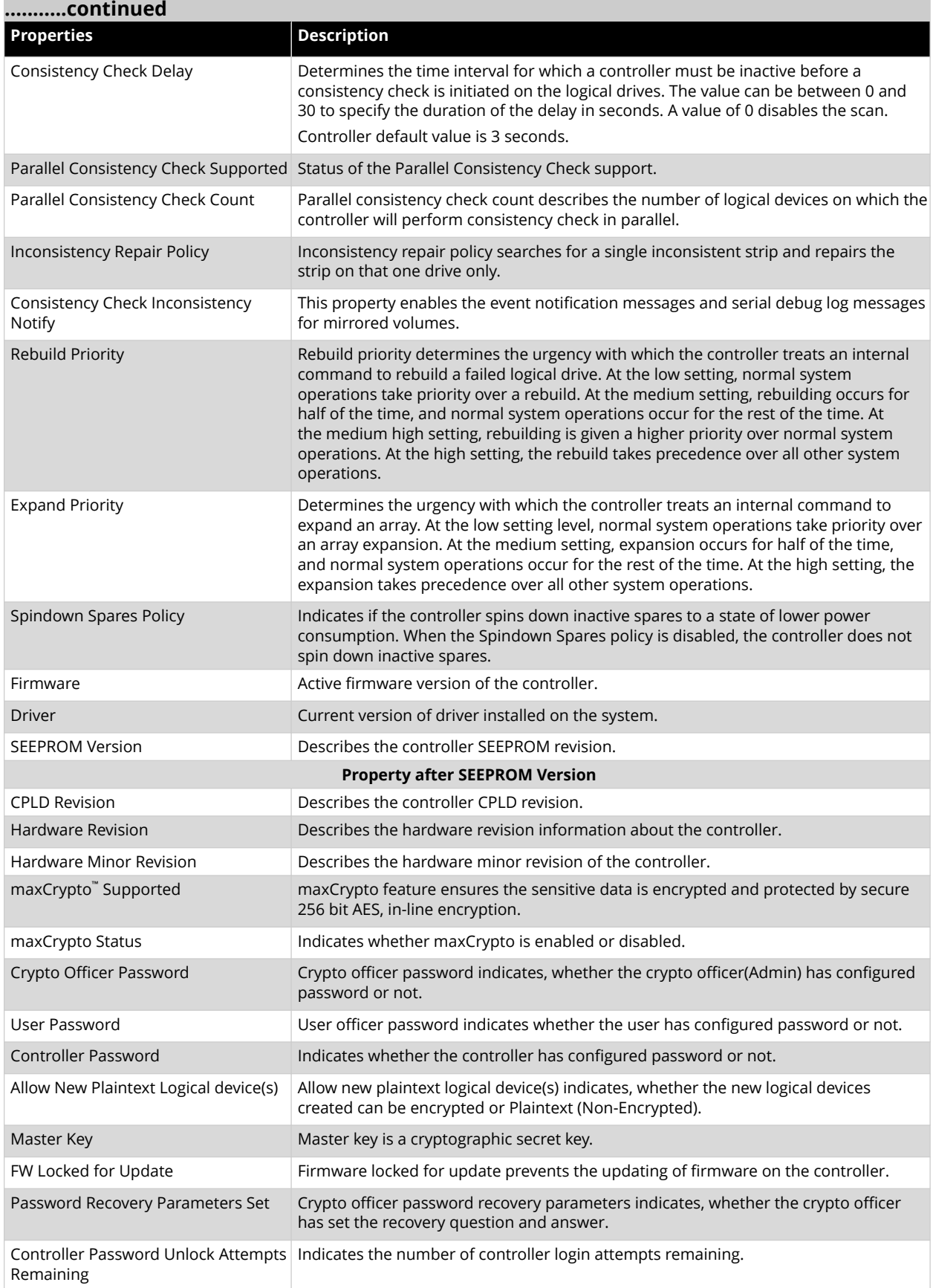

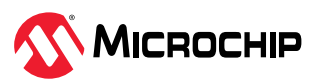

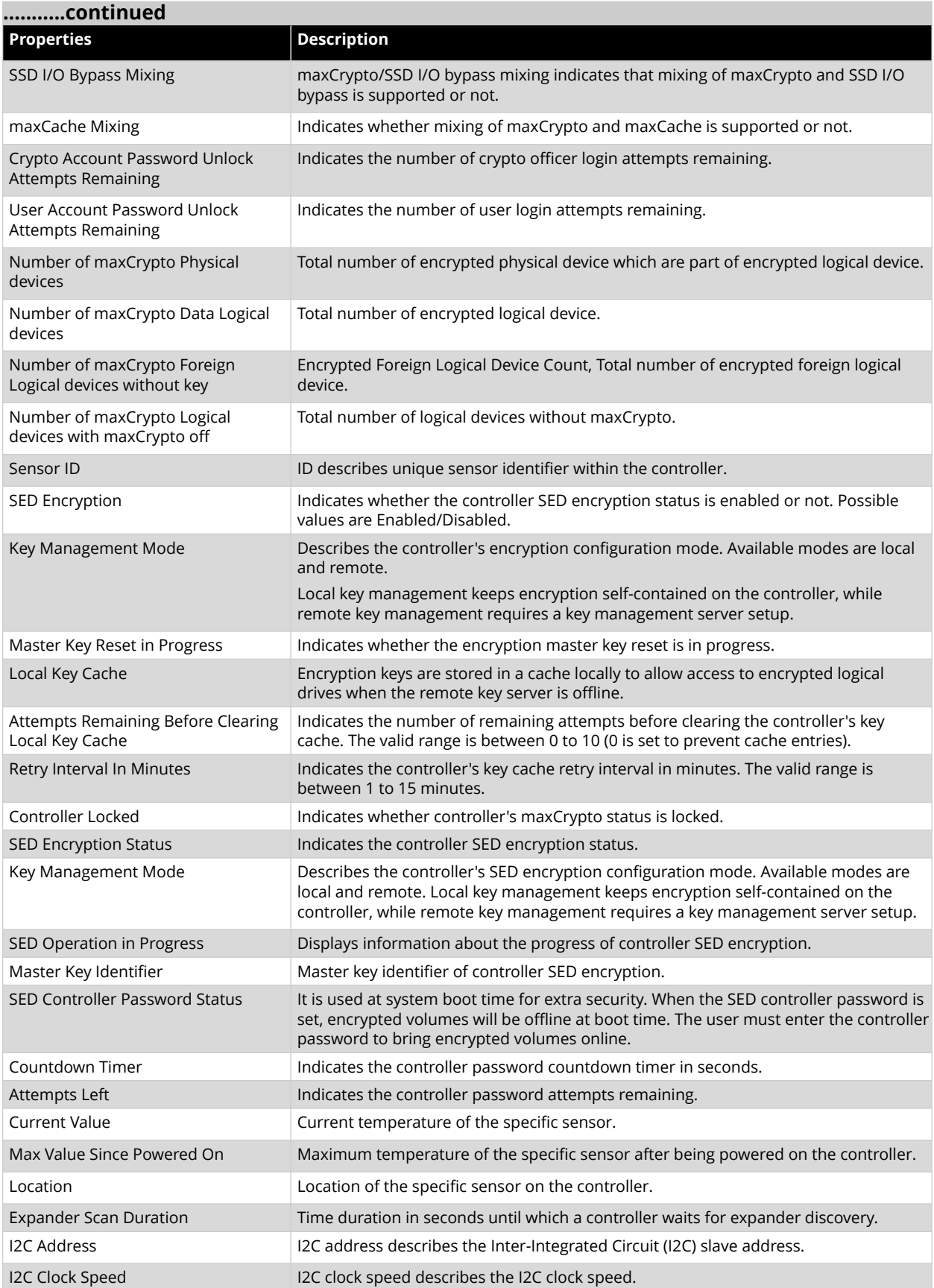

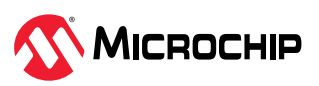

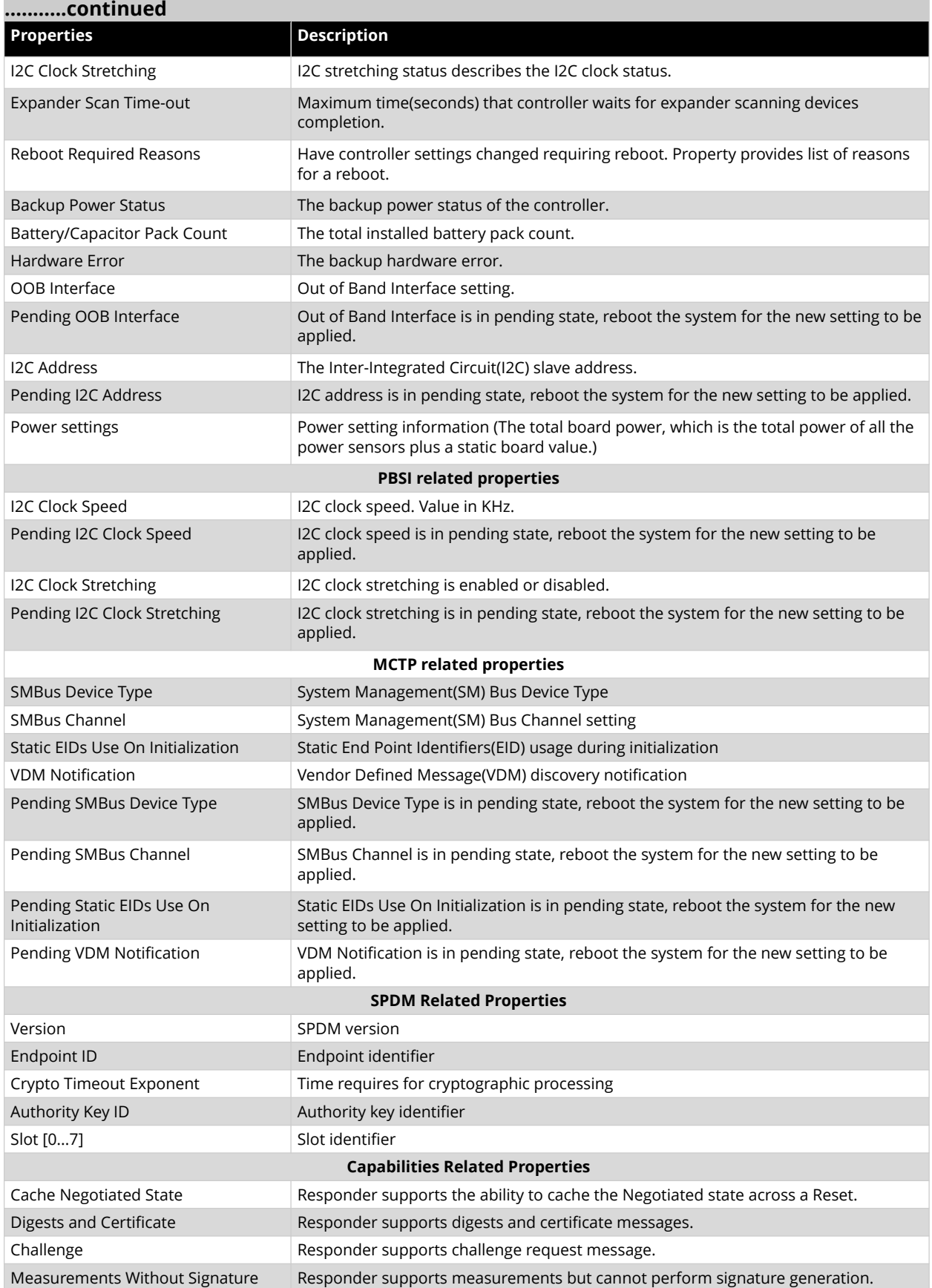

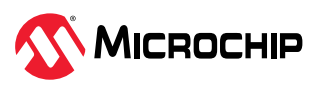

**Controller, Array, Logical, Physical Device, Enclosure, and UBM Backplane Properties**

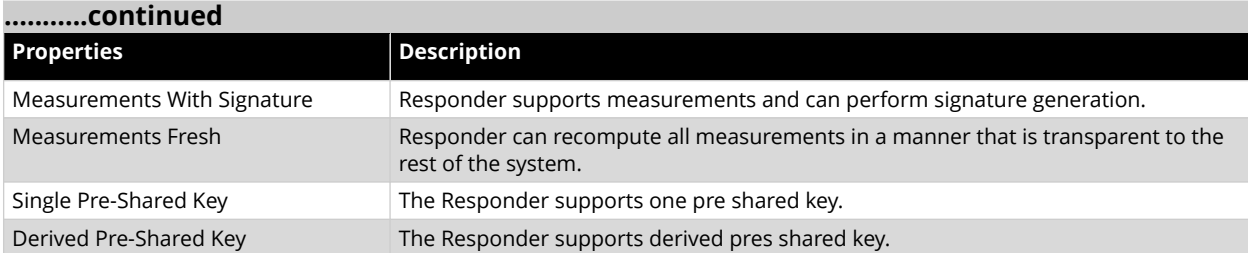

### **Table 7-2.** Array

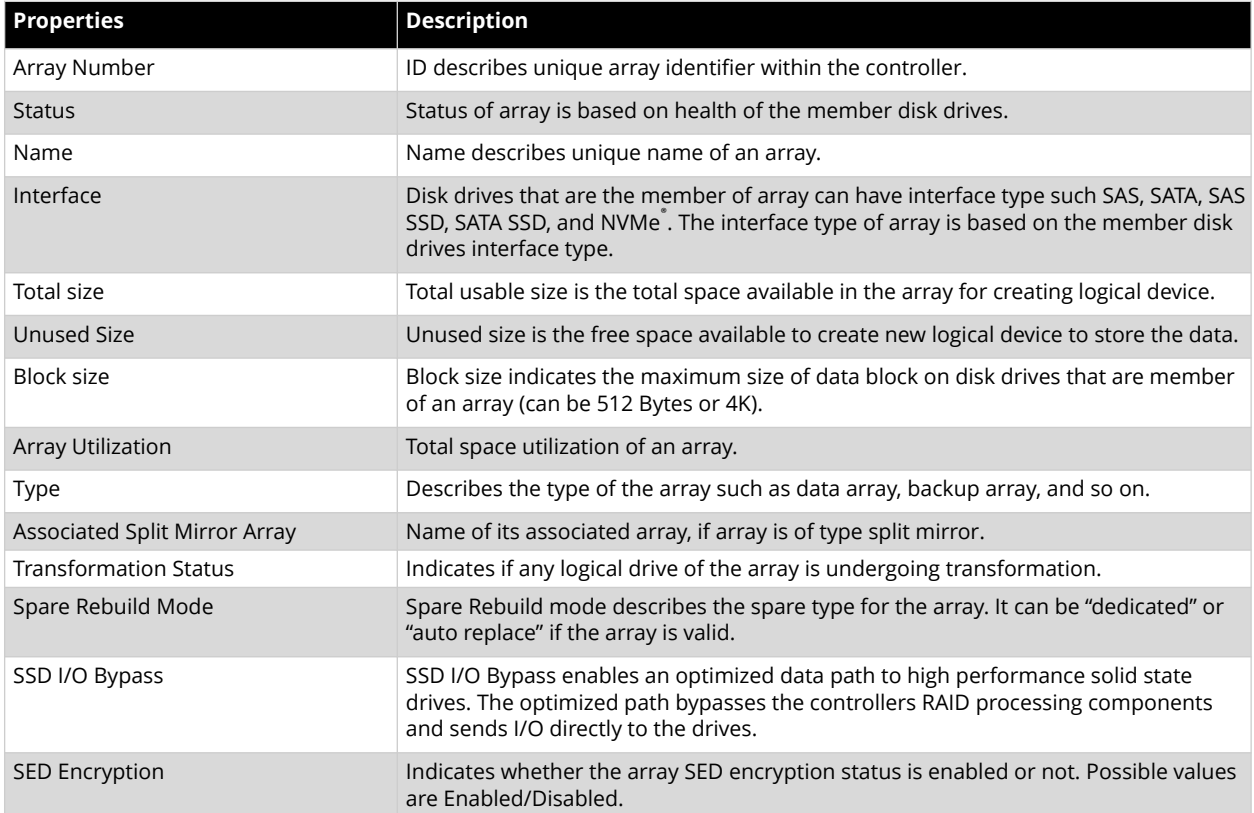

### **Table 7-3.** Logical Device

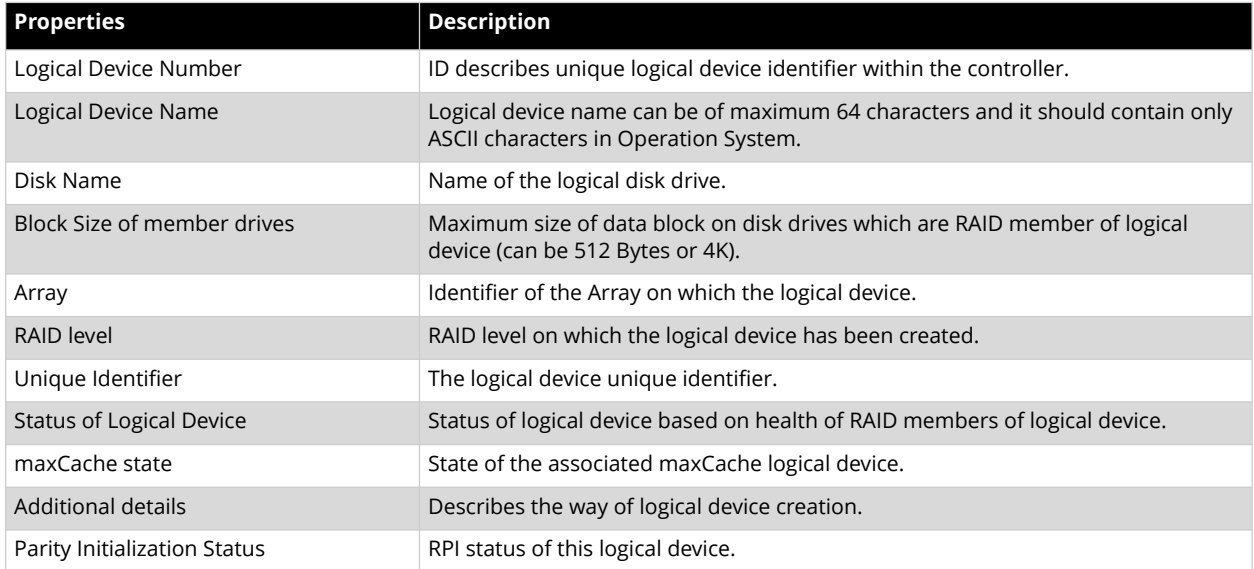

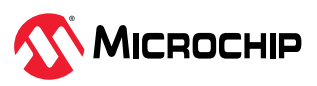

**Controller, Array, Logical, Physical Device, Enclosure, and UBM Backplane Properties**

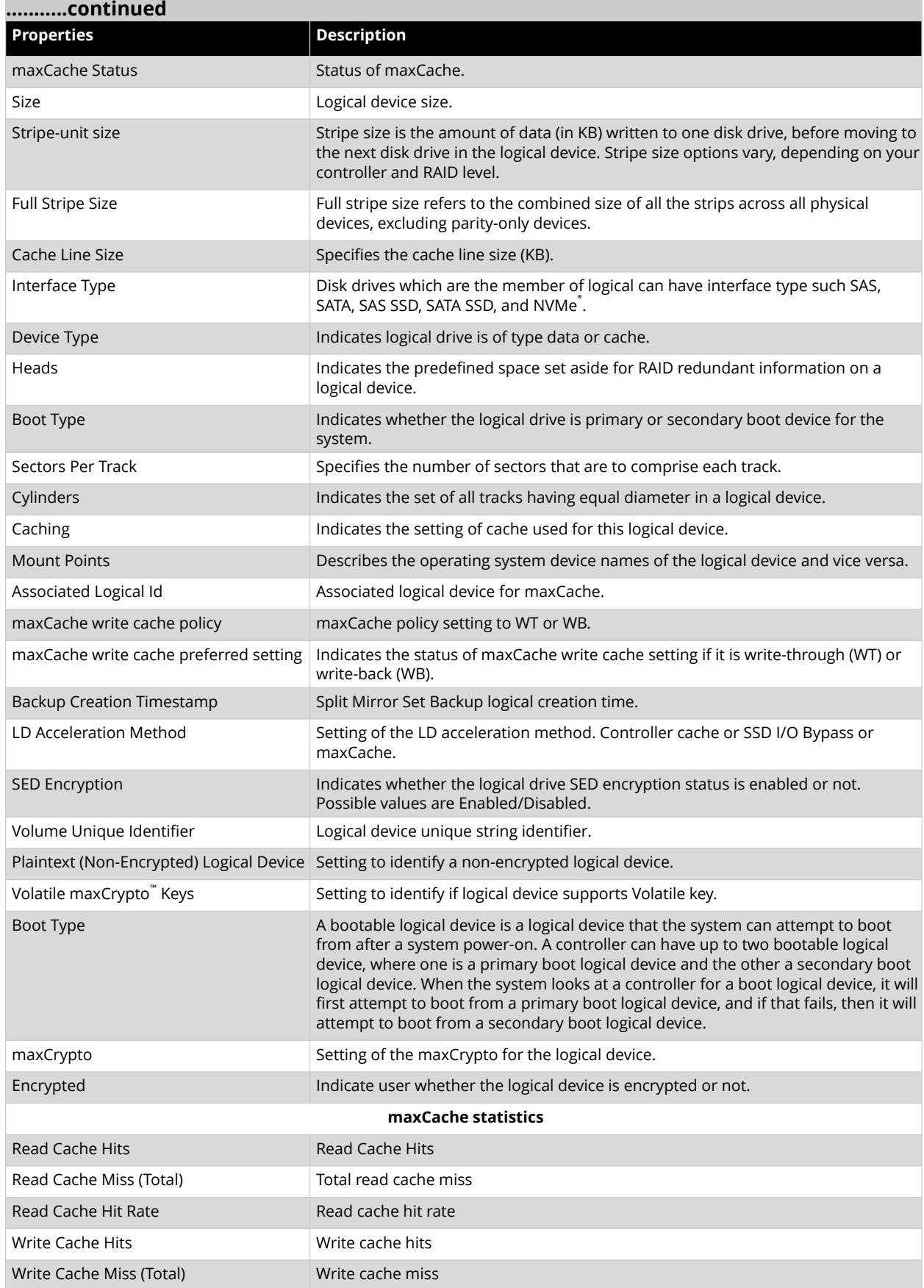

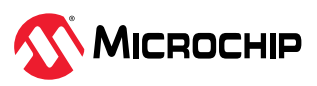

**Controller, Array, Logical, Physical Device, Enclosure, and UBM Backplane Properties**

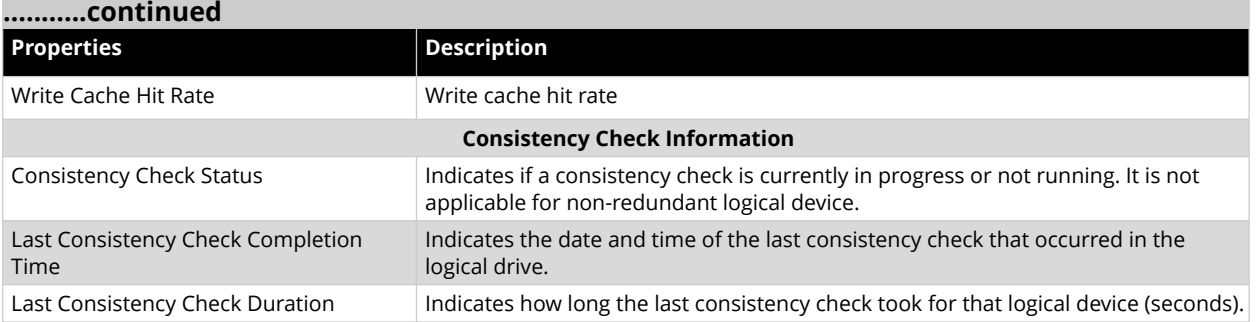

### **Table 7-4.** Physical Device

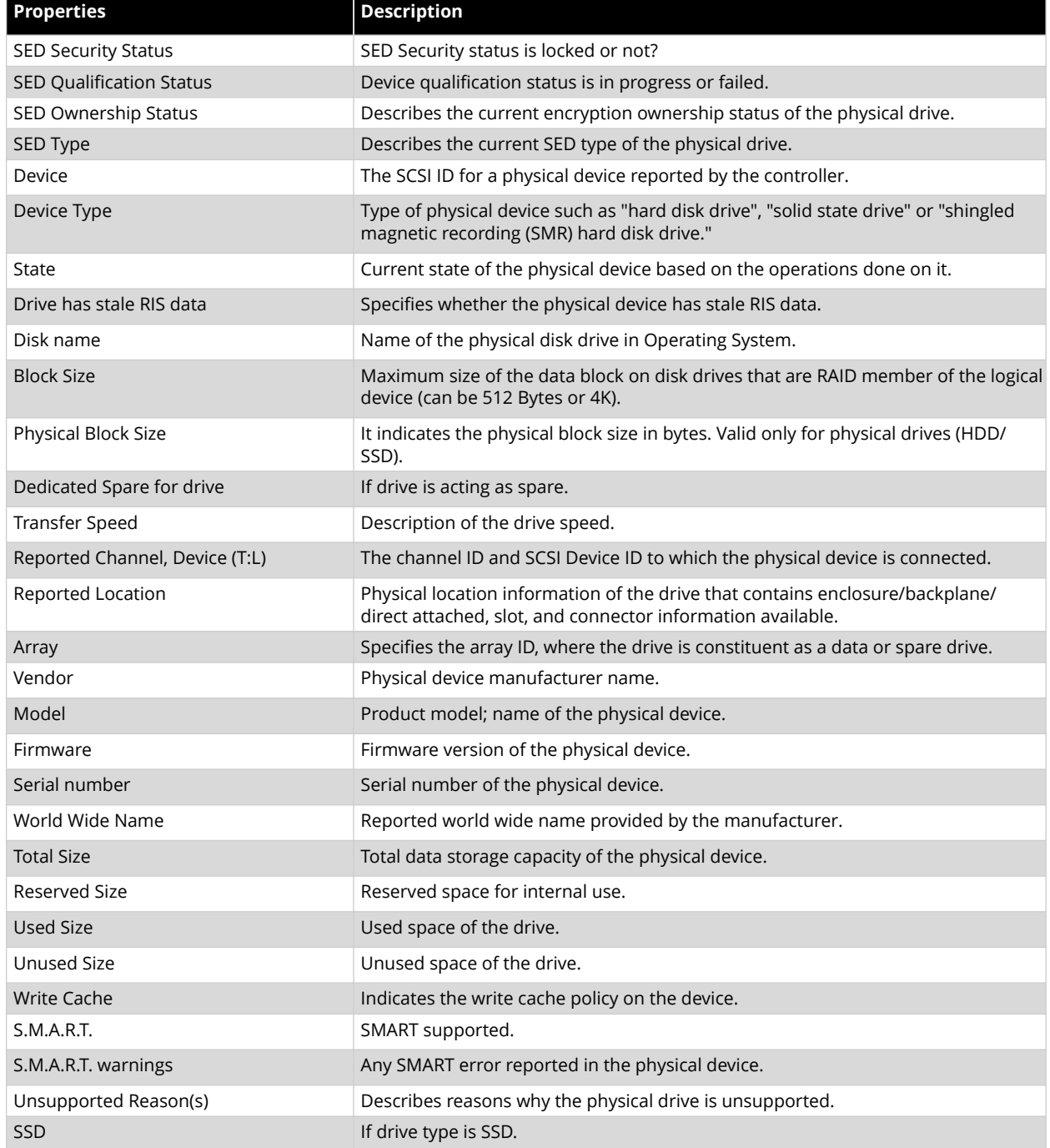

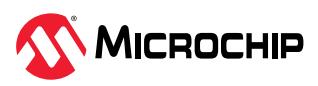
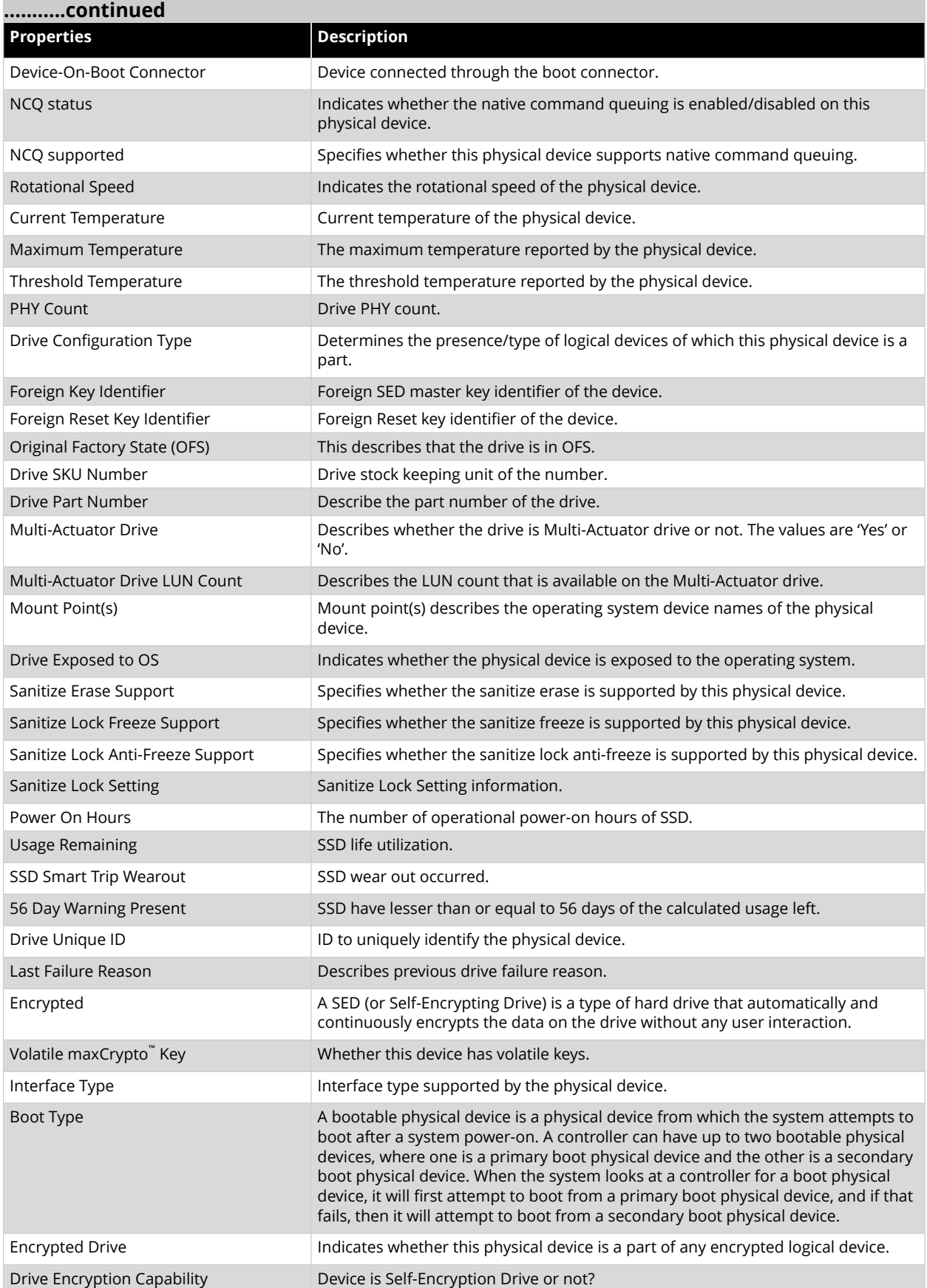

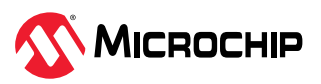

**Controller, Array, Logical, Physical Device, Enclosure, and UBM Backplane Properties**

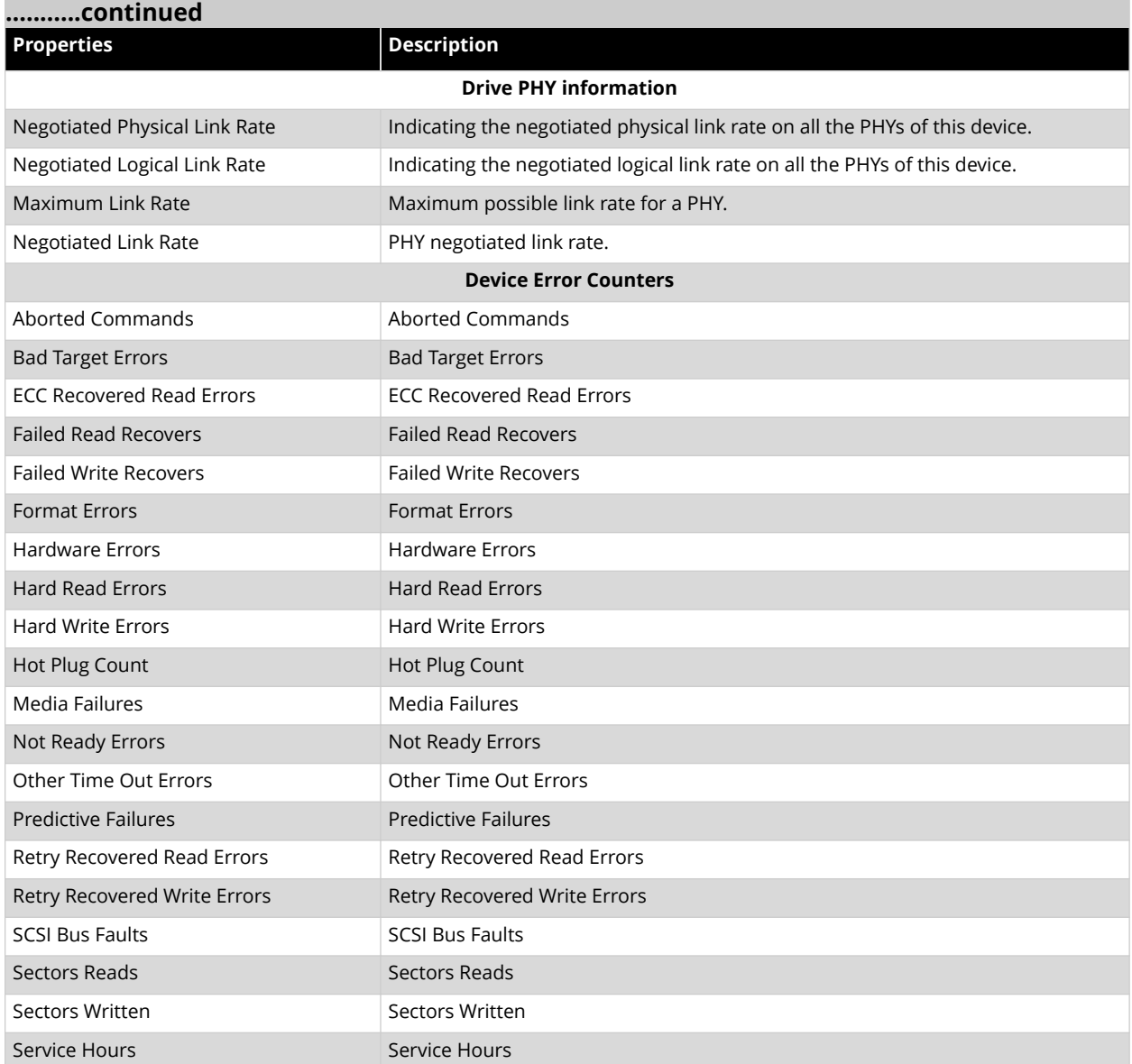

#### **Table 7-5.** Connector Information

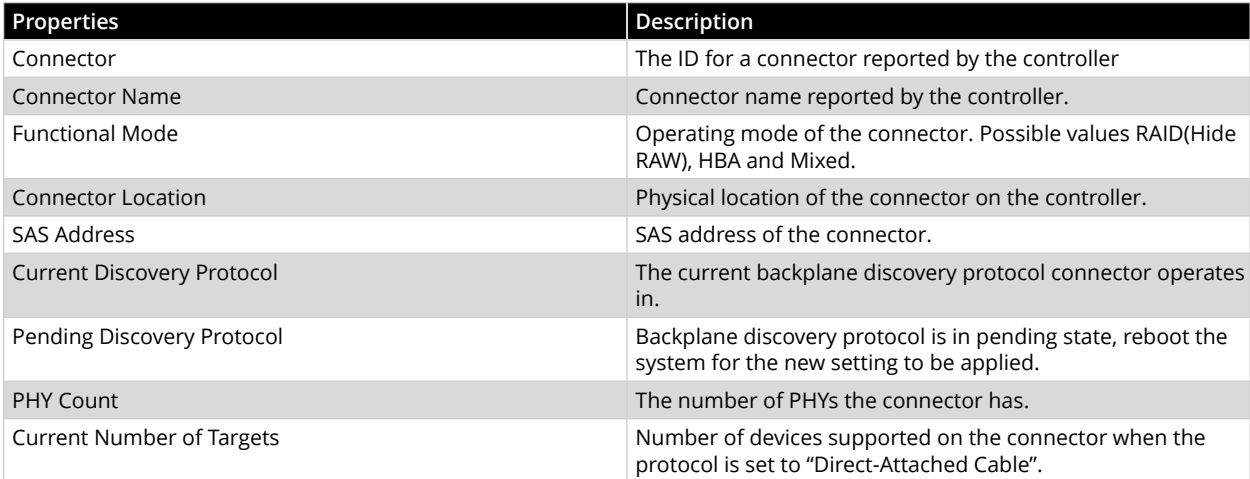

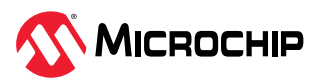

**Controller, Array, Logical, Physical Device, Enclosure, and UBM Backplane Properties**

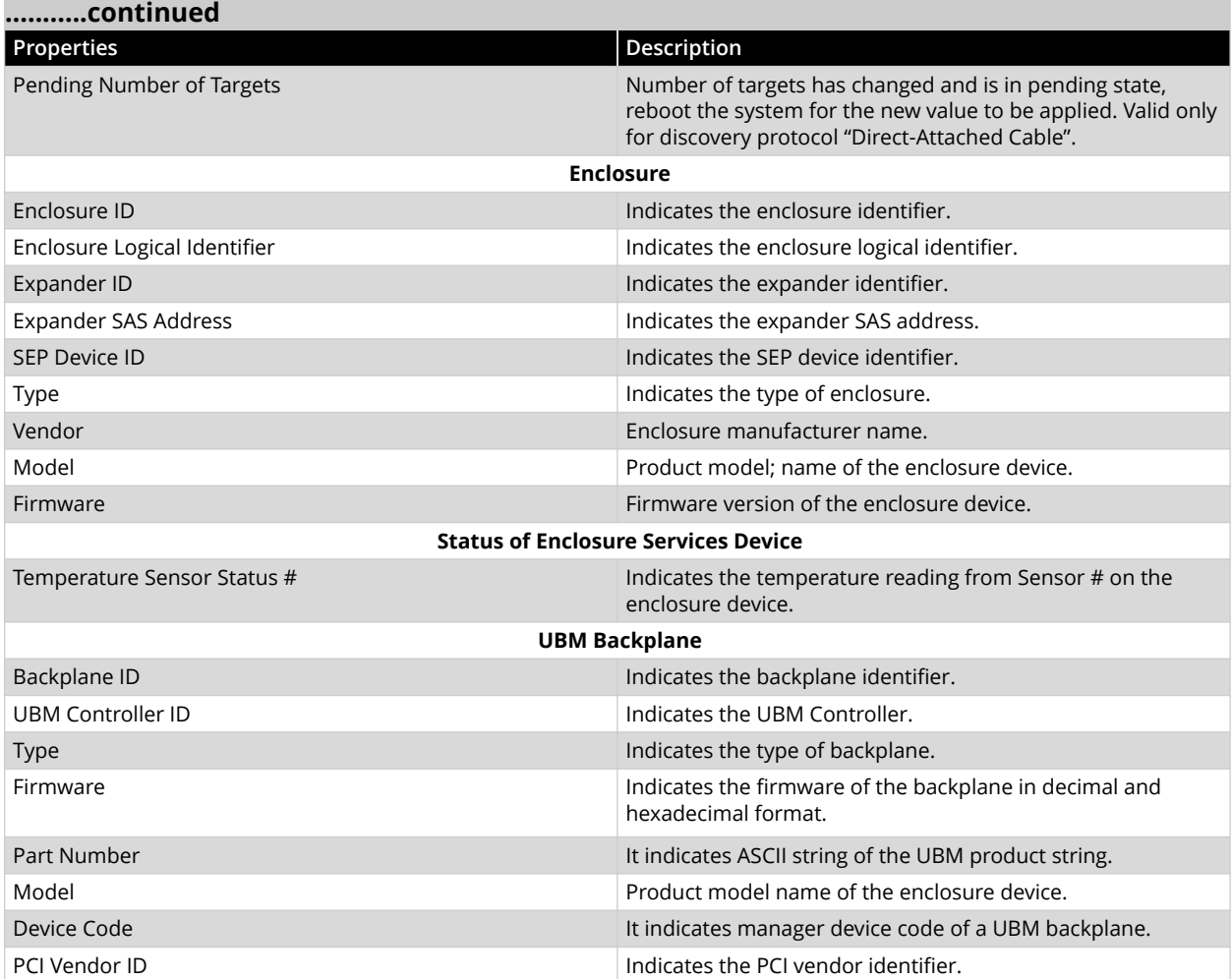

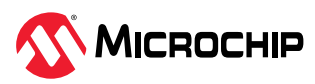

## **8. Revision History**

The revision history describes the changes that were implemented in the document. The changes are listed by revision, starting with the most current publication.

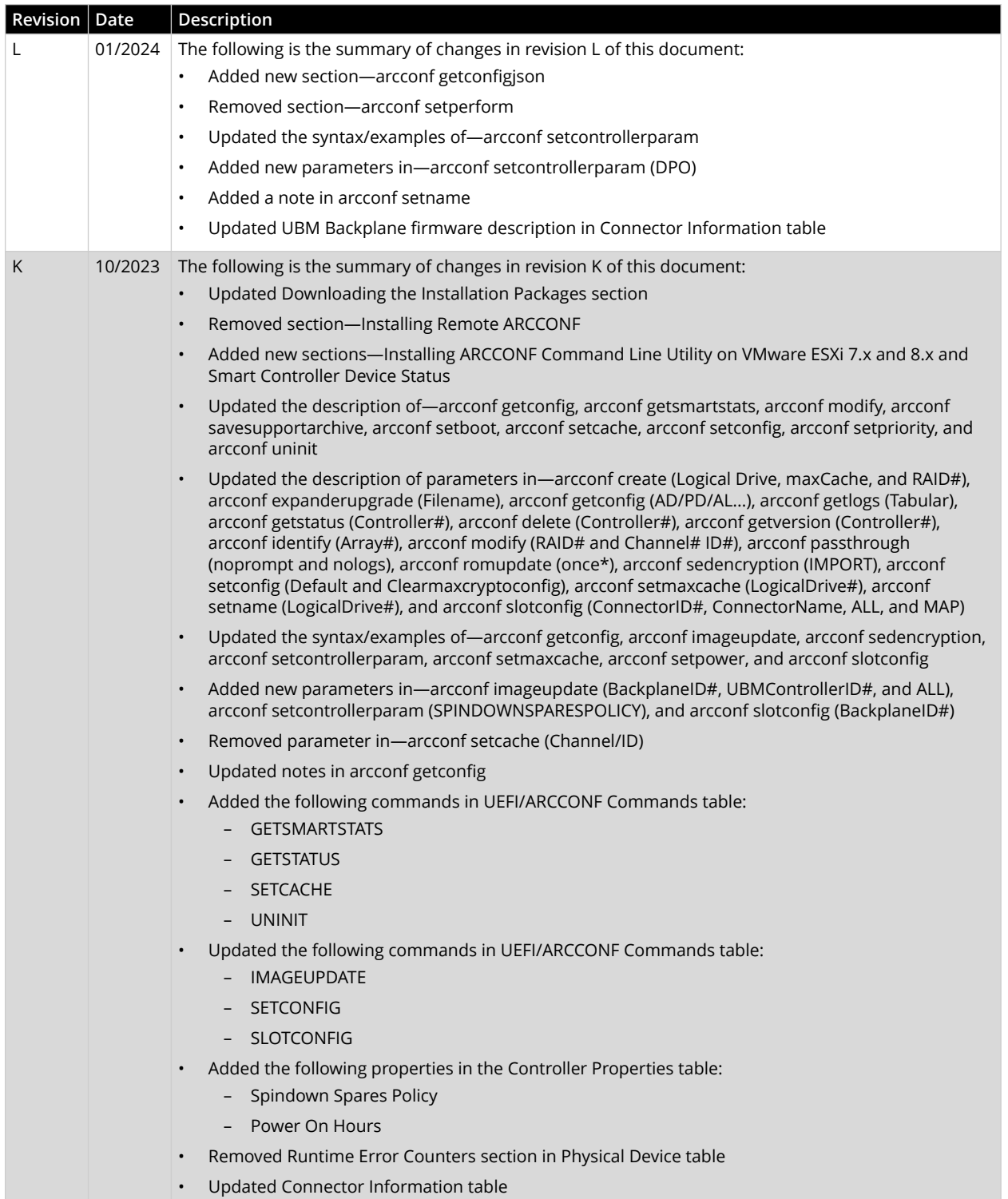

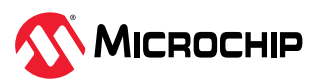

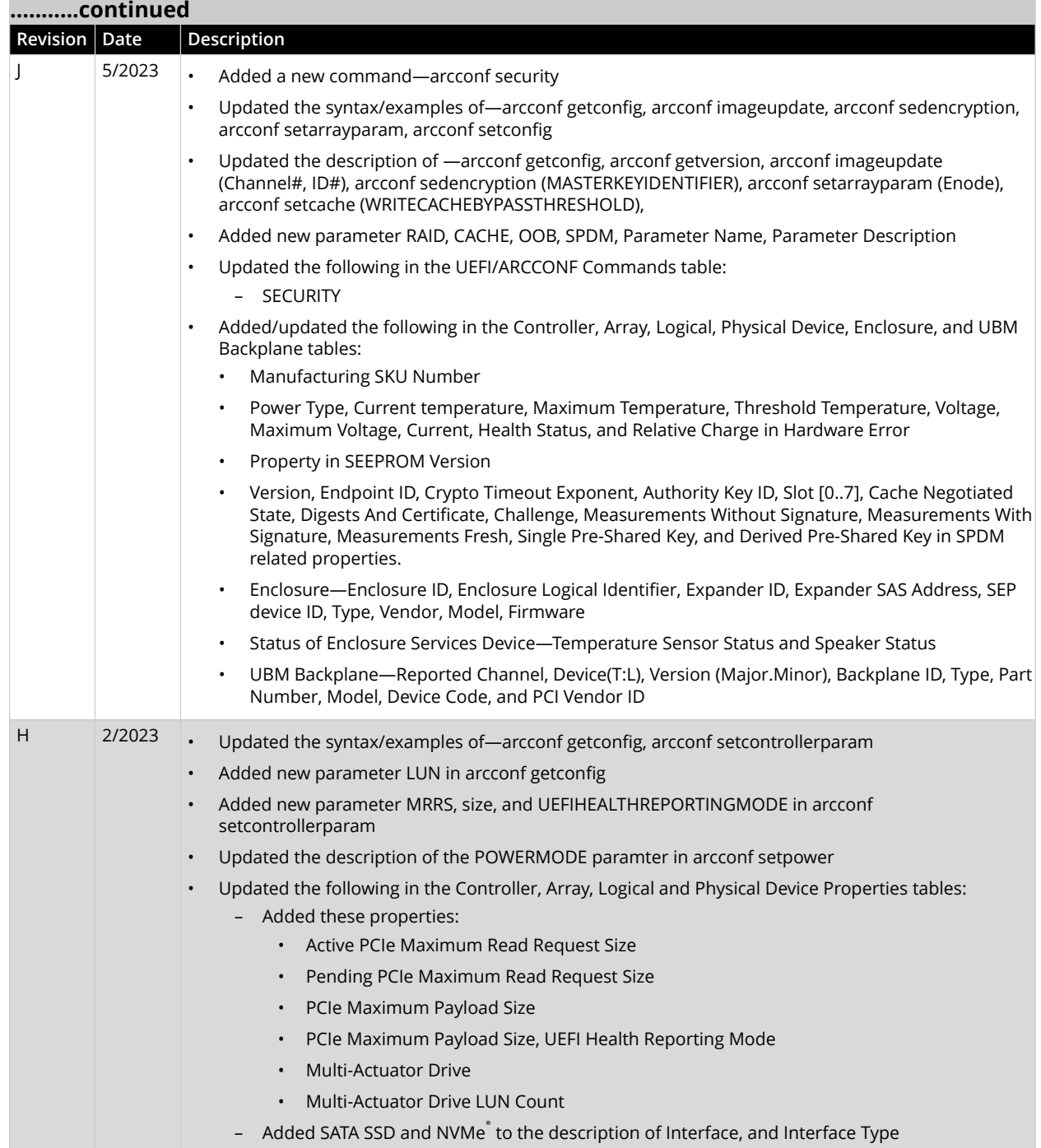

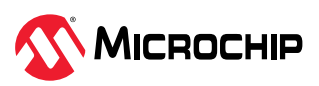

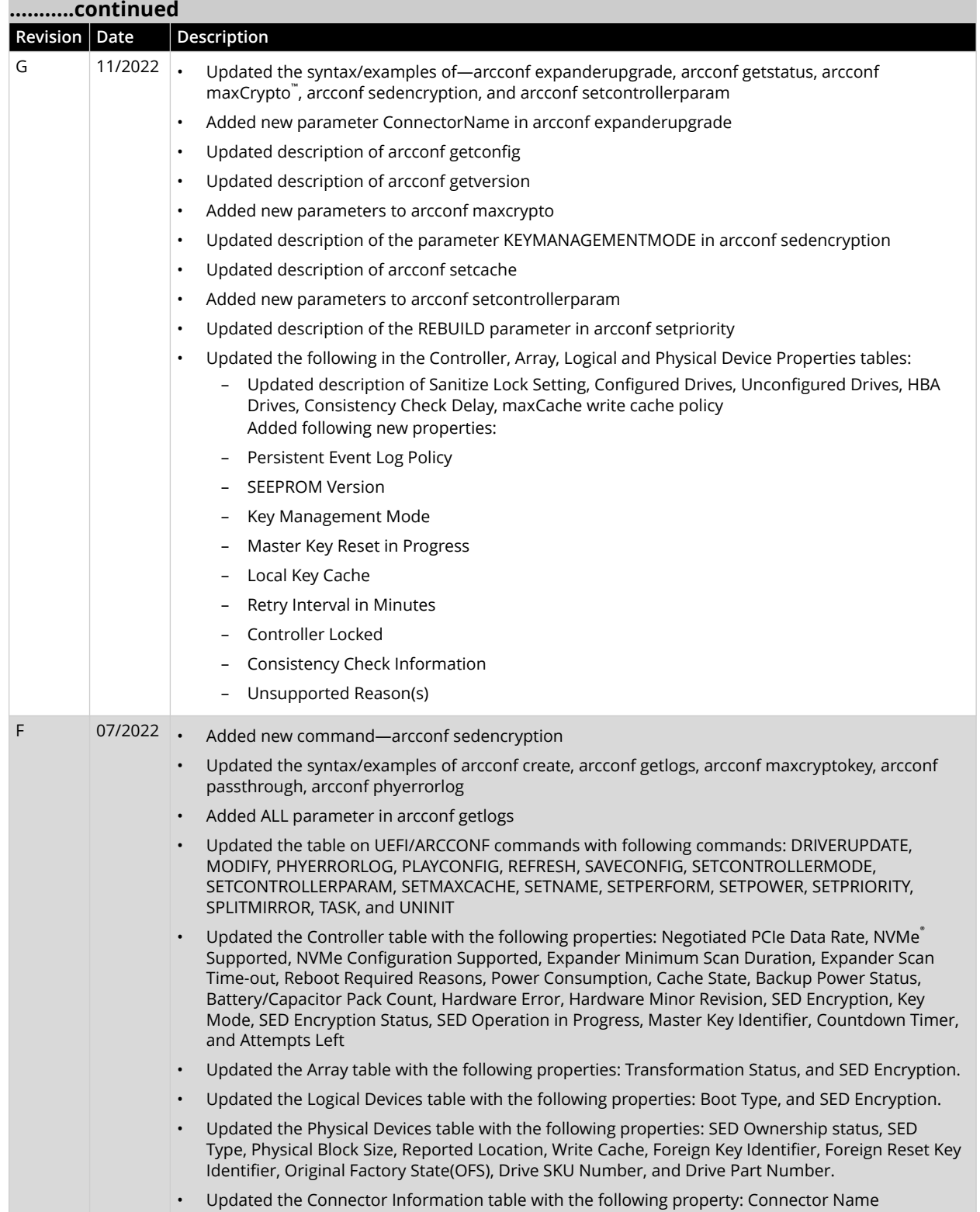

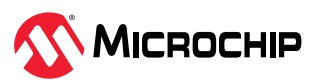

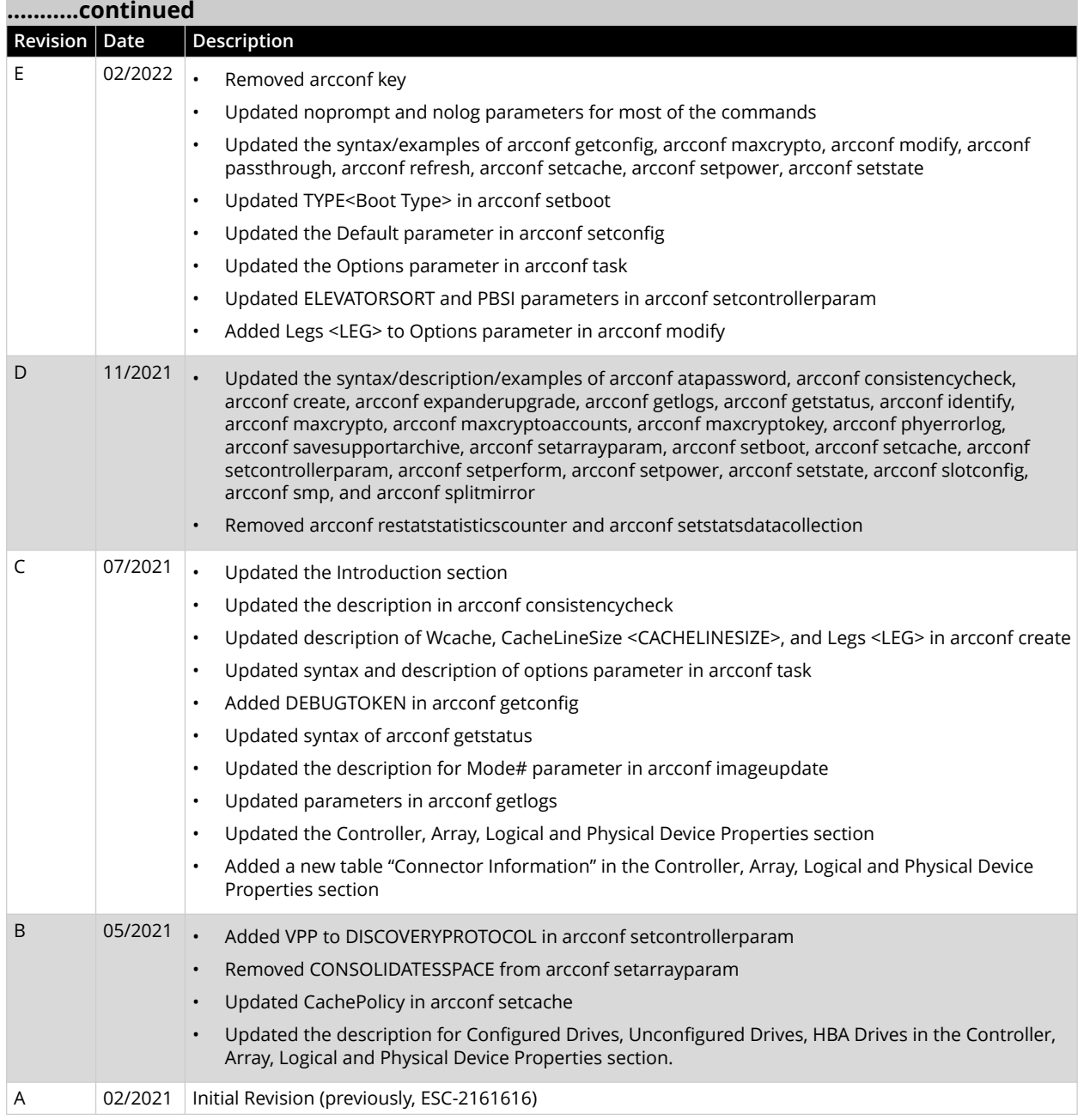

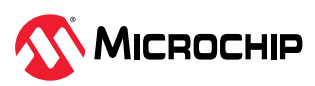

# **Microchip Information**

### **The Microchip Website**

Microchip provides online support via our website at [www.microchip.com/](https://www.microchip.com/). This website is used to make files and information easily available to customers. Some of the content available includes:

- **Product Support** Data sheets and errata, application notes and sample programs, design resources, user's guides and hardware support documents, latest software releases and archived software
- **General Technical Support** Frequently Asked Questions (FAQs), technical support requests, online discussion groups, Microchip design partner program member listing
- **Business of Microchip** Product selector and ordering guides, latest Microchip press releases, listing of seminars and events, listings of Microchip sales offices, distributors and factory representatives

### **Product Change Notification Service**

Microchip's product change notification service helps keep customers current on Microchip products. Subscribers will receive email notification whenever there are changes, updates, revisions or errata related to a specified product family or development tool of interest.

To register, go to [www.microchip.com/pcn](https://www.microchip.com/pcn) and follow the registration instructions.

### **Customer Support**

Users of Microchip products can receive assistance through several channels:

- Distributor or Representative
- Local Sales Office
- Embedded Solutions Engineer (ESE)
- Technical Support

Customers should contact their distributor, representative or ESE for support. Local sales offices are also available to help customers. A listing of sales offices and locations is included in this document.

Technical support is available through the website at: [www.microchip.com/support](https://www.microchip.com/support)

#### **Microchip Devices Code Protection Feature**

Note the following details of the code protection feature on Microchip products:

- Microchip products meet the specifications contained in their particular Microchip Data Sheet.
- Microchip believes that its family of products is secure when used in the intended manner, within operating specifications, and under normal conditions.
- Microchip values and aggressively protects its intellectual property rights. Attempts to breach the code protection features of Microchip product is strictly prohibited and may violate the Digital Millennium Copyright Act.
- Neither Microchip nor any other semiconductor manufacturer can guarantee the security of its code. Code protection does not mean that we are guaranteeing the product is "unbreakable". Code protection is constantly evolving. Microchip is committed to continuously improving the code protection features of our products.

#### **Legal Notice**

This publication and the information herein may be used only with Microchip products, including to design, test, and integrate Microchip products with your application. Use of this information in any other manner violates these terms. Information regarding device applications is provided only for your convenience and may be superseded by updates. It is your responsibility to ensure

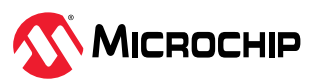

that your application meets with your specifications. Contact your local Microchip sales office for additional support or, obtain additional support at [www.microchip.com/en-us/support/design-help/](https://www.microchip.com/en-us/support/design-help/client-support-services) [client-support-services.](https://www.microchip.com/en-us/support/design-help/client-support-services)

THIS INFORMATION IS PROVIDED BY MICROCHIP "AS IS". MICROCHIP MAKES NO REPRESENTATIONS OR WARRANTIES OF ANY KIND WHETHER EXPRESS OR IMPLIED, WRITTEN OR ORAL, STATUTORY OR OTHERWISE, RELATED TO THE INFORMATION INCLUDING BUT NOT LIMITED TO ANY IMPLIED WARRANTIES OF NON-INFRINGEMENT, MERCHANTABILITY, AND FITNESS FOR A PARTICULAR PURPOSE, OR WARRANTIES RELATED TO ITS CONDITION, QUALITY, OR PERFORMANCE.

IN NO EVENT WILL MICROCHIP BE LIABLE FOR ANY INDIRECT, SPECIAL, PUNITIVE, INCIDENTAL, OR CONSEQUENTIAL LOSS, DAMAGE, COST, OR EXPENSE OF ANY KIND WHATSOEVER RELATED TO THE INFORMATION OR ITS USE, HOWEVER CAUSED, EVEN IF MICROCHIP HAS BEEN ADVISED OF THE POSSIBILITY OR THE DAMAGES ARE FORESEEABLE. TO THE FULLEST EXTENT ALLOWED BY LAW, MICROCHIP'S TOTAL LIABILITY ON ALL CLAIMS IN ANY WAY RELATED TO THE INFORMATION OR ITS USE WILL NOT EXCEED THE AMOUNT OF FEES, IF ANY, THAT YOU HAVE PAID DIRECTLY TO MICROCHIP FOR THE INFORMATION.

Use of Microchip devices in life support and/or safety applications is entirely at the buyer's risk, and the buyer agrees to defend, indemnify and hold harmless Microchip from any and all damages, claims, suits, or expenses resulting from such use. No licenses are conveyed, implicitly or otherwise, under any Microchip intellectual property rights unless otherwise stated.

#### **Trademarks**

The Microchip name and logo, the Microchip logo, Adaptec, AVR, AVR logo, AVR Freaks, BesTime, BitCloud, CryptoMemory, CryptoRF, dsPIC, flexPWR, HELDO, IGLOO, JukeBlox, KeeLoq, Kleer, LANCheck, LinkMD, maXStylus, maXTouch, MediaLB, megaAVR, Microsemi, Microsemi logo, MOST, MOST logo, MPLAB, OptoLyzer, PIC, picoPower, PICSTART, PIC32 logo, PolarFire, Prochip Designer, QTouch, SAM-BA, SenGenuity, SpyNIC, SST, SST Logo, SuperFlash, Symmetricom, SyncServer, Tachyon, TimeSource, tinyAVR, UNI/O, Vectron, and XMEGA are registered trademarks of Microchip Technology Incorporated in the U.S.A. and other countries.

AgileSwitch, ClockWorks, The Embedded Control Solutions Company, EtherSynch, Flashtec, Hyper Speed Control, HyperLight Load, Libero, motorBench, mTouch, Powermite 3, Precision Edge, ProASIC, ProASIC Plus, ProASIC Plus logo, Quiet-Wire, SmartFusion, SyncWorld, TimeCesium, TimeHub, TimePictra, TimeProvider, and ZL are registered trademarks of Microchip Technology Incorporated in the U.S.A.

Adjacent Key Suppression, AKS, Analog-for-the-Digital Age, Any Capacitor, AnyIn, AnyOut, Augmented Switching, BlueSky, BodyCom, Clockstudio, CodeGuard, CryptoAuthentication, CryptoAutomotive, CryptoCompanion, CryptoController, dsPICDEM, dsPICDEM.net, Dynamic Average Matching, DAM, ECAN, Espresso T1S, EtherGREEN, EyeOpen, GridTime, IdealBridge, IGaT, In-Circuit Serial Programming, ICSP, INICnet, Intelligent Paralleling, IntelliMOS, Inter-Chip Connectivity, JitterBlocker, Knob-on-Display, MarginLink, maxCrypto, maxView, memBrain, Mindi, MiWi, MPASM, MPF, MPLAB Certified logo, MPLIB, MPLINK, mSiC, MultiTRAK, NetDetach, Omniscient Code Generation, PICDEM, PICDEM.net, PICkit, PICtail, Power MOS IV, Power MOS 7, PowerSmart, PureSilicon, QMatrix, REAL ICE, Ripple Blocker, RTAX, RTG4, SAM-ICE, Serial Quad I/O, simpleMAP, SimpliPHY, SmartBuffer, SmartHLS, SMART-I.S., storClad, SQI, SuperSwitcher, SuperSwitcher II, Switchtec, SynchroPHY, Total Endurance, Trusted Time, TSHARC, Turing, USBCheck, VariSense, VectorBlox, VeriPHY, ViewSpan, WiperLock, XpressConnect, and ZENA are trademarks of Microchip Technology Incorporated in the U.S.A. and other countries.

SQTP is a service mark of Microchip Technology Incorporated in the U.S.A.

The Adaptec logo, Frequency on Demand, Silicon Storage Technology, and Symmcom are registered trademarks of Microchip Technology Inc. in other countries.

GestIC is a registered trademark of Microchip Technology Germany II GmbH & Co. KG, a subsidiary of Microchip Technology Inc., in other countries.

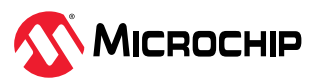

All other trademarks mentioned herein are property of their respective companies.

© 2024, Microchip Technology Incorporated and its subsidiaries. All Rights Reserved.

ISBN: 978-1-6683-3703-5

#### **Quality Management System**

For information regarding Microchip's Quality Management Systems, please visit [www.microchip.com/quality.](https://www.microchip.com/quality)

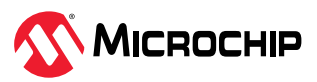

# **Worldwide Sales and Service**

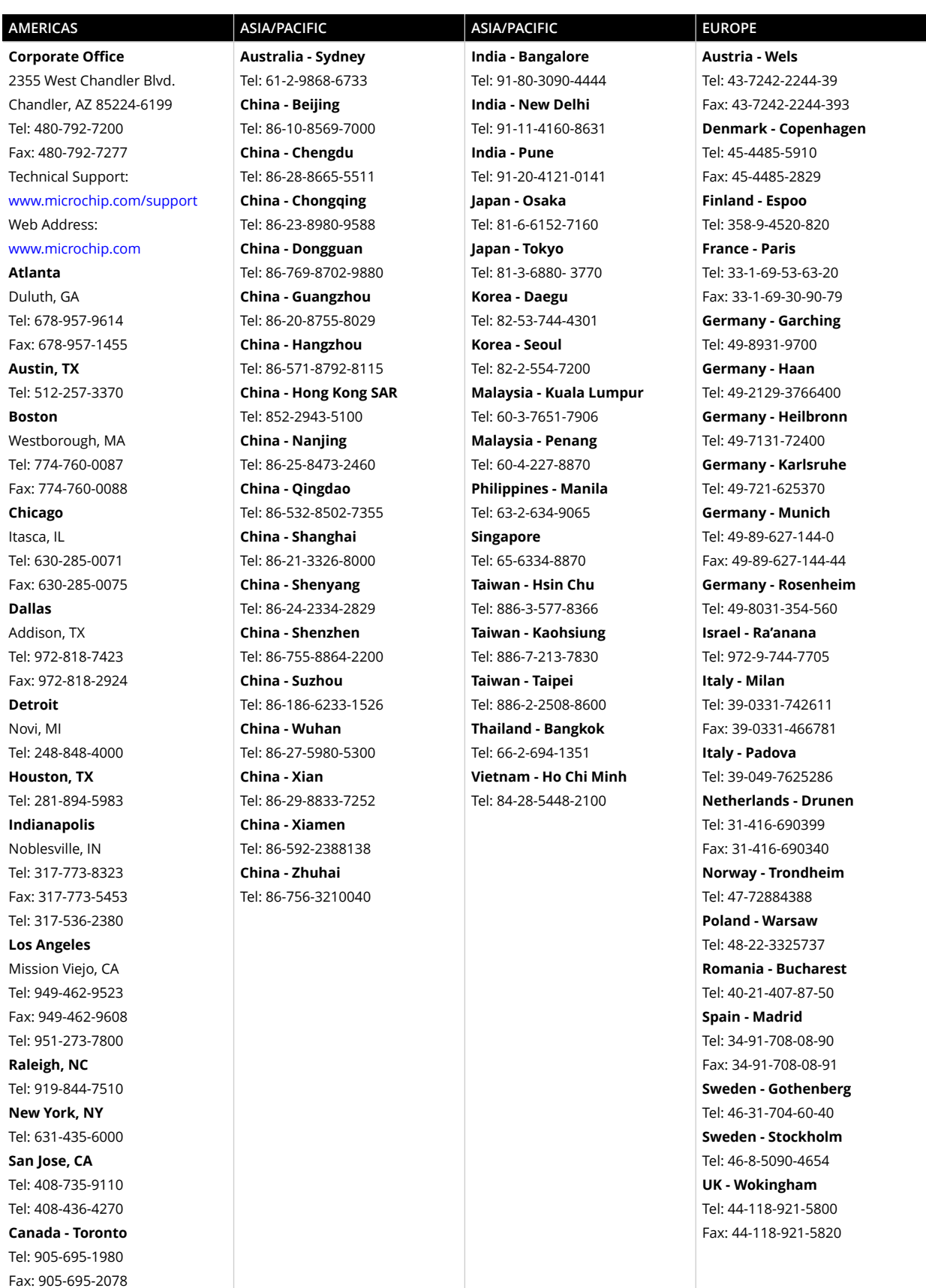